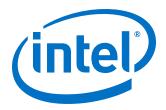

# **HDMI Intel<sup>®</sup> Arria 10 FPGA IP Design Example User Guide**

Updated for Intel® Quartus® Prime Design Suite: 19.4

IP Version: 19.3.0

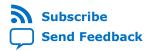

**UG-20077 | 2020.01.16**Latest document on the web: **PDF | HTML** 

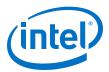

# **Contents**

| 1. HDMI Intel® FPGA IP Design Example Quick Start Guide for Intel® Arria® 10 Devi | ices 3 |
|-----------------------------------------------------------------------------------|--------|
| 1.1. Generating the Design                                                        | 3      |
| 1.2. Simulating the Design                                                        | 4      |
| 1.3. Compiling and Testing the Design                                             | 5      |
| 1.4. HDMI Intel FPGA IP Design Example Parameters                                 |        |
| 2. Detailed Description for HDMI 2.1 Design Example (Support FRL Enabled)         | 8      |
| 2.1. HDMI 2.1 RX-TX Retransmit Design Block Diagram                               |        |
| 2.2. Creating RX-Only or TX-Only Designs                                          |        |
| 2.3. Directory Structure                                                          |        |
| 2.4. Hardware and Software Requirements                                           |        |
| 2.5. Design Components                                                            |        |
| 2.5.1. HDMI TX Components                                                         |        |
| 2.5.2. HDMI RX Components                                                         |        |
| 2.5.3. Top-Level Common Blocks                                                    |        |
| 2.6. Dynamic Range and Mastering (HDR) InfoFrame Insertion and Filtering          |        |
| 2.7. Design Software Flow                                                         |        |
| 2.8. Modifying the Design to Support Different FRL Rates                          |        |
| 2.9. Clocking Scheme                                                              | 34     |
| 2.10. Interface Signals                                                           | 36     |
| 2.11. Design RTL Parameters                                                       | 48     |
| 2.12. Hardware Setup                                                              |        |
| 2.13. Design Limitations                                                          | 50     |
| 2.14. Debugging Features                                                          |        |
| 2.14.1. Software Debugging Message                                                |        |
| 2.14.2. SCDC Information from the Sink Connected to TX                            |        |
| 2.14.3. Clock Frequency Measurement                                               | 51     |
| 3. Detailed Description for HDMI 2.0 Design Example                               | 53     |
| 3.1. HDMI 2.0 RX-TX Retransmit Design Block Diagram                               |        |
| 3.2. Hardware and Software Requirements                                           |        |
| 3.3. Directory Structure                                                          |        |
| 3.4. Design Components                                                            |        |
| 3.5. Dynamic Range and Mastering (HDR) InfoFrame Insertion and Filtering          |        |
| 3.6. Clocking Scheme                                                              |        |
| 3.7. Interface Signals                                                            |        |
| 3.8. Design RTL Parameters                                                        |        |
| 3.9. Hardware Setup                                                               |        |
| 3.11. Simulation Testbench                                                        |        |
| 3.12. Upgrading Your Design                                                       | 85     |
| 4. HDMI Intel Arria 10 FPGA IP Design Example User Guide Archives                 | 89     |
| 5 Pavision History for HDMI Intel Arria 10 EDGA ID Design Example User Guide      | ΩΩ     |

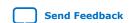

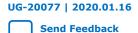

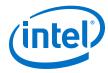

# 1. HDMI Intel® FPGA IP Design Example Quick Start Guide for Intel® Arria® 10 Devices

The HDMI Intel<sup>®</sup> FPGA IP design example for Intel Arria<sup>®</sup> 10 devices features a simulating testbench and a hardware design that supports compilation and hardware testing.

The HDMI Intel FPGA IP offers the following design examples:

- HDMI 2.1 RX-TX retransmit design with fixed rate link (FRL) mode enabled.
- HDMI 2.0 RX-TX retransmit design with FRL mode disabled.

When you generate a design example, the parameter editor automatically creates the files necessary to simulate, compile, and test the design in hardware.

Figure 1. Development Steps

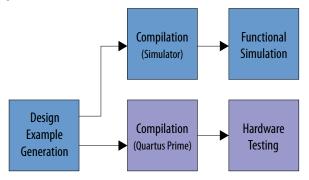

#### **Related Information**

Intel FPGA HDMI IP User Guide

# 1.1. Generating the Design

Use the HDMI Intel FPGA IP parameter editor in the Intel Quartus  $^{\circledR}$  Prime software to generate the design examples.

Figure 2. Generating the Design Flow

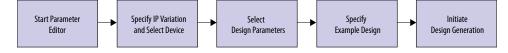

Intel Corporation. All rights reserved. Agilex, Altera, Arria, Cyclone, Enpirion, Intel, the Intel logo, MAX, Nios, Quartus and Stratix words and logos are trademarks of Intel Corporation or its subsidiaries in the U.S. and/or other countries. Intel warrants performance of its FPGA and semiconductor products to current specifications in accordance with Intel's standard warranty, but reserves the right to make changes to any products and services at any time without notice. Intel assumes no responsibility or liability arising out of the application or use of any information, product, or service described herein except as expressly agreed to in writing by Intel. Intel customers are advised to obtain the latest version of device specifications before relying on any published information and before placing orders for products or services.

9001:2015 Registered

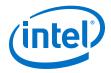

- Create a project targeting Intel Arria 10 device family and select the desired device.
- In the IP Catalog, locate and double-click HDMI Intel FPGA IP. The New IP Variant or New IP Variation window appears.
- 4. Click **OK**. The parameter editor appears.
- 5. On the **IP** tab, configure the desired parameters for both TX and RX.
- 6. Turn on the **Support FRL** parameter to generate the HDMI 2.1 design example in FRL mode. Turn it off to generate the HDMI 2.0 design example without FRL.
- 7. On the Design Example tab, select Arria 10 HDMI RX-TX Retransmit.
- 8. Select **Simulation** to generate the testbench, and select **Synthesis** to generate the hardware design example.

You must select at least one of these options to generate the design example files. If you select both, the generation time is longer.

- 9. For Generate File Format, select Verilog or VHDL.
- 10. For **Target Development Kit**, select **Intel Arria 10 GX FPGA Development Kit**. If you select a development kit, then the target device (selected in **step 4**) changes to match the device on target board. For **Intel Arria 10 GX FPGA Development Kit**, the default device is 10AX115S2F4I1SG.
- 11. Click Generate Example Design.

# 1.2. Simulating the Design

The HDMI testbench simulates a serial loopback design from a TX instance to an RX instance. Internal video pattern generator and audio pattern generator modules drive the HDMI TX instance and the serial output from the TX instance connects to the RX instance in the testbench.

Figure 3. Design Simulation Flow

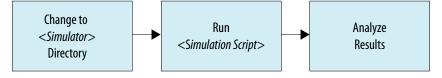

Note: Simulation is available only for **Support FRL** disabled designs.

- 1. Go to the desired simulation folder.
- 2. Run the simulation script for the supported simulator of your choice. The script compiles and runs the testbench in the simulator.
- 3. Analyze the results.

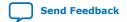

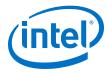

Table 1. Steps to Run Simulation

| Simulator    | Working Directory        | Instructions              |
|--------------|--------------------------|---------------------------|
| Distant DDO* | ( ) ] ] ]                | In the command line, type |
| Riviera-PRO* | /simulation/aldec        | vsim -c -do aldec.do      |
| NGC:         |                          | In the command line, type |
| NCSim        | /simulation/cadence      | source ncsim.sh           |
| MadalCina*   | (-11-1                   | In the command line, type |
| ModelSim*    | /simulation/mentor       | vsim -c -do mentor.do     |
| VCC*         |                          | In the command line, type |
| VCS*         | /simulation/synopsys/vcs | source vcs_sim.sh         |
| VCC MV       | /simulation/synopsys/    | In the command line, type |
| VCS MX       | vcsmx                    | source vcsmx_sim.sh       |
| Xcelium*     | /                        | In the command line, type |
| Parallel     | /simulation/xcelium      | source xcelium_sim.sh     |

A successful simulation ends with the following message:

# 1.3. Compiling and Testing the Design

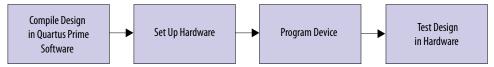

To compile and run a demonstration test on the hardware example design, follow these steps:

- 1. Ensure hardware example design generation is complete.
- 2. Launch the Intel Quartus Prime software and open the .qpf file. .
  - HDMI 2.1 design example with FRL enabled: project directory/ quartus/a10\_hdmi21\_frl\_demo.qpf
  - HDMI 2.0 design example with FRL disabled: project directory/ quartus/a10\_hdmi2\_demo.qpf
- 3. Click **Processing** ➤ **Start Compilation**.
- 4. After successful compilation, a .sof file will be generated in your specified directory.
- 5. Connect to the on-board FMCB (J2): .

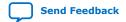

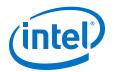

- HDMI 2.1 design example with FRL enabled: Bitec HDMI 2.1 FMC Daughter Card Rev 4
- HDMI 2.0 design example with FRL disabled: Bitec HDMI 2.0 FMC Daughter Card Rev 11
- 6. Connect TX (P1) of the Bitec FMC daughter card to an external video source.
- 7. Connect RX (P2) of the Bitec FMC daughter card to an external video sink or video analyzer.
- 8. Ensure all switches on the development board are in default position.
- 9. Configure the selected Intel Arria 10 device on the development board using the generated .sof file (**Tools** ➤ **Programmer** ).
- 10. The analyzer should display the video generated from the source.

#### **Related Information**

Intel Arria 10 FPGA Development Kit User Guide

# 1.4. HDMI Intel FPGA IP Design Example Parameters

### Table 2. HDMI Intel FPGA IP Design Example Parameters for Intel Arria 10 Devices

These options are available for Intel Arria 10 devices only.

| Parameter     | Value                             | Description                                                                                                    |  |
|---------------|-----------------------------------|----------------------------------------------------------------------------------------------------|--|
|               | Available Design Example          |                                                                                                    |  |
| Select Design | Arria 10 HDMI RX-TX<br>Retransmit | Select the design example to be generated. The generated design example has pre-configured parameter settings. It does not follow user settings. |  |

| Design Example Files |         |                                                                                                    |
|----------------------|---------|----------------------------------------------------------------------------------------------------|
| Simulation           | On, Off | Turn on this option to generate the necessary files for the simulation testbench.  Note: Simulation is available only for <b>Support FRL</b> disabled designs. |
| Synthesis            | On, Off | Turn on this option to generate the necessary files for Intel Quartus Prime compilation and hardware demonstration.                                            |

| Generated HDL Format |               |                                                                                                    |
|----------------------|---------------|----------------------------------------------------------------------------------------------------|
| Generate File Format | Verilog, VHDL | Select your preferred HDL format for the generated design example fileset.                                                                                                    |
|                      |               | Note: This option only determines the format for the generated top level IP files. All other files (e.g. example testbenches and top level files for hardware demonstration) are in Verilog HDL format. |

| Target Development Kit |                                                                                          |                                                   |
|------------------------|------------------------------------------------------------------------------------------|---------------------------------------------------|
| Select Board           | No Development Kit,<br>Arria 10 GX FPGA<br>Development Kit,<br>Custom Development<br>Kit | Select the board for the targeted design example. |

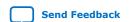

# 1. HDMI Intel® FPGA IP Design Example Quick Start Guide for Intel® Arria® 10 Devices UG-20077 | 2020.01.16

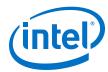

| Target Development Kit |                                                                                                    |  |
|------------------------|----------------------------------------------------------------------------------------------------|--|
|                        | No Development Kit: This option excludes all hardware aspects for<br>the design example. The IP core sets all pin assignments to virtual<br>pins.                                                                                                    |  |
|                        | <ul> <li>Arria 10 GX FPGA Development Kit: This option automatically selects the project's target device to match the device on this development kit. You may change the target device using the Change Target Device parameter if your board revision has a different device variant. The IP core sets all pin assignments according to the development kit.</li> </ul> |  |
|                        | Custom Development Kit: This option allows the design example to be tested on a third party development kit with an Intel FPGA. You may need to set the pin assignments on your own.                                                                                                    |  |

| Target Device        |         |                                                                                      |
|----------------------|---------|--------------------------------------------------------------------------------------|
| Change Target Device | On, Off | Turn on this option and select the preferred device variant for the development kit. |

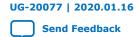

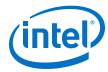

# 2. Detailed Description for HDMI 2.1 Design Example (Support FRL Enabled)

The HDMI 2.1 design example in FRL mode demonstrates one HDMI instance parallel loopback comprising three RX channels and four TX channels.

Table 3. HDMI 2.1 Design Example for Intel Arria 10 Devices

| Design Example                 | Data Rate                                                                                        | Channel Mode | Loopback Type             |
|--------------------------------|--------------------------------------------------------------------------------------------------|--------------|---------------------------|
| Arria 10 HDMI RX-TX Retransmit | <ul><li>12 Gbps</li><li>10 Gbps (Default)</li><li>8 Gbps</li><li>6 Gbps</li><li>3 Gbps</li></ul> | Simplex      | Parallel with FIFO buffer |

#### **Features**

- The design instantiates FIFO buffers to perform a direct HDMI video stream passthrough between the HDMI 2.1 sink and source.
- The design is capable to switch between FRL mode and TMDS mode during run time.
- The design uses LED status for early debugging stage.
- The design comes with HDMI RX and TX instances.
- The design demonstrates the insertion and filtering of Dynamic Range and Mastering (HDR) InfoFrame in RX-TX link module.
- The design negotiates the FRL rate between the sink connected to TX and the source connected to RX. You can set the pre-configured maximum FRL rate for the RX by configuring the HDMI\_RX\_MAX\_FRL\_RATE parameter in the software \tx\_control\_src\global.h script. The Nios® II processor negotiates the link base on the capability of the sink connected to TX.
- The design includes several debugging features.

The RX instance receives a video source from the external video generator, and the data then goes through a loopback FIFO before it is transmitted to the TX instance. You need to connect an external video analyzer, monitor, or a television with HDMI connection to the TX core to verify the functionality.

# 2.1. HDMI 2.1 RX-TX Retransmit Design Block Diagram

The HDMI RX-TX retransmit design example demonstrates parallel loopback on simplex channel mode for HDMI 2.1 with **Support FRL** enabled.

Intel Corporation. All rights reserved. Agilex, Altera, Arria, Cyclone, Enpirion, Intel, the Intel logo, MAX, Nios, Quartus and Stratix words and logos are trademarks of Intel Corporation or its subsidiaries in the U.S. and/or other countries. Intel warrants performance of its FPGA and semiconductor products to current specifications in accordance with Intel's standard warranty, but reserves the right to make changes to any products and services at any time without notice. Intel assumes no responsibility or liability arising out of the application or use of any information, product, or service described herein except as expressly agreed to in writing by Intel. Intel customers are advised to obtain the latest version of device specifications before relying on any published information and before placing orders for products or services.

ISO 9001:2015 Registered

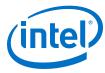

Figure 4. HDMI 2.1 RX-TX Retransmit Block Diagram

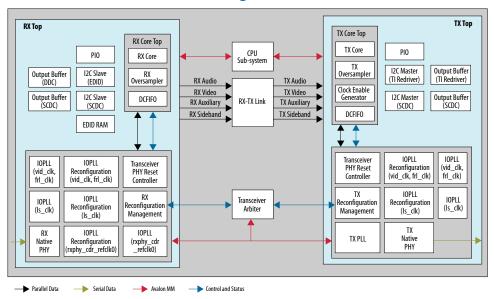

### 2.2. Creating RX-Only or TX-Only Designs

For advanced users, you can use the HDMI 2.1 design to create a TX- or RX-only design.

Figure 5. Components Required for RX-Only or TX-Only Design

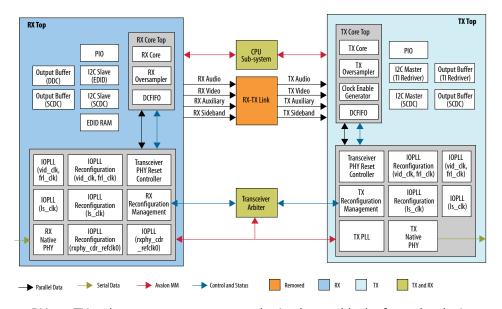

To use RX- or TX-only components, remove the irrelevant blocks from the design.

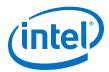

Table 4. RX-Only and TX-Only Design Requirements

| User Requirements | Preserve              | Remove                                                                                        | Add                                                                                                    |
|-------------------|-----------------------|-----------------------------------------------------------------------------------------------|----------------------------------------------------------------------------------------------------|
| HDMI RX only      | RX Top                | <ul><li>TX Top</li><li>RX-TX Link</li><li>CPU Subsystem</li><li>Transceiver Arbiter</li></ul> | -                                                                                                    |
| HDMI TX only      | TX Top CPU Sub-System | <ul><li>RX Top</li><li>RX-TX Link</li><li>Transceiver Arbiter</li></ul>                       | Video Pattern Generator<br>(custom module or<br>generated from the Video<br>and Image Processing (VIP)<br>Suite) |

Besides the RTL changes, you need to also edit the main.c script.

 For HDMI TX-only designs, decouple the wait for the HDMI RX lock status by removing the following lines and replace with tx\_xcvr\_reconfig();:

```
rx_hdmi_lock = READ_PIO(PIO_INO_BASE, PIO_RX_LOCKED_OFFSET,
PIO_RX_LOCKED_WIDTH);
```

```
while (rx_hdmi_lock == 0) {
  if (check_hpd_isr()) {
   break; }

// rx_vid_lock = READ_PIO(PIO_INO_BASE, PIO_VID_LOCKED_OFFSET,
  PIO_VID_LOCKED_WIDTH);

rx_hdmi_lock = READ_PIO(PIO_INO_BASE, PIO_RX_LOCKED_OFFSET,
  PIO_RX_LOCKED_WIDTH);

// Reconfig Tx after rx is locked
  if (rx_hdmi_lock == 1) {
   tx_xcvr_reconfig();
  }
}
```

• For HDMI RX-only designs, keep only the following lines in the main.c script:

```
REDRIVER_INIT();
hdmi_rx_init();
```

# 2.3. Directory Structure

The directories contain the generated files for the HDMI Intel FPGA IP design example.

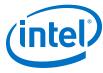

Figure 6. Directory Structure for the Design Example

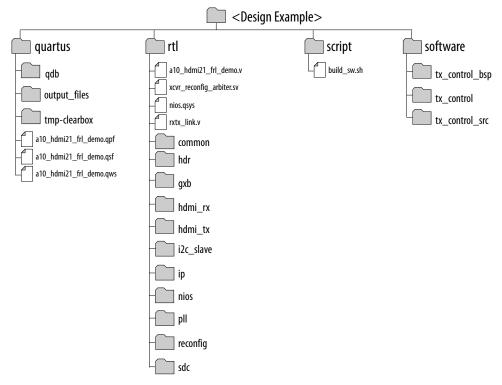

**Table 5.** Generated RTL Files

| Folders | Files/Subfolders   |
|---------|--------------------|
| common  | clock_control.ip   |
|         | clock_crosser.v    |
|         | dcfifo_inst.v      |
|         | edge_detector.sv   |
|         | fifo.ip            |
|         | output_buf_i2c.ip  |
|         | test_pattern_gen.v |
|         | tpg.v              |
|         | tpg_data.v         |
| gxb     | gxb_rx.ip          |
|         | gxb_rx_reset.ip    |
|         | gxb_tx.ip          |
|         | gxb_tx_fpll.ip     |
|         | gxb_tx_reset.ip    |
| hdmi_rx | hdmi_rx.ip         |
|         | continued          |

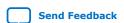

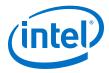

**Folders** Files/Subfolders hdmi\_rx\_top.v mr\_hdmi\_rx\_core\_top.v  $mr_rx_oversample.v$ hdmi\_tx hdmi\_tx.ip hdmi\_tx\_top.v mr\_ce.v mr\_hdmi\_tx\_core\_top.v  $mr_tx_oversample.v$ i2c\_slave edid\_ram.ip i2c\_avl\_mst\_intf\_gen.v i2c\_clk\_cnt.v i2c\_condt\_det.v i2c\_databuffer.v i2c\_rxshifter.v i2c\_slvfsm.v i2c\_spksupp.v i2c\_txout.v i2c\_txshifter.v i2cslave\_to\_avlmm\_bridge.v Panasonic.hex pll pll\_hdmi.ip pll\_hdmi\_reconfig.ip pll\_reconfig\_ctrl.v pll\_tmds.ip pll\_vid\_frl.ip quartus.ini hdr  $altera_hdmi_aux_hdr.v$ altera\_hdmi\_aux\_snk.v altera\_hdmi\_aux\_src.v altera\_hdmi\_hdr\_infoframe.v avalon\_st\_mutiplexer.ip reconfig mr\_rx\_iopll\_ls mr\_rx\_iopll\_tmds mr\_rx\_iopll\_vid\_frl

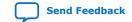

continued...

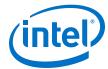

| Folders | Files/Subfolders                |
|---------|---------------------------------|
|         | mr_rxphy                        |
|         | mr_tx_fpl1                      |
|         | mr_tx_iopll_ls                  |
|         | mr_tx_iopll_vid_frl             |
|         | altera_xcvr_functions.sv        |
|         | mr_clock_sync.v                 |
|         | mr_compare.sv                   |
|         | mr_rate_detect.v                |
|         | mr_rx_rate_detect_top.v         |
|         | mr_rx_rcfg_ctrl.v               |
|         | mr_rx_reconfig.v                |
|         | mr_tx_rate_detect_top.v         |
|         | mr_tx_rcfg_ctrl.v               |
|         | mr_tx_reconfig.v                |
|         | rcfg_array_streamer_iopll.sv    |
|         | rcfg_array_streamer_rxphy.sv    |
|         | rcfg_array_streamer_rxphy_xn.sv |
|         | rcfg_array_streamer_txphy.sv    |
|         | rcfg_array_streamer_txphy_xn.sv |
|         | rcfg_array_streamer_txpll.sv    |
| sdc     | a10_hdmi2.sdc                   |
|         | mr_clock_sync.sdc               |
|         | jtag.sdc                        |

#### **Table 6.** Generated Software Files

| Folders                                                       | Files               |
|---------------------------------------------------------------|---------------------|
| tx_control_src                                                | global.h            |
| Note: The tx_control folder also contains duplicates of these | hdmi_rx.c           |
| files.                                                        | hdmi_rx.h           |
|                                                               | hdmi_tx.c           |
|                                                               | hdmi_tx.h           |
|                                                               | hdmi_tx_read_edid.c |
|                                                               | hdmi_tx_read_edid.h |
|                                                               | intel_fpga_i2c.c    |
|                                                               | intel_fpga_i2c.h    |
|                                                               | continued           |

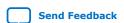

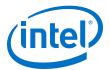

| Folders | Files            |
|---------|------------------|
|         | main.c           |
|         | pio_read_write.c |
|         | pio_read_write.h |

#### 2.4. Hardware and Software Requirements

Intel uses the following hardware and software to test the design example.

#### **Hardware**

- Intel Arria 10 GX FPGA Development Kit
- HDMI 2.1 Source (Quantum Data 980 48G Generator or Astro Design VA-1847 Generator)
- HDMI 2.1 Sink (Quantum Data 980 48G Analyzer or Astro Design VA-1847 Analyzer)
- Bitec HDMI FMC 2.1 daughter card (Revision 4.0)
- HDMI 2.1 Category 3 cables (tested with Belkin 48Gbps HDMI 2.1 Cable)

#### **Software**

• Intel Quartus Prime version 19.4

### 2.5. Design Components

The HDMI Intel FPGA IP design example consists of the common top-level components and HDMI TX and RX top components.

#### 2.5.1. HDMI TX Components

The HDMI TX top components include the TX core top-level components, and the  $\rm I^2C$  master, IOPLL, transceiver PHY reset controller, transceiver native PHY, TX PLL, TX reconfiguration management, IOPLL reconfiguration, and PIO blocks.

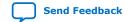

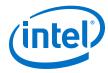

#### Figure 7. HDMI TX Top Components

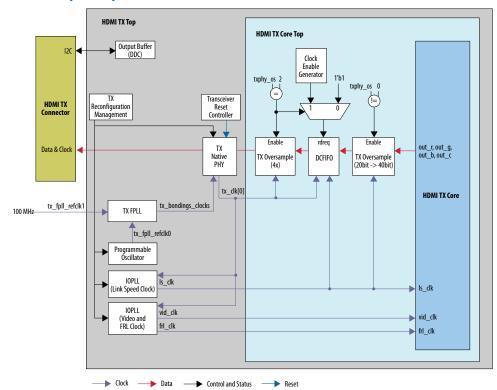

**Table 7. HDMI TX Top Components** 

| Module      | Description                        |  |
|-------------|------------------------------------|--|
| TX Core Top | The TX Core top level consists of: |  |
|             | continued                          |  |

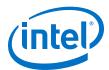

| Module                           | Description                                                                                                    |  |  |  |
|----------------------------------|----------------------------------------------------------------------------------------------------|--|--|--|
|                                  | HDMI TX Core—The IP receives video data from the top level and performs auxiliary data encoding, audio data encoding, video data encoding, scrambling, TMDS encoding or packetization .                                                                                                    |  |  |  |
|                                  | TX Oversampler—The TX Oversampler module transmits data by repeating each bit of the input word a given number of times and constructs the output words There are two TX oversampler modules.                                                                                                    |  |  |  |
|                                  | <ul> <li>The first oversample module perform 2 times oversampling by extending<br/>the data width from 20 bits to 40 bits while maintaining the data rate.</li> </ul>                                                                                                    |  |  |  |
|                                  | <ul> <li>The second TX oversampler module perform 4 times oversampling by<br/>maintaining the same data width while repeats each data bit for 4 times.</li> </ul>                                                                                                    |  |  |  |
|                                  | So the overall oversampling factor could be either 2 or 8 depending on the TMDS clock frequency for TMDS mode only. The TX oversampler assumes that the input word is only valid every 2 or 8 clock cycles according to the oversampling factor. This block is enabled when the outgoing data stream is below the minimum link rate of the TX transceiver. When the TX transceiver runs on Enhanced PCS, the minimum link rate is 2,000 Mbps. |  |  |  |
|                                  | (Refer to Table 8 on page 17 .)                                                                                                    |  |  |  |
|                                  | DCFIFO —The DCFIFO transfers data from the TX link speed clock domain to the transceiver parallel clock out domain. When the Nios II processor determines the outgoing data stream is below the TX transceiver minimum data rate, the TX transceiver accepts the data from the TX oversampler. Otherwise, the TX transceiver reads the data directly from the DCFIFO with a read request asserted at all times.                               |  |  |  |
|                                  | Clock Enable Generator—A logic that generates a clock enable pulse. This clock enable pulse asserts every four clock cycles and serves as a read request signal to clock the data out from the DCFIFO.                                                                                                    |  |  |  |
| IOPLL                            | The HDMI TX uses two IOPLLs .                                                                                                    |  |  |  |
|                                  | The first IOPLL (iopll_ls) generates the link speed clock for the TX core.     This reference clock receives the TX FPLL output clock. The output clock frequency:                                                                                                    |  |  |  |
|                                  | Link speed clock = Data rate per lanes/Transceiver width                                                                                                    |  |  |  |
|                                  | The second IOPLL (iopll_vid_frl) generates the video clock and the FRL clock.                                                                                                    |  |  |  |
|                                  | Video clock frequency = Data rate per lanes x Number of lanes/(Pixels per clock x 24)                                                                                                    |  |  |  |
|                                  | FRL clock frequency = Data rate per lanes $x$ 4 / (FRL characters per clock $x$ 18)                                                                                                    |  |  |  |
| Transceiver PHY Reset Controller | The Transceiver PHY reset controller ensures a reliable initialization of the TX transceivers. The reset input of this controller is triggered from the top level, and it generates the corresponding analog and digital reset signal to the Transceiver Native PHY block according to the reset sequencing inside the block.                                                                                                    |  |  |  |
|                                  | The tx_ready output signal from this block also functions as a reset signal to the HDMI Intel FPGA IP to indicate the transceiver is up and running, and ready to receive data from the core.                                                                                                    |  |  |  |
| Transceiver Native PHY           | Hard transceiver block that receives the parallel data from the HDMI TX core and serializes the data from transmitting it.                                                                                                    |  |  |  |
|                                  | Note: To meet the HDMI TX inter-channel skew requirement, set the TX channel bonding mode option in the Intel Arria 10 Transceiver Native PHY parameter editor to <b>PMA and PCS bonding</b> . You also need to add the maximum skew (set_max_skew) constraint requirement to the digital reset signal from the transceiver reset controller (tx_digitalreset) as recommended in the Intel Arria 10 Transceiver PHY User Guide.               |  |  |  |
| TX PLL                           | The transmitter PLL block provides the serial fast clock to the Transceiver Native PHY block. For this HDMI Intel FPGA IP design example, fPLL is used as TX PLL.                                                                                                    |  |  |  |
|                                  | continued                                                                                                    |  |  |  |

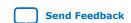

#### 2. Detailed Description for HDMI 2.1 Design Example (Support FRL Enabled)

UG-20077 | 2020.01.16

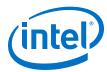

| Module                        | Description                                                                                                    |  |  |
|-------------------------------|----------------------------------------------------------------------------------------------------|--|--|
|                               | TX PLL has two reference clocks.  Reference clock 0 is connected to the programmable oscillator (with TMDS clock frequency) for TMDS mode. In this design example, RX TMDS clock is used to connect to reference clock 0 for TMDS mode. Intel recommends you to use programmable oscillator with TMDS clock frequency for reference clock 0.  Reference clock 1 is connected to a fixed 100 MHz clock for FRL mode.                                                                                                    |  |  |
| TX Reconfiguration Management | <ul> <li>In TMDS mode, the TX reconfiguration management block reconfigures the TX PLL for different output clock frequency according to the TMDS clock frequency of the specific video.</li> <li>In FRL mode, the TX reconfiguration management block reconfigures the TX PLL to supply the serial fast clock for 3 Gbps, 6 Gbps, 8 Gbps, 10 Gbps and 12 Gbps according to FRL_Rate field in the 0x31 SCDC register.</li> <li>TX reconfiguration management block also switches the TX PLL reference clock between reference clock 0 for TMDS mode and reference clock 1 for FRL mode.</li> </ul> |  |  |
| Output buffer                 | This buffer acts as an interface to interact the ${\rm I}^2{\rm C}$ interface of the HDMI DDC and redriver components.                                                                                                    |  |  |

 Table 8.
 Transceiver Data Rate and Oversampling Factor Each Clock Frequency Range

| Mode | Data Rate | Oversampler 1 (2x oversample) | Oversampler 2 (4x oversample) | Oversample<br>Factor | Oversampled<br>Data Rate (Mbps) |
|------|-----------|-------------------------------|-------------------------------|----------------------|---------------------------------|
| TMDS | 250-1000  | On                            | On                            | 8                    | 2000-8000                       |
| TMDS | 1000-6000 | On                            | Off                           | 2                    | 2000-12000                      |
| FRL  | 3000      | Off                           | Off                           | 1                    | 3000                            |
| FRL  | 6000      | Off                           | Off                           | 1                    | 6000                            |
| FRL  | 8000      | Off                           | Off                           | 1                    | 8000                            |
| FRL  | 10000     | Off                           | Off                           | 1                    | 10000                           |
| FRL  | 12000     | Off                           | Off                           | 1                    | 12000                           |

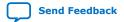

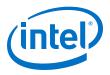

Figure 8. TX Reconfiguration Sequence Flow

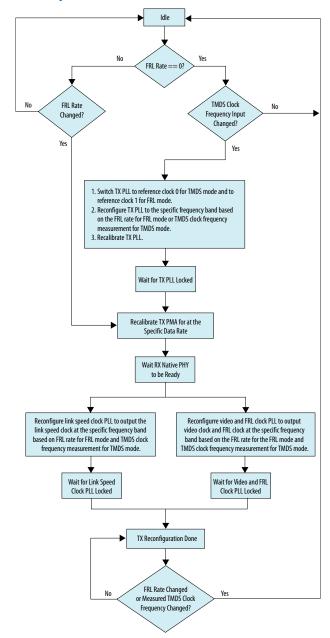

#### 2.5.2. HDMI RX Components

The HDMI RX top components include the RX core top-level components, and the I<sup>2</sup>C slave, EDID RAM, IOPLL, transceiver PHY reset controller, RX native PHY, RX reconfiguration management, IOPLL reconfiguration, and PIO blocks.

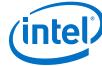

Figure 9. HDMI RX Top Components

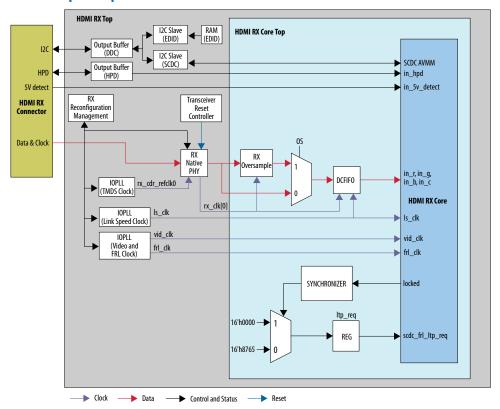

**Table 9. HDMI RX Top Components** 

| Module                 | Description                                                                                                    |  |  |  |
|------------------------|----------------------------------------------------------------------------------------------------|--|--|--|
| RX Core Top            | <ul> <li>The RX Core top level consists of:</li> <li>HDMI RX Core—The IP receives the serial data from the Transceiver Native PHY and performs data alignment, channel deskew, TMDS decoding, auxiliary data decoding, video data decoding, audio data decoding, and descrambling.</li> <li>RX Oversampler—The RX Oversampler module extracts data from the oversampled incoming data stream when the detected clock frequency band is below the transceiver minimum link rate. The oversampling factor is fixed at 5 and you can program the data width to support different number of symbols. The extracted bit is accompanied by a data valid pulse asserted every 5 clock cycles.</li> <li>DCFIFO —The DCFIFO transfers data from the RX transceiver recovered clock domain to the RX link speed clock domain. The DCFIFO receives the RX transceiver parallel data either from Standard PCS (scdc_frl_rate = 0) or from Enhanced PCS mode (scdc_frl_rate = &gt;0).</li> </ul> |  |  |  |
| I <sup>2</sup> C Slave | I <sup>2</sup> C is the interface used for Sink Display Data Channel (DDC) and Status and Data Channel (SCDC). The HDMI source uses the DDC to determine the capabilities and characteristics of the sink by reading the Enhanced Extended Display Identification Data (E-EDID) data structure.                                                                                                    |  |  |  |
|                        | continued                                                                                                    |  |  |  |

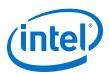

| Module                           | Description                                                                                                    |  |  |  |  |
|----------------------------------|----------------------------------------------------------------------------------------------------|--|--|--|--|
|                                  | <ul> <li>The 8-bit I<sup>2</sup>C slave addresses for E-EDID are 0xA0 and 0xA1. The LSB indicates the access type: 1 for read and 0 for write. When an HPD event occurs, the I<sup>2</sup>C slave responds to E-EDID data by reading from the on-chip RAM.</li> <li>The I<sup>2</sup>C slave-only controller also supports SCDC for HDMI 2.0 and 2.1 operations. The 9-bit I<sup>2</sup>C slave address for the SCDC are 0xA8 and 0xA9.</li> </ul>                                                                                                    |  |  |  |  |
|                                  | <ul> <li>When an HPD event occurs, the I<sup>2</sup>C slave performs write or read transaction to or from SCDC interface of the HDMI RX core.</li> <li>Link training process for Fixed Rate Link (FRL) also happens through I<sup>2</sup>C</li> </ul>                                                                                                    |  |  |  |  |
|                                  | interface. During an HPD event or when the source writes a different FRL rate to the FRL Rate register (SCDC registers 0x31 bit[3:0]), the link training process starts.                                                                                                    |  |  |  |  |
|                                  | Note: This $I^2C$ slave-only controller for SCDC is not required if HDMI 2.0 or HDMI 2.1 is not intended.                                                                                                    |  |  |  |  |
| EDID RAM                         | The design stores the EDID information using the RAM 1-port IP. A standard two-wire (clock and data) serial bus protocol (I <sup>2</sup> C slave-only controller) transfers the CEA-861-D Compliant E-EDID data structure. This EDID RAM stores the E-EDID information.                                                                                                    |  |  |  |  |
|                                  | <ul> <li>When in TMDS mode, the design supports EDID passthrough from TX to RX.<br/>During EDID passthrough, when the TX is connected to the external sink, the<br/>Nios II processor reads the EDID from the external sink and writes to the<br/>EDID RAM.</li> </ul>                                                                                                    |  |  |  |  |
|                                  | <ul> <li>When in FRL mode, the Nios II processor writes the pre-configured EDID for<br/>each link rate based on the HDMI_RX_MAX_FRL_RATE parameter in the<br/>global.h script.</li> </ul>                                                                                                    |  |  |  |  |
|                                  | Use the following HDMI_RX_MAX_FRL_RATE inputs for the supported FRL rate:  • 1: 3G 3 Lanes                                                                                                    |  |  |  |  |
|                                  | • 1: 3G 3 Lanes                                                                                                    |  |  |  |  |
|                                  | • 3: 6G 4 Lanes                                                                                                    |  |  |  |  |
|                                  | • 4: 8G 4 Lanes                                                                                                    |  |  |  |  |
|                                  | <ul><li>5: 10G 4 Lanes (default)</li><li>6: 12G 4 Lanes</li></ul>                                                                                                    |  |  |  |  |
| IOPLL                            | The HDMI RX uses three IOPLLs .                                                                                                    |  |  |  |  |
|                                  | The first IOPLL (pll_tmds) generates the RX CDR reference clock. This IOPLL is only used in TMDS mode. The reference clock of this IOPLL receives the TMDS clock. The TMDS mode uses this IOPLL because the CDR cannot receive reference clocks below 50 MHz and the TMDS clock frequency ranges from 25 MHz to 340 MHz. This IOPLL provides clock frequency that is 5 times of the input reference clock for frequency range between 25 MHz to 50 MHz and provides the same clock frequency as input reference clock for frequency range between 50 MHz to 340 MHz. |  |  |  |  |
|                                  | The second IOPLL (iopl1_ls) generates the link speed clock for the RX core. This reference clock receives the CDR recovered clock. The output clock frequency:                                                                                                    |  |  |  |  |
|                                  | <ul><li>Link speed clock = Data rate per lanes/Transceiver width</li><li>The third IOPLL (iopll_vid_frl) generates the video clock and the FRL</li></ul>                                                                                                    |  |  |  |  |
|                                  | clock.  Video clock frequency = Data rate per lanes x Number of lanes/(Pixels per clock x 24)                                                                                                    |  |  |  |  |
|                                  | FRL clock frequency = Data rate per lanes x 4 / (FRL characters per clock x 18)                                                                                                    |  |  |  |  |
|                                  | Note: The default IOPLL configuration is not valid for any HDMI resolution. The IOPLL is reconfigured to the appropriate settings upon power up.                                                                                                    |  |  |  |  |
| Transceiver PHY Reset Controller | The Transceiver PHY reset controller ensures a reliable initialization of the RX transceivers. The reset input of this controller is triggered by the RX reconfiguration, and it generates the corresponding analog and digital reset signal to the Transceiver Native PHY block according to the reset sequencing inside the block.                                                                                                    |  |  |  |  |
|                                  | continued                                                                                                    |  |  |  |  |

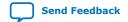

#### 2. Detailed Description for HDMI 2.1 Design Example (Support FRL Enabled)

UG-20077 | 2020.01.16

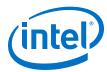

| Module                        | Description                                                                                                    |  |
|-------------------------------|----------------------------------------------------------------------------------------------------|--|
| RX Native PHY                 | Hard transceiver block that receives the serial data from an external video source. It deserializes the serial data to parallel data before passing the data to the HDMI RX core. This block runs on Enhanced PCS for FRL mode.  RX CDR has two reference clocks.  Reference clock 0 is connected to output clock of IOPLL TMDS (pll_tmds), which is derived from the TMDS clock.  Reference clock 1 is connected to a fixed 100 MHz clock. In TMDS mode, RX CDR is reconfigured to select reference clock 0, and in FRL mode, RX CDR is reconfigured to select reference clock 1.                                                                                                    |  |
| RX Reconfiguration Management | In TMDS mode, the RX reconfiguration management block implements rate detection circuitry with the HDMI PLL to drive the RX transceiver to operate at any arbitrary link rates ranging from 250 Mbps to 6,000 Mbps  In FRL mode, the RX reconfiguration management block reconfigures the RX transceiver to operate at 3 Gbps, 6 Gbps, 8 Gbps, 10 Gbps or 12 Gbps depending on the FRL rate in the SCDC_FRL_RATE register field (0x31[3:0]).  The RX reconfiguration management block switches between Standard PCS/RX for TMDS mode and Enhanced PCS for FRL mode.  Refer to Figure 10 on page 22.                                                                                                    |  |
| IOPLL Reconfiguration         | IOPLL reconfiguration block facilitates dynamic real-time reconfiguration of PLLs in Intel FPGAs. This block updates the output clock frequency and PLL bandwidth in real time, without reconfiguring the entire FPGA. This block runs at 100 MHz in Intel Arria 10 devices.  Due to IOPLL reconfiguration limitation, apply the Quartus INI permit_nf_pll_reconfig_out_of_lock=on during the IOPLL reconfiguration IP generation.  To apply the Quartus INI, include "permit_nf_pll_reconfig_out_of_lock=on" in the quartus.ini file and place in the file the Intel Quartus Prime project directory. You should see a warning message when you edit the IOPLL reconfiguration block (pll_hdmi_reconfig) in the Intel Quartus Prime software with the INI file.  Note: Without this Quartus INI file, IOPLL reconfiguration cannot be completed if the IOPLL loses lock during reconfiguration. |  |
| PIO                           | The parallel input/output (PIO) block functions as control, status and reset interfaces to or from the CPU sub-system.                                                                                                    |  |

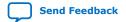

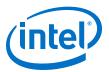

#### Figure 10. RX Reconfiguration Sequence Flow

The figure illustrates the multi-rate reconfiguration sequence flow of the controller when it receives input data stream and reference clock frequency, or when the transceiver is unlocked.

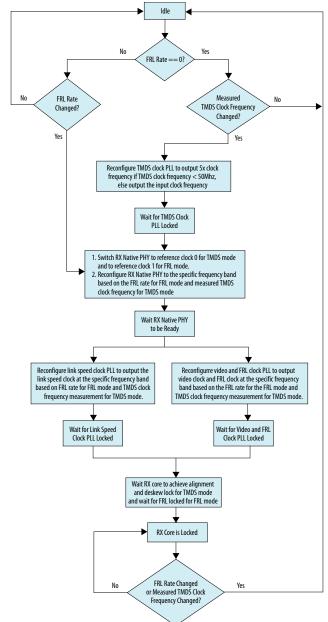

#### 2.5.2.1. HDMI RX Top Link Training Process

This design example demonstrates the HDMI RX core request for LTP5, LTP6,, LTP7, and LTP8 link training patterns and qualifies the received data stream by the locked signal from the HDMI RX core.

UG-20077 | 2020.01.16

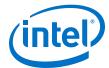

These link training patterns start with 4 Scrambler Reset (SR) characters followed by 4096 encoded and scrambled data. After receiving the SR characters, the HDMI RX core achieves alignment and lane deskew lock to qualify the received link training pattern.

For unscrambled and unencoded link training patterns, such as LTP3, check the data output from the RX transceiver.

#### 2.5.3. Top-Level Common Blocks

The top-level common blocks include the transceiver arbiter, the RX-TX link components, and the CPU subsystem.

**Table 10.** Top-Level Common Blocks

| Module              | Description                                                                                                    |
|---------------------|----------------------------------------------------------------------------------------------------|
| Transceiver Arbiter | This generic functional block prevents transceivers from recalibrating simultaneously when either RX or TX transceivers within the same physical channel require reconfiguration. The simultaneous recalibration impacts applications where RX and TX transceivers within the same channel are assigned to independent IP implementations.                                                                                       |
|                     | This transceiver arbiter is an extension to the resolution recommended for merging simplex TX and simplex RX into the same physical channel. This transceiver arbiter also assists in merging and arbitrating the Avalon memory-mapped RX and TX reconfiguration requests targeting simplex RX and TX transceivers within a channel as the reconfiguration interface port of the transceivers can only be accessed sequentially. |
|                     | The interface connection between the transceiver arbiter and TX/RX Native PHY/PHY Reset Controller blocks in this design example demonstrates a generic mode that applies for any IP combination using the transceiver arbiter. The transceiver arbiter is not required when only either RX or TX transceiver is used in a channel.                                                                                              |
|                     | The transceiver arbiter identifies the requester of a reconfiguration through its Avalon-MM reconfiguration interfaces and ensures that the corresponding tx_reconfig_cal_busy or rx_reconfig_cal_busy is gated accordingly.                                                                                                    |
|                     | For HDMI applications, only RX initiates reconfiguration. By channeling the Avalon memory-mapped reconfiguration request through the arbiter, the arbiter identifies that the reconfiguration request originates from the RX, which then gates tx_reconfig_cal_busy from asserting and allows rx_reconfig_cal_busy to assert. The gating prevents the TX transceiver from                                                        |
|                     | being moved to calibration mode unintentionally.                                                                                                    |
|                     | continued                                                                                                    |

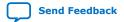

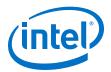

| Module        | Description                                                                                                    |  |  |  |
|---------------|----------------------------------------------------------------------------------------------------|--|--|--|
|               | Note: Because HDMI only requires RX reconfiguration, the tx_reconfig_mgmt_* signals are tied off. Also, the Avalon memory-mapped interface is not required between the arbiter and the TX Native PHY block. The blocks are assigned to the interface in the design example to demonstrate generic transceiver arbiter connection to TX/RX Native PHY/PHY Reset Controller.                                                                                                    |  |  |  |
| RX-TX Link    | <ul> <li>The video data output and synchronization signals from HDMI RX core loop through a DCFIFO across the RX and TX video clock domains.</li> <li>The General Control Packet (GCP), InfoFrames (AVI, VSI and AI), auxiliary data, and audio data loop through DCFIFOs across the RX and TX link speed clock domains.</li> <li>The auxiliary data port of the HDMI TX core controls the auxiliary data that flow through the DCFIFO through backpressure. The backpressure ensures there is no incomplete auxiliary packet on the auxiliary data port.</li> <li>This block also performs external filtering:         <ul> <li>Filters the audio data and audio clock regeneration packet from the auxiliary data stream before transmitting to the HDMI TX core auxiliary data port.</li> <li>Filters the High Dynamic Range (HDR) InfoFrame from the HDMI RX auxiliary data and inserts an example HDR InfoFrame to the auxiliary data of the HDMI TX through the Avalon streaming multiplexer.</li> </ul> </li> </ul>                                                                                                    |  |  |  |
| CPU Subsystem | <ul> <li>The CPU subsystem functions as SCDC and DDC controllers, and source reconfiguration controller.</li> <li>The source SCDC controller contains the I²C master controller. The I²C master controller transfers the SCDC data structure from the FPGA source to the external sink for HDMI 2.0 operation. For example, if the outgoing data stream is 6,000 Mbps, the Nios II processor commands the I²C master controller to update the TMDS_BIT_CLOCK_RATIO and SCRAMBLER_ENABLE bits of the sink TMDS configuration register to 1.</li> <li>The same I²C master also transfers the DDC data structure (E-EDID) between the HDMI source and external sink.</li> <li>The Nios II CPU acts as the reconfiguration controller for the HDMI source. The CPU relies on the periodic rate detection from the RX Reconfiguration Management module to determine if the TX requires reconfiguration. The Avalon memory-mapped slave translator provides the interface between the Nios II processor Avalon memory-mapped master interface and the Avalon memory-mapped slave interfaces of the externally instantiated HDMI source's IOPLL and TX Native PHY.</li> <li>Perform link training through I²C master interface with external sink</li> </ul> |  |  |  |

# 2.6. Dynamic Range and Mastering (HDR) InfoFrame Insertion and Filtering

The HDMI Intel FPGA IP design example includes a demonstration of HDR InfoFrame insertion in a RX-TX loopback system.

HDMI Specification version 2.0b allows Dynamic Range and Mastering InfoFrame to be transmitted through HDMI auxiliary stream. In the demonstration, the Auxiliary Data Insertion block supports the HDR insertion. You need only to format the intended HDR InfoFrame packet as specified in the module's signal list table and use the provided AUX Insertion Control module to schedule the insertion of the HDR InfoFrame once every video frame.

In this example configuration, in instances where the incoming auxiliary stream already includes HDR InfoFrame, the streamed HDR content is filtered. The filtering avoids conflicting HDR InfoFrames to be transmitted and ensures that only the values specified in the HDR Sample Data module are used.

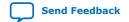

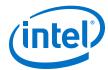

#### Figure 11. RX-TX Link with Dynamic Range and Mastering InfoFrame Insertion

The figure shows the block diagram of RX-TX link including Dynamic Range and Mastering InfoFrame insertion into the HDMI TX core auxiliary stream.

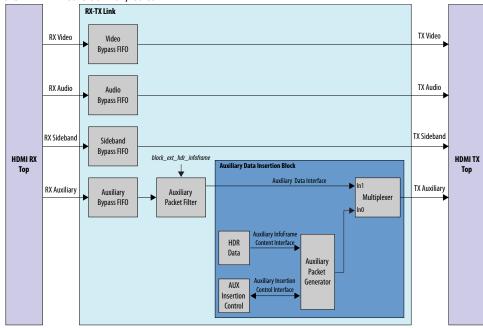

Table 11. Auxiliary Data Insertion Block (altera\_hdmi\_aux\_hdr) Signals

| Signal          | Signal Direction Width |   | Description                                                          |  |
|-----------------|------------------------|---|----------------------------------------------------------------------|--|
| Clock and Reset |                        |   |                                                                      |  |
| clk_clk         | Input                  | 1 | Clock input. This clock should be connected to the link speed clock. |  |
| reset_reset_n   | Input                  | 1 | Reset input.                                                         |  |

| Auxiliary Packet Generator and Multiplexer Signals |        |    |                                               |
|----------------------------------------------------|--------|----|-----------------------------------------------|
| multiplexer_out_data                               | Output | 72 | Avalon streaming output from the multiplexer. |
| multiplexer_out_valid                              | Output | 1  | tile multiplexer.                             |
| multiplexer_out_ready                              | Output | 1  |                                               |
| multiplexer_out_startofpacket                      | Output | 1  |                                               |
| multiplexer_out_endofpacket                        | Output | 1  |                                               |
| multiplexer_out_channel                            | Output | 11 |                                               |
| multiplexer_in_data                                | Input  | 72 | Avalon streaming input to the                 |
| multiplexer_in_valid                               | Input  | 1  | In1 port of the multiplexer.                  |
| multiplexer_in_ready                               | Input  | 1  |                                               |
| multiplexer_in_startofpacket                       | Input  | 1  |                                               |
| multiplexer_in_endofpacket                         | Input  | 1  |                                               |

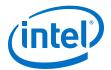

| Control Signal |       |   |                                                                                                    |
|----------------|-------|---|----------------------------------------------------------------------------------------------------|
| hdmi_tx_vsync  | Input | 1 | HDMI TX Video Vsync. This signal should be synchronized to the link speed clock domain. The core inserts the HDR InfoFrame to the auxiliary stream at the rising edge of this signal. |

# Table 12. HDR Data Module (altera\_hdmi\_hdr\_infoframe) Signals

| Signal | Direction | Width | Description                                                                                    |
|--------|-----------|-------|------------------------------------------------------------------------------------------------|
| hb0    | Output    | 8     | Header byte 0 of the Dynamic<br>Range and Mastering<br>InfoFrame: InfoFrame type<br>code.      |
| hb1    | Output    | 8     | Header byte 1 of the Dynamic<br>Range and Mastering<br>InfoFrame: InfoFrame version<br>number. |
| hb2    | Output    | 8     | Header byte 2 of the Dynamic<br>Range and Mastering<br>InfoFrame: Length of<br>InfoFrame.      |
| pb     | Input     | 224   | Data byte of the Dynamic Range and Mastering InfoFrame.                                        |

Table 13. Dynamic Range and Mastering InfoFrame Data Byte Bundle Bit-Fields

| Bit-Field | Definition                                              | Static Metadata Type 1      |
|-----------|---------------------------------------------------------|-----------------------------|
| 7:0       | Data Byte 1: {5'h0, EOTF[2:0]}                          |                             |
| 15:8      | Data Byte 2: {5'h0, Static_Metadata_Descriptor_ID[2:0]} |                             |
| 23:16     | Data Byte 3: Static_Metadata_Descriptor                 | display_primaries_x[0], LSB |
| 31:24     | Data Byte 4: Static_Metadata_Descriptor                 | display_primaries_x[0], MSB |
| 39:32     | Data Byte 5: Static_Metadata_Descriptor                 | display_primaries_y[0], LSB |
| 47:40     | Data Byte 6: Static_Metadata_Descriptor                 | display_primaries_y[0], MSB |
| 55:48     | Data Byte 7: Static_Metadata_Descriptor                 | display_primaries_x[1], LSB |
| 63:56     | Data Byte 8: Static_Metadata_Descriptor                 | display_primaries_x[1], MSB |
| 71:64     | Data Byte 9: Static_Metadata_Descriptor                 | display_primaries_y[1], LSB |
| 79:72     | Data Byte 10: Static_Metadata_Descriptor                | display_primaries_y[1], MSB |
| 87:80     | Data Byte 11: Static_Metadata_Descriptor                | display_primaries_x[2], LSB |
| 95:88     | Data Byte 12: Static_Metadata_Descriptor                | display_primaries_x[2], MSB |
| 103:96    | Data Byte 13: Static_Metadata_Descriptor                | display_primaries_y[2], LSB |
| 111:104   | Data Byte 14: Static_Metadata_Descriptor                | display_primaries_y[2], MSB |
| 119:112   | Data Byte 15: Static_Metadata_Descriptor                | white_point_x, LSB          |
| 127:120   | Data Byte 16: Static_Metadata_Descriptor                | white_point_x, MSB          |
| 135:128   | Data Byte 17: Static_Metadata_Descriptor                | white_point_y, LSB          |
|           |                                                         | continued                   |

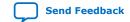

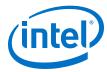

| Bit-Field | Definition                               | Static Metadata Type 1                    |
|-----------|------------------------------------------|-------------------------------------------|
| 143:136   | Data Byte 18: Static_Metadata_Descriptor | white_point_y, MSB                        |
| 151:144   | Data Byte 19: Static_Metadata_Descriptor | max_display_mastering_luminance, LSB      |
| 159:152   | Data Byte 20: Static_Metadata_Descriptor | max_display_mastering_luminance, MSB      |
| 167:160   | Data Byte 21: Static_Metadata_Descriptor | min_display_mastering_luminance, LSB      |
| 175:168   | Data Byte 22: Static_Metadata_Descriptor | min_display_mastering_luminance, MSB      |
| 183:176   | Data Byte 23: Static_Metadata_Descriptor | Maximum Content Light Level, LSB          |
| 191:184   | Data Byte 24: Static_Metadata_Descriptor | Maximum Content Light Level, MSB          |
| 199:192   | Data Byte 25: Static_Metadata_Descriptor | Maximum Frame-average Light Level,<br>LSB |
| 207:200   | Data Byte 26: Static_Metadata_Descriptor | Maximum Frame-average Light Level,<br>MSB |
| 215:208   | Reserved                                 |                                           |
| 223:216   | Reserved                                 |                                           |

#### **Disabling HDR Insertion and Filtering**

Disabling HDR insertion and filter enables you to verify the retransmission of HDR content already available in the source auxiliary stream without any modification in the RX-TX Retransmit design example.

To disable HDR InfoFrame insertion and filtering:

- 1. Set block\_ext\_hdr\_infoframe to 1'b0 in the rxtx\_link.v file to prevent the filtering of the HDR InfoFrame from the Auxiliary stream.
- 2. Set multiplexer\_in0\_valid of the avalon\_st\_multiplexer instance in the altera\_hdmi\_aux\_hdr.v file to 1'b0 to prevent the Auxiliary Packet Generator from forming and inserting additional HDR InfoFrame into the TX Auxiliary stream.

### 2.7. Design Software Flow

In the design main software flow, the Nios II processor configures the TI redriver setting and initializes the TX and RX paths upon power-up.

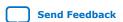

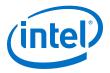

Figure 12. Software Flow in main.c Script

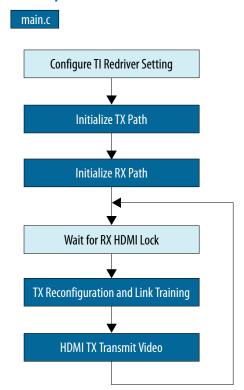

The software executes a while loop to monitor sink and source changes, and to react to the changes. The software may trigger TX reconfiguration, TX link training and start transmitting video.

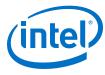

Figure 13. TX Path Initialization Flowchart

# Initialize TX Path Set FRL\_Start on TX Core to 0 to Disable Video Transmission **Reset TX Reconfiguration** Management Initialize TX Hotplug Interrupt Initialize I2C Master No TX Hotplug Detected? Yes Read Sink EDID and Extract Sink Capability Based on the EDID Information No $SCDC_Present == 1?$ Yes Read SCDC Sink Version Write Source Version to 1

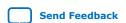

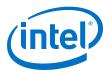

Figure 14. RX Path Initialization Flowchart

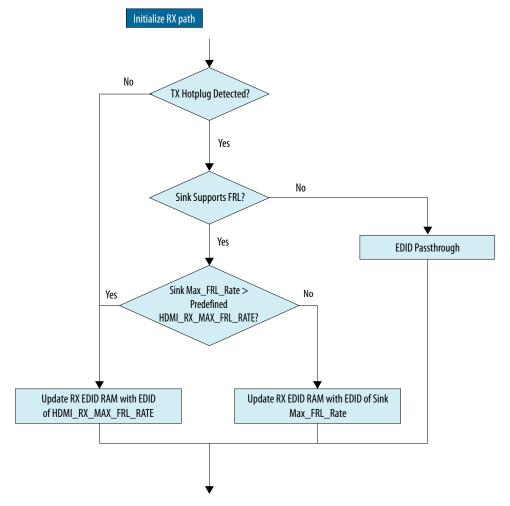

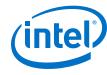

Figure 15. TX Reconfiguration and Link Training Flowchart

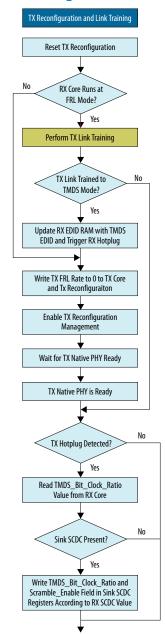

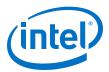

Figure 16. Link Training LTS:3 Process at Specific FRL Rate Flowchart

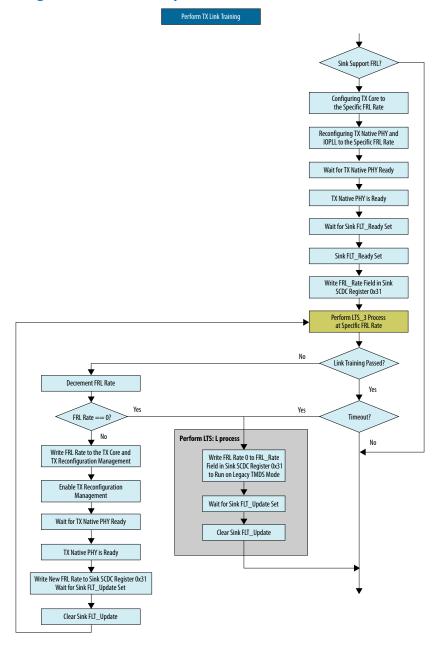

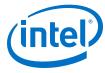

Figure 17. HDMI TX Video Transmission Flowchart

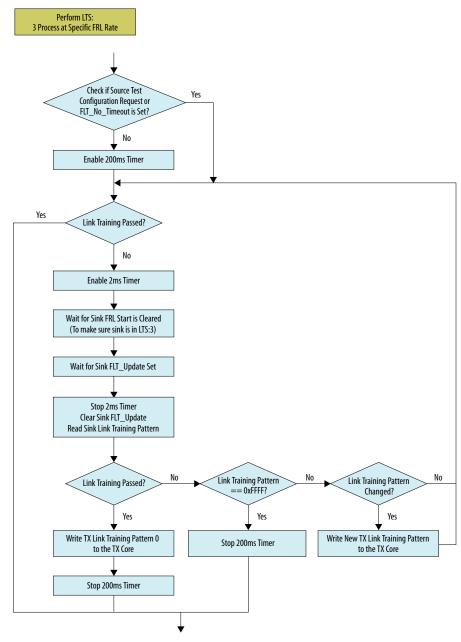

# 2.8. Modifying the Design to Support Different FRL Rates

In FRL mode, you modify the TX and RX designs to support different FRL rates,

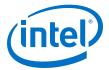

#### **Modifying the TX Design**

In the TX design, you can modify the highest FRL rate for the TX link training to start with.

- 1. Change bit[21:18] of the pio\_in0\_external\_connection\_export script in the Platform Designer to the desired FRL rate.
- 2. Recompile the design in the Intel Quartus Prime Pro Edition software.
- 3. Program the SOF file onto the hardware.

#### **Modifying the RX Design**

In the RX design, you can modify the software to pre-configure the EDID RAM with the EDID of different FRL rates.

1. Change HDMI\_RX\_MAX\_FRL\_RATE in the global.h script in the Platform Designer to the desired FRL rate based on the values in the table below..

Table 14. FRL Rate Value

| FRL Rate Value | Data Rate (Gbps) | Number of Lanes |
|----------------|------------------|-----------------|
| 6              | 12               | 4               |
| 5 (Default)    | 10               | 4               |
| 4              | 8                | 4               |
| 3              | 6                | 4               |
| 2              | 6                | 3               |
| 1              | 3                | 3               |
| 0              | 0.25-6           | 3               |

2. Run the command below to rebuild the software.

script/build\_sw.h

3. Run the command below to program the software file.

nios2-download -r -g software/tx\_control/tx\_control.elf

4. Press CPU resetn to reset the design.

### 2.9. Clocking Scheme

The clocking scheme illustrates the clock domains in the HDMI Intel FPGA IP design example.

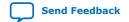

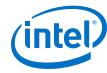

Figure 18. HDMI 2.1 Design Example Clocking Scheme

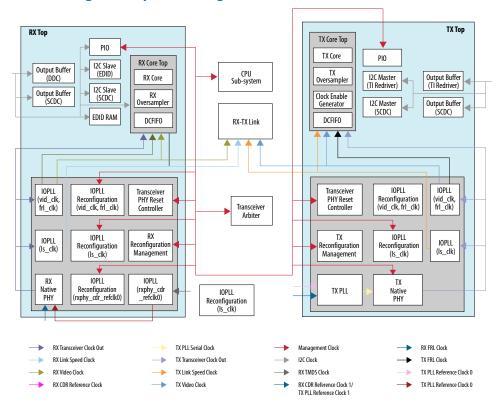

**Table 15.** Clocking Scheme Signals

| Clock                    | Signal Name in Design | Description                                                                                                    |
|--------------------------|-----------------------|----------------------------------------------------------------------------------------------------|
| Management Clock         | mgmt_clk              | A free running 100 MHz clock for these components:  Avalon-MM interfaces for reconfiguration  The frequency range requirement is between 100–125 MHz.  PHY reset controller for transceiver reset sequence  The frequency range requirement is between 1–500 MHz.  IOPLL Reconfiguration  The maximum clock frequency is 100 MHz.  RX Reconfiguration Management  TX Reconfiguration Management  CPU  I <sup>2</sup> C Master |
| I <sup>2</sup> C Clock   | i2c_clk               | A 100 MHz clock input that clocks $\rm I^2C$ slave, output buffers, SCDC registers, and link training process in the HDMI RX core, and EDID RAM.                                                                                                    |
| TX PLL Reference Clock 0 | tx_tmds_clk           | Reference clock 0 to the TX PLL. The clock frequency is the same as the expected TMDS clock frequency from the HDMI TX TMDS clock channel. This reference clock is used in TMDS mode.                                                                                                    |
|                          |                       | continued                                                                                                    |

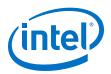

| Clock                    | Signal Name in Design                | Description                                                                                                    |
|--------------------------|--------------------------------------|----------------------------------------------------------------------------------------------------|
|                          |                                      | For this HDMI design example, this clock is connected to the RX TMDS clock for demonstration purpose. In your application, you need to supply a dedicated clock with TMDS clock frequency from a programmable oscillator for better jitter performance.                                                                                                    |
|                          |                                      | Note: Do not use a transceiver RX pin as a TX PLL reference clock. Your design will fail to fit if you place the HDMI TX refclk on an RX pin.                                                                                                    |
| TX PLL Reference Clock 1 | txfpll_refclk1/<br>rxphy_cdr_refclk1 | Reference clock to the TX PLL and RX CDR. The clock frequency is 100 MHz. This reference clock is used in FRL mode.                                                                                                    |
| TX PLL Serial Clock      | tx_bonding_clocks                    | Serial fast clock generated by TX PLL. The clock frequency is set based on the data rate.                                                                                                    |
| TX Transceiver Clock Out | tx_clk                               | Clock out recovered from the transceiver, and the frequency varies depending on the data rate and symbols per clock. TX transceiver clock out frequency = Transceiver data rate/ Transceiver width  For this HDMI design example, the TX transceiver clock out from channel 0 clocks the TX transceiver core input (tx_coreclkin), link speed IOPLL (pll_hdmi) reference clock, and the video and FRL IOPLL (pll_vid_frl) reference clock.  |
| TX/RX Video Clock        | tx_vid_clk/rx_vid_clk                | Video clock to TX and RX core.                                                                                                    |
| TX/RX Link Speed Clock   | tx_ls_clk/rx_ls_clk                  | Link speed clock to for TX and RX core.                                                                                                    |
| TX/RX FRL Clock          | tx_frl_clk/rx_frl_clk                | FRL clock to for TX and RX core.                                                                                                    |
| RX TMDS Clock            | rx_tmds_clk                          | TMDS clock channel from the HDMI RX connector and connects to an IOPLL to generate the reference clock for CDR reference clock 0. The core uses this clock when it is in TMDS mode.                                                                                                    |
| RX CDR Reference Clock 0 | rxphy_cdr_refclk0                    | Reference clock 0 to RX CDR. This clock is derived from the RX TMDS clock. The RX TMDS clock frequency ranges from 25 MHz to 340 MHz while the RX CDR minimum reference clock frequency is 50 MHz.  An IOPLL is used to generate a 5 clock frequency for the TMDS clock between 25 MHz to 50 MHz and generate the same clock frequency for the TMDS clock between 50 MHz - 340 MHz.                                                         |
| RX Transceiver Clock Out | rx_clk                               | Clock out recovered from the transceiver, and the frequency varies depending on the data rate and transceiver width.  RX transceiver clock out frequency = Transceiver data rate/ Transceiver width  For this HDMI design example, the RX transceiver clock out from channel 1 clocks the RX transceiver core input (rx_coreclkin), link speed IOPLL (pll_hdmi) reference clock, and the video and FRL IOPLL (pll_vid_frl) reference clock. |

# 2.10. Interface Signals

The tables list the signals for the HDMI design example with FRL enabled.

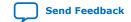

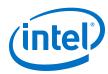

# **Table 16.** Top-Level Signals

| Signal                     | Direction | Width | Description                                                 |  |
|----------------------------|-----------|-------|-------------------------------------------------------------|--|
| On-board Oscillator Signal |           |       |                                                             |  |
| clk_fpga_b3_p              | Input     | 1     | 100 MHz free running clock for core reference clock.        |  |
| refclk4_p                  | Input     | 1     | 100 MHz free running clock for transceiver reference clock. |  |

| User Push Buttons and LEDs |        |   |                                                                                                    |  |
|----------------------------|--------|---|----------------------------------------------------------------------------------------------------|--|
| user_pb                    | Input  | 1 | Push button to control the HDMI Intel<br>FPGA IP design functionality                              |  |
| cpu_resetn                 | Input  | 1 | Global reset                                                                                       |  |
| user_led_g                 | Output | 8 | Green LED display Refer to Hardware Setup on page 83 for more information about the LED functions. |  |

| HDMI FMC Daughter Card Pins on FMC Port B |        |   |                                                   |  |
|-------------------------------------------|--------|---|---------------------------------------------------|--|
| fmcb_gbtclk_m2c_p_0                       | Input  | 1 | HDMI RX TMDS clock                                |  |
| fmcb_dp_m2c_p                             | Input  | 4 | HDMI RX red, green, and blue data channels        |  |
| fmcb_dp_c2m_p                             | Output | 4 | HDMI TX clock, red, green, and blue data channels |  |
| fmcb_la_rx_p_9                            | Input  | 1 | HDMI RX +5V power detect                          |  |
| fmcb_la_rx_p_8                            | Inout  | 1 | HDMI RX hot plug detect                           |  |
| fmcb_la_rx_n_8                            | Inout  | 1 | HDMI RX I <sup>2</sup> C SDA for DDC and SCDC     |  |
| fmcb_la_tx_p_10                           | Input  | 1 | HDMI RX I <sup>2</sup> C SCL for DDC and SCDC     |  |
| fmcb_la_tx_p_12                           | Input  | 1 | HDMI TX hot plug detect                           |  |
| fmcb_la_tx_n_12                           | Inout  | 1 | HDMI I <sup>2</sup> C SDA for DDC and SCDC        |  |
| fmcb_la_rx_p_10                           | Inout  | 1 | HDMI I <sup>2</sup> C SCL for DDC and SCDC        |  |
| fmcb_la_tx_n_9                            | Inout  | 1 | HDMI I <sup>2</sup> C SDA for redriver control    |  |
| fmcb_la_rx_p_11                           | Inout  | 1 | HDMI I <sup>2</sup> C SCL for redriver control    |  |

### Table 17. HDMI RX Top-Level Signals

| Signal            | Direction      | Width      | Description                                                                  |  |
|-------------------|----------------|------------|------------------------------------------------------------------------------|--|
|                   | Clock and Rese | et Signals |                                                                              |  |
| mgmt_clk          | Input          | 1          | System clock input (100 MHz)                                                 |  |
| reset             | Input          | 1          | System reset input                                                           |  |
| rx_tmds_clk       | Input          | 1          | HDMI RX TMDS clock                                                           |  |
| i2c_clk           | Input          | 1          | Clock input for DDC and SCDC interface                                       |  |
| rxphy_cdr_refclk1 | Input          | 1          | Clock input for RX CDR reference clock 1.<br>The clock frequency is 100 MHz. |  |
| continued         |                |            |                                                                              |  |

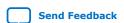

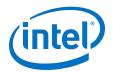

| Signal     | Direction               | Width | Description                                             |  |  |
|------------|-------------------------|-------|---------------------------------------------------------|--|--|
|            | Clock and Reset Signals |       |                                                         |  |  |
| rx_vid_clk | Output                  | 1     | Video clock output                                      |  |  |
| rx_ls_clk  | Output                  | 1     | Link speed clock output                                 |  |  |
| sys_init   | Output                  | 1     | System initialization to reset the system upon power-up |  |  |

| F                            | RX Transceiver and | l IOPLL Signa | als                                                                       |
|------------------------------|--------------------|---------------|---------------------------------------------------------------------------|
| rxpll_ls_locked              | Output             | 1             | Indicates the link speed clock IOPLL is locked                            |
| rxpll_tmds_locked            | Output             | 1             | Indicates the TMDS clock IOPLL is locked                                  |
| rxpll_vid_frl_locked         | Output             | 1             | Indicates the FRL clock IOPLL is locked                                   |
| rxphy_serial_data            | Input              | 3             | HDMI serial data to the RX Native PHY                                     |
| rxphy_ready                  | Output             | 1             | Indicates the RX Native PHY is ready                                      |
| rxphy_cal_busy_raw           | Output             | 3             | RX Native PHY calibration busy to the transceiver arbiter                 |
| rxphy_cal_busy_gated         | Input              | 3             | Calibration busy signal from the transceiver arbiter to the RX Native PHY |
| rxphy_rcfg_slave_write       | Input              | 4             | Transceiver reconfiguration Avalon                                        |
| rxphy_rcfg_slave_read        | Input              | 4             | memory-mapped interface from the RX Native PHY to the transceiver arbiter |
| rxphy_rcfg_slave_address     | Input              | 40            |                                                                           |
| rxphy_rcfg_slave_writedata   | Input              | 128           |                                                                           |
| rxphy_rcfg_slave_readdata    | Output             | 128           |                                                                           |
| rxphy_rcfg_slave_waitrequest | Output             | 4             |                                                                           |

| RX Reconfiguration Management |        |    |                                                                  |  |
|-------------------------------|--------|----|------------------------------------------------------------------|--|
| rxphy_rcfg_busy               | Output | 1  | RX Reconfiguration busy signal                                   |  |
| rx_tmds_freq                  | Output | 24 | HDMI RX TMDS clock frequency measurement (in 10 ms)              |  |
| rx_tmds_freq_valid            | Output | 1  | Indicates the RX TMDS clock frequency measurement is valid       |  |
| rxphy_os                      | Output | 1  | Oversampling factor:  • 0: 1x oversampling  • 1: 5× oversampling |  |
| rxphy_rcfg_master_write       | Output | 1  | RX reconfiguration management Avalon                             |  |
| rxphy_rcfg_master_read        | Output | 1  | memory-mapped interface to transceiver arbiter                   |  |
| rxphy_rcfg_master_address     | Output | 12 |                                                                  |  |
| rxphy_rcfg_master_writedata   | Output | 32 |                                                                  |  |
| rxphy_rcfg_master_readdata    | Input  | 32 |                                                                  |  |
| rxphy_rcfg_master_waitrequest | Input  | 1  |                                                                  |  |

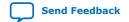

### 2. Detailed Description for HDMI 2.1 Design Example (Support FRL Enabled)

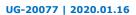

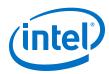

|                            | HDMI RX Core | e Signals |                                                                                                    |
|----------------------------|--------------|-----------|----------------------------------------------------------------------------------------------------|
| rxcore_frl_rate            | Output       | 4         | Indicates the FRL rate that the RX core is running.  • 0: Legacy Mode (TMDS)  • 1: 3 Gbps 3 lanes  • 2: 6 Gbps 4 lanes  • 3: 6 Gbps 4 lanes  • 4: 8 Gbps 4 lanes  • 5: 10 Gbps 4 lanes  • 6: 12 Gbps 4 lanes  • 7-15: Reserved                                                                                                    |
| rxcore_frl_locked          | Output       | 4         | Each bit indicates the specific lane that has achieved FRL lock. FRL is locked when the RX core successfully performs alignment, deskew, and achieves lane lock.  • For 3-lane mode, lane lock is achieved when the RX core receives Scrambler Reset (SR) or Start-Super-Block (SSB) for every 680 FRL character periods for at least 3 times.  • For 4-lane mode, lane lock is achieved when the RX core receives Scrambler Reset (SR) or Start-Super-Block (SSB) for every 510 FRL character periods for at least 3 times. |
| rxcore_frl_ffe_levels      | Output       | 4         | Corresponds to the FFE_level bit in the SCDC 0x31 register bit [7:4] in the RX core.                                                                                                    |
| rxcore_frl_flt_ready       | Input        | 1         | Asserts to indicate the RX is ready for the link training process to start. When asserted, the FLT_ready bit in the SCDC register 0x40 bit 6 is asserted as well.                                                                                                    |
| rxcore_frl_src_test_config | Input        | 8         | Specifies the source test configurations. The value is written into the SCDC Test Configuration register in the SCDC register 0x35.                                                                                                    |
| rxcore_tbcr                | Output       | 1         | Indicates the TMDS bit to clock ratio; corresponds to the TMDS_Bit_Clock_Ratio register in the SCDC register 0x20 bit 1.  • When running in HDMI 2.0 mode, this bit is asserted. Indicates the TMDS bit to clock ratio of 40:1  • When running in HDMI 1.4b, this bit is not asserted. Indicates the TMDS bit to clock ratio of 10:1  • This bit is unused for FRL mode.                                                                                                    |
| rxcore_scrambler_enable    | Output       | 1         | Indicates if the received data is scrambled; corresponds to the Scrambling_Enable field in the SCDC register 0x20 bit 0.                                                                                                    |
| rxcore_audio_de            | Output       | 1         | HDMI RX core audio interfaces                                                                                                    |
| rxcore_audio_data          | Output       | 256       | Refer to the Sink Interfaces section in the HDMI Intel FPGA IP User Guide for more                                                                                                    |
| rxcore_audio_info_ai       | Output       | 48        | information.                                                                                                    |
| rxcore_audio_N             | Output       | 20        | ]                                                                                                    |
|                            |              |           | continued                                                                                                    |

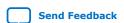

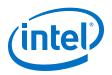

|                         | HDMI RX Cor | e Signals |                                                                                       |
|-------------------------|-------------|-----------|---------------------------------------------------------------------------------------|
| rxcore_audio_CTS        | Output      | 20        |                                                                                       |
| rxcore_audio_metadata   | Output      | 165       |                                                                                       |
| rxcore_audio_format     | Output      | 5         |                                                                                       |
| rxcore_aux_pkt_data     | Output      | 72        | HDMI RX core auxiliary interfaces                                                     |
| rxcore_aux_pkt_addr     | Output      | 6         | Refer to the Sink Interfaces section in the<br>HDMI Intel FPGA IP User Guide for more |
| rxcore_aux_pkt_wr       | Output      | 1         | information.                                                                          |
| rxcore_aux_data         | Output      | 72        |                                                                                       |
| rxcore_aux_sop          | Output      | 1         |                                                                                       |
| rxcore_aux_eop          | Output      | 1         |                                                                                       |
| rxcore_aux_valid        | Output      | 1         |                                                                                       |
| rxcore_aux_error        | Output      | 1         |                                                                                       |
| rxcore_gcp              | Output      | 6         | HDMI RX core sideband signals                                                         |
| rxcore_info_avi         | Output      | 112       | Refer to the Sink Interfaces section in the<br>HDMI Intel FPGA IP User Guide for more |
| rxcore_info_vsi         | Output      | 61        | information.                                                                          |
| rxcore_locked           | Output      | 1         | HDMI RX core video ports                                                              |
| rxcore_vid_data         | Output      | N*48      | Note: N = pixels per clock  Refer to the Sink Interfaces section in the               |
| rxcore_vid_vsync        | Output      | N         | HDMI Intel FPGA IP User Guide for more information.                                   |
| rxcore_vid_hsync        | Output      | N         |                                                                                       |
| rxcore_vid_de           | Output      | N         |                                                                                       |
| rxcore_vid_valid        | Output      | 1         |                                                                                       |
| rxcore_vid_lock         | Output      | 1         |                                                                                       |
| rxcore_mode             | Output      | 1         | HDMI RX core control and status ports                                                 |
| rxcore_ctrl             | Output      | N*6       | Note: N = symbols per clock Refer to the Sink Interfaces section in the               |
| rxcore_color_depth_sync | Output      | 2         | HDMI Intel FPGA IP User Guide for more information.                                   |
| hdmi_5v_detect          | Input       | 1         | HDMI RX 5V detect and hotplug detect                                                  |
| hdmi_rx_hpd_n           | Inout       | 1         | Refer to the Sink Interfaces section in the HDMI Intel FPGA IP User Guide for more    |
| rx_hpd_trigger          | Input       | 1         | information.                                                                          |

| I <sup>2</sup> C Signals |       |   |                                |  |  |
|--------------------------|-------|---|--------------------------------|--|--|
| hdmi_rx_i2c_sda          | Inout | 1 | HDMI RX DDC and SCDC interface |  |  |
| hdmi_rx_i2c_scl Inout 1  |       |   |                                |  |  |

| RX EDID RAM Signals      |          |   |                                    |  |
|--------------------------|----------|---|------------------------------------|--|
| edid_ram_access          | Input    | 1 | HDMI RX EDID RAM access interface. |  |
| edid_ram_address Input 8 |          |   |                                    |  |
|                          | <u>.</u> | • | continued                          |  |

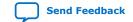

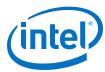

| RX EDID RAM Signals  |        |   |                                                                                                    |  |
|----------------------|--------|---|----------------------------------------------------------------------------------------------------|--|
| edid_ram_write       | Input  | 1 | Assert edid_ram_access when you want                                                                                                    |  |
| edid_ram_read        | Input  | 1 | to write or read from the EDID RAM, else this signal should be kept low.                                                                                     |  |
| edid_ram_readdata    | Output | 8 | When you assert edid_ram_access, the hotplug signal deasserts to allow write or read to the EDID RAM. When EDID RAM access is completed, you should deassert |  |
| edid_ram_writedata   | Input  | 8 |                                                                                                    |  |
| edid_ram_waitrequest | Output | 1 | edid_ram_assess and the hotplug<br>signal asserts. The source will read the<br>new EDID due to the hotplug signal<br>toggling.                               |  |

**Table 18. HDMI TX Top-Level Signals** 

| Signal         | Direction      | Width      | Description                                                                                                  |
|----------------|----------------|------------|----------------------------------------------------------------------------------------------------|
|                | Clock and Rese | et Signals |                                                                                                    |
| mgmt_clk       | Input          | 1          | System clock input (100 MHz)                                                                                 |
| reset          | Input          | 1          | System reset input                                                                                           |
| tx_tmds_clk    | Input          | 1          | HDMI RX TMDS clock                                                                                           |
| txfpll_refclk1 | Input          | 1          | Clock input for RX CDR reference clock 1. The clock frequency is 100 MHz.                                    |
| tx_vid_clk     | Output         | 1          | Video clock output                                                                                           |
| tx_ls_clk      | Output         | 1          | Link speed clock output                                                                                      |
| tx_frl_clk     | Output         | 1          | FRL clock output                                                                                             |
| sys_init       | Output         | 1          | System initialization to reset the system upon power-up                                                      |
| tx_init_done   | Input          | 1          | TX initialization to reset the TX reconfiguration management block and transceiver reconfiguration interface |

| TX Transceiver and IOPLL Signals |        |   |                                                                           |  |
|----------------------------------|--------|---|---------------------------------------------------------------------------|--|
| txpll_ls_locked                  | Output | 1 | Indicates the link speed clock IOPLL is locked                            |  |
| txpll_vid_frl_locked             | Output | 1 | Indicates the video and FRL clock IOPLL is locked                         |  |
| txfpll_locked                    |        |   | Indicates the TX PLL is locked                                            |  |
| txphy_serial_data                | Output | 4 | HDMI serial data from the TX Native PHY                                   |  |
| txphy_ready                      | Output | 1 | Indicates the TX Native PHY is ready                                      |  |
| txphy_cal_busy                   | Output | 1 | TX Native PHY calibration busy signalr                                    |  |
| txphy_cal_busy_raw               | Output | 4 | Calibration busy signal to the transceiver arbiter                        |  |
| txphy_cal_busy_gated             | Input  | 4 | Calibration busy signal from the transceiver arbiter to the TX Native PHY |  |
| txphy_rcfg_busy                  | Output | 1 | Indicates the TX PHY reconfiguration is in progress                       |  |
| txphy_rcfg_slave_write           | Input  | 4 | Transceiver reconfiguration Avalon memory-mapped interface from the TX    |  |
| continued                        |        |   |                                                                           |  |

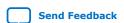

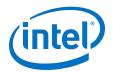

| TX Transceiver and IOPLL Signals |        |     |                                       |  |
|----------------------------------|--------|-----|---------------------------------------|--|
| txphy_rcfg_slave_read            | Input  | 4   | Native PHY to the transceiver arbiter |  |
| txphy_rcfg_slave_address         | Input  | 40  |                                       |  |
| txphy_rcfg_slave_writedata       | Input  | 128 |                                       |  |
| txphy_rcfg_slave_readdata        | Output | 128 |                                       |  |
| txphy_rcfg_slave_waitrequest     | Output | 4   |                                       |  |

| TX Reconfiguration Management |        |    |                                                                                         |  |
|-------------------------------|--------|----|-----------------------------------------------------------------------------------------|--|
| tx_tmds_freq                  | Input  | 24 | HDMI TX TMDS clock frequency value (in 10 ms)                                           |  |
| tx_os                         | Output | 2  | Oversampling factor:  • 0: 1x oversampling  • 1: 2x oversampling   • 8: 8x oversampling |  |
| txphy_rcfg_master_write       | Output | 1  | TX reconfiguration management Avalon                                                    |  |
| txphy_rcfg_master_read        | Output | 1  | memory-mapped interface to transceiver arbiter                                          |  |
| txphy_rcfg_master_address     | Output | 12 |                                                                                         |  |
| txphy_rcfg_master_writedata   | Output | 32 |                                                                                         |  |
| txphy_rcfg_master_readdata    | Input  | 32 |                                                                                         |  |
| txphy_rcfg_master_waitrequest | Input  | 1  |                                                                                         |  |

| TX IOPLL and TX PLL Reconfiguration Signals              |        |    |                                                                                                    |
|----------------------------------------------------------|--------|----|----------------------------------------------------------------------------------------------------|
| pll_reconfig_write/<br>tx_pll_reconfig_write             | Input  | 1  | TX IOPLL/TX PLL reconfiguration Avalon-<br>MM interfaces                                             |
| pll_reconfig_read/<br>tx_pll_reconfig_read               | Input  | 1  |                                                                                                    |
| pll_reconfig_address/<br>tx_pll_reconfig_address         | Input  | 10 |                                                                                                    |
| pll_reconfig_writedata/<br>tx_pll_reconfig_writedata     | Input  | 32 |                                                                                                    |
| pll_reconfig_readdata/<br>tx_pll_reconfig_readdata       | Output | 32 |                                                                                                    |
| pll_reconfig_waitrequest/<br>tx_pll_reconfig_waitrequest | Output | 1  |                                                                                                    |
| os                                                       | Input  | 2  | Oversampling factor:  0: No oversampling  1: 3× oversampling  2: 4× oversampling  3: 5× oversampling |
| measure                                                  | Input  | 24 | Indicates the TMDS clock frequency of the transmitting video resolution.                             |

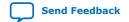

### 2. Detailed Description for HDMI 2.1 Design Example (Support FRL Enabled)

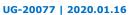

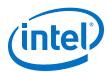

|                         | HDMI TX Cor | e Signals |                                                                                                    |
|-------------------------|-------------|-----------|----------------------------------------------------------------------------------------------------|
| txcore_ctrl             | Input       | N*6       | HDMI TX core control interfaces                                                                                               |
| txcore_mode             | Input       | 1         | Note: N = pixels per clock  Refer to the Source Interfaces section in the HDMI Intel FPGA IP User Guide for more information. |
| txcore_audio_de         | Input       | 1         | HDMI TX core audio interfaces                                                                                                 |
| txcore_audio_mute       | Input       | 1         | Refer to the Source Interfaces section in the HDMI Intel FPGA IP User Guide for                                               |
| txcore_audio_data       | Input       | 256       | more information.                                                                                                    |
| txcore_audio_info_ai    | Input       | 49        |                                                                                                    |
| txcore_audio_N          | Input       | 20        |                                                                                                    |
| txcore_audio_CTS        | Input       | 20        |                                                                                                    |
| txcore_audio_metadata   | Input       | 166       |                                                                                                    |
| txcore_audio_format     | Input       | 5         |                                                                                                    |
| txcore_aux_ready        | Output      | 1         | HDMI TX core auxiliary interfaces                                                                                             |
| txcore_aux_data         | Input       | 72        | Refer to the Source Interfaces section in the HDMI Intel FPGA IP User Guide for                                               |
| txcore_aux_sop          | Input       | 1         | more information.                                                                                                    |
| txcore_aux_eop          | Input       | 1         |                                                                                                    |
| txcore_aux_valid        | Input       | 1         |                                                                                                    |
| txcore_gcp              | Input       | 6         | HDMI TX core sideband signals                                                                                                 |
| txcore_info_avi         | Input       | 122       | Refer to the Source Interfaces section in the HDMI Intel FPGA IP User Guide for                                               |
| txcore_info_vsi         | Input       | 62        | more information.                                                                                                    |
| txcore_vid_data         | Input       | N*48      | HDMI TX core video ports                                                                                                    |
| txcore_vid_vsync        | Input       | N         | Note: N = pixels per clock Refer to the Source Interfaces section in                                                          |
| txcore_vid_hsync        | Input       | N         | the HDMI Intel FPGA IP User Guide for more information.                                                                       |
| txcore_vid_de           | Input       | N         |                                                                                                    |
| txcore_vid_ready        | Output      | 1         |                                                                                                    |
| txcore_vid_overflow     | Output      | 1         |                                                                                                    |
| txcore_vid_valid        | Input       | 1         |                                                                                                    |
| txcore_frl_rate         | Input       | 4         | SCDC register interfaces                                                                                                    |
| txcore_frl_pattern      | Input       | 16        |                                                                                                    |
| txcore_frl_start        | Input       | 1         | 1                                                                                                    |
| txcore_scrambler_enable | Input       | 1         |                                                                                                    |
| txcore_tbhr             | Input       | 1         |                                                                                                    |

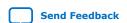

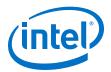

| I <sup>2</sup> C Signals |        |   |                                                                                                 |  |
|--------------------------|--------|---|-------------------------------------------------------------------------------------------------|--|
| nios_tx_i2c_sda_in       | Output | 1 | TX I <sup>2</sup> C Master interface for SCDC and DDC                                           |  |
| nios_tx_i2c_scl_in       | Output | 1 | from the Nios II processor to the output buffer                                                 |  |
| nios_tx_i2c_sda_oe       | Input  | 1 |                                                                                                 |  |
| nios_tx_i2c_scl_oe       | Input  | 1 |                                                                                                 |  |
| nios_ti_i2c_sda_in       | Output | 1 | TX I <sup>2</sup> C Master interface from the Nios II processor to the output buffer to control |  |
| nios_ti_i2c_scl_in       | Output | 1 | TI redriver on the Bitec HDMI 2.1 FMC daughter card                                             |  |
| nios_ti_i2c_sda_oe       | Input  | 1 | - daugnter card                                                                                 |  |
| nios_ti_i2c_scl_oe       | Input  | 1 |                                                                                                 |  |
| hdmi_tx_i2c_sda          | Inout  | 1 | TX I <sup>2</sup> C interfaces for SCDC and DDC interfaces from the output buffer to the        |  |
| hdmi_tx_i2c_scl          | Inout  | 1 | HDMI TX connector                                                                               |  |
| hdmi_tx_ti_i2c_sda       | Inout  | 1 | TX I <sup>2</sup> C interfaces from the output buffer to the TI redriver on the Bitec HDMI 2.1  |  |
| hdmi_tx_ti_i2c_scl       | Inout  | 1 | FMC daughter card                                                                               |  |

| Hotplug Detect Signals |        |   |                                   |
|------------------------|--------|---|-----------------------------------|
| tx_hpd_ack             | Input  | 1 | HDMI TX hotplug detect interfaces |
| tx_hpd_req             | Output | 1 |                                   |
| hdmi_tx_hpd_n          | Input  | 1 |                                   |

### **Table 19.** Transceiver Arbiter Signals

| Signal                     | Direction | Width | Description                                                                                             |
|----------------------------|-----------|-------|----------------------------------------------------------------------------------------------------|
| clk                        | Input     | 1     | Reconfiguration clock. This clock must share the same clock with the reconfiguration management blocks. |
| reset                      | Input     | 1     | Reset signal. This reset must share the same reset with the reconfiguration management blocks.          |
| rx_rcfg_en                 | Input     | 1     | RX reconfiguration enable signal                                                                        |
| tx_rcfg_en                 | Input     | 1     | TX reconfiguration enable signal                                                                        |
| rx_rcfg_ch                 | Input     | 2     | Indicates which channel to be reconfigured on the RX core. This signal must always remain asserted.     |
| tx_rcfg_ch                 | Input     | 2     | Indicates which channel to be reconfigured on the TX core. This signal must always remain asserted.     |
| rx_reconfig_mgmt_write     | Input     | 1     | Reconfiguration Avalon memory-mapped                                                                    |
| rx_reconfig_mgmt_read      | Input     | 1     | interfaces from the RX reconfiguration management                                                       |
| rx_reconfig_mgmt_address   | Input     | 10    |                                                                                                    |
| rx_reconfig_mgmt_writedata | Input     | 32    |                                                                                                    |
| rx_reconfig_mgmt_readdata  | Output    | 32    |                                                                                                    |
|                            | _         |       | continued                                                                                               |

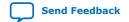

# 2. Detailed Description for HDMI 2.1 Design Example (Support FRL Enabled)

UG-20077 | 2020.01.16

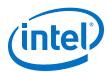

| Signal                       | Direction | Width | Description                                                                 |
|------------------------------|-----------|-------|-----------------------------------------------------------------------------|
| rx_reconfig_mgmt_waitrequest | Output    | 1     |                                                                             |
| tx_reconfig_mgmt_write       | Input     | 1     | Reconfiguration Avalon memory-mapped interfaces from the TX reconfiguration |
| tx_reconfig_mgmt_read        | Input     | 1     | management                                                                  |
| tx_reconfig_mgmt_address     | Input     | 10    |                                                                             |
| tx_reconfig_mgmt_writedata   | Input     | 32    |                                                                             |
| tx_reconfig_mgmt_readdata    | Output    | 32    |                                                                             |
| tx_reconfig_mgmt_waitrequest | Output    | 1     |                                                                             |
| reconfig_write               | Output    | 1     | Reconfiguration Avalon memory-mapped interfaces to the transceiver          |
| reconfig_read                | Output    | 1     | Interfaces to the transceiver                                               |
| reconfig_address             | Output    | 10    |                                                                             |
| reconfig_writedata           | Output    | 32    |                                                                             |
| rx_reconfig_readdata         | Input     | 32    |                                                                             |
| rx_reconfig_waitrequest      | Input     | 1     |                                                                             |
| tx_reconfig_readdata         | Input     | 1     |                                                                             |
| tx_reconfig_waitrequest      | Input     | 1     |                                                                             |
| rx_cal_busy                  | Input     | 1     | Calibration status signal from the RX transceiver                           |
| tx_cal_busy                  | Input     | 1     | Calibration status signal from the TX transceiver                           |
| rx_reconfig_cal_busy         | Output    | 1     | Calibration status signal to the RX transceiver PHY reset control           |
| tx_reconfig_cal_busy         | Output    | 1     | Calibration status signal from the TX transceiver PHY reset control         |

# **Table 20. RX-TX Link Signals**

| Signal         | Direction | Width | Description                                                   |  |
|----------------|-----------|-------|---------------------------------------------------------------|--|
| reset          | Input     | 1     | Reset to the video/audio/auxiliary/<br>sidebands FIFO buffer. |  |
| mgmt_clk       | Input     | 1     | 100 MHz clock                                                 |  |
| i2c_clk        | Input     | 1     | I <sup>2</sup> C clock                                        |  |
| tx_ls_clk      | Input     | 1     | HDMI TX link speed clock                                      |  |
| rx_ls_clk      | Input     | 1     | HDMI RX link speed clock                                      |  |
| tx_vid_clk     | Input     | 1     | HDMI TX video clock                                           |  |
| rx_vid_clk     | Input     | 1     | HDMI RX video clock                                           |  |
| sys_init       | Input     | 1     | System initialization to reset the system upon power-up       |  |
| rx_hdmi_locked | Input     | 3     | Indicates HDMI RX locked status                               |  |
| tx_src_sel     | Input     | 2     | Reserved                                                      |  |
| continued      |           |       |                                                               |  |

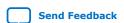

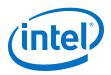

| Signal              | Direction | Width | Description                  |
|---------------------|-----------|-------|------------------------------|
| rx_vid_valid        | Input     | 1     | HDMI RX video interfaces     |
| rx_vid_de           | Input     | N     |                              |
| rx_vid_hsync        | Input     | N     |                              |
| rx_vid_vsync        | Input     | N     |                              |
| rx_vid_data         | Input     | N*48  |                              |
| rx_audio_format     | Input     | 5     | HDMI RX audio interfaces     |
| rx_audio_metadata   | Input     | 165   |                              |
| rx_audio_info_ai    | Input     | 48    |                              |
| rx_audio_CTS        | Input     | 20    |                              |
| rx_audio_N          | Input     | 20    |                              |
| rx_audio_de         | Input     | 1     |                              |
| rx_audio_data       | Input     | 256   |                              |
| rx_gcp              | Input     | 6     | HDMI RX sideband interfaces  |
| rx_info_avi         | Input     | 112   |                              |
| rx_info_vsi         | Input     | 61    |                              |
| rx_aux_eop          | Input     | 1     | HDMI RX auxiliary interfaces |
| rx_aux_sop          | Input     | 1     |                              |
| rx_aux_valid        | Input     | 1     |                              |
| rx_aux_data         | Input     | 72    |                              |
| rx_tbcr             | Input     | 1     | HDMI RX SCDC registers       |
| rx_scrambler_enable | Input     | 1     |                              |
| tx_vid_ready        | Input     | 1     | HDMI TX video interfaces     |
| tx_vid_de           | Output    | N     | Note: N = pixels per clock   |
| tx_vid_hsync        | Output    | N     |                              |
| tx_vid_vsync        | Output    | N     |                              |
| tx_vid_data         | Output    | N*48  |                              |
| tx_audio_format     | Output    | 5     | HDMI TX audio interfaces     |
| tx_audio_metadata   | Output    | 165   | 1                            |
| tx_audio_info_ai    | Output    | 48    |                              |
| tx_audio_CTS        | Output    | 20    |                              |
| tx_audio_N          | Output    | 20    |                              |
| tx_audio_de         | Output    | 1     |                              |
| tx_audio_data       | Output    | 256   |                              |
| tx_gcp              | Output    | 6     | HDMI TX sideband interfaces  |
|                     |           | 1     | continued                    |

# 2. Detailed Description for HDMI 2.1 Design Example (Support FRL Enabled) UG-20077 | 2020.01.16

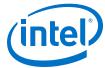

| Signal              | Direction | Width | Description                  |
|---------------------|-----------|-------|------------------------------|
| tx_info_avi         | Output    | 112   |                              |
| tx_info_vsi         | Output    | 61    |                              |
| tx_aux_eop          | Output    | 1     | HDMI TX auxiliary interfaces |
| tx_aux_sop          | Output    | 1     |                              |
| tx_aux_valid        | Output    | 1     |                              |
| tx_aux_data         | Output    | 72    |                              |
| tx_aux_ready        | Input     | 1     |                              |
| tx_tbcr             | Output    | 1     | HDMI TX SCDC registers       |
| tx_scrambler_enable | Output    | 1     |                              |

### Table 21. Platform Designer System Signals

| Signal                                                     | Direction | Width | Description                                                          |
|------------------------------------------------------------|-----------|-------|----------------------------------------------------------------------|
| cpu_clk_in_clk_clk                                         | Input     | 1     | CPU clock                                                            |
| cpu_rst_in_reset_reset                                     | Input     | 1     | CPU reset                                                            |
| edid_ram_slave_translator_avalon_anti_slave _0_address     | Output    | 8     | EDID RAM access interfaces.                                          |
| edid_ram_slave_translator_avalon_anti_slave _0_write       | Output    | 1     |                                                                      |
| edid_ram_slave_translator_avalon_anti_slave _0_read        | Output    | 1     |                                                                      |
| edid_ram_slave_translator_avalon_anti_slave _0_readdata    | Input     | 8     |                                                                      |
| edid_ram_slave_translator_avalon_anti_slave _0_writedata   | Output    | 8     |                                                                      |
| edid_ram_slave_translator_avalon_anti_slave _0_waitrequest | Input     | 1     |                                                                      |
| hdmi_i2c_master_i2c_serial_sda_in                          | Input     | 1     | I <sup>2</sup> C Master interfaces from the Nios II processor to the |
| hdmi_i2c_master_i2c_serial_scl_in                          | Input     | 1     | output buffer for DDC and  SCDC control                              |
| hdmi_i2c_master_i2c_serial_sda_oe                          | Output    | 1     | - Sebe control                                                       |
| hdmi_i2c_master_i2c_serial_scl_oe                          | Output    | 1     |                                                                      |
| redriver_i2c_master_i2c_serial_sda_in                      | Input     | 1     | I <sup>2</sup> C Master interfaces from the Nios II processor to the |
| redriver_i2c_master_i2c_serial_scl_in                      | Input     | 1     | output buffer for TI redriver setting configuration                  |
| redriver_i2c_master_i2c_serial_sda_oe                      | Output    | 1     |                                                                      |
| redriver_i2c_master_i2c_serial_scl_oe                      | Output    | 1     |                                                                      |
|                                                            |           |       | continued                                                            |

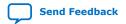

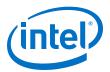

| Signal                              | Direction | Width | Description                                                                                                    |
|-------------------------------------|-----------|-------|----------------------------------------------------------------------------------------------------|
| pio_in0_external_connection_export  | Input     | 32    | Parallel input output interfaces  Bit 0 : Reserved  Bit 1: TX HPD request  Bit 2: TX transceiver ready  Bits 3-7: Reserved  Bits 8-11: RX FRL rate  Bit 12: RX TMDS bit clock ratio  Bits 13-16: RX FRL locked  Bits 17-20: RX FFE levels  Bit 21: RX alignment locked  Bit 22: RX video lock  Bit 23: User push button 2 to read SCDC registers from external sink  Bits 24-31: Reserved |
| pio_out0_external_connection_export | Output    | 32    | Parallel input output interfaces  Bit 0: TX HPD acknowledgment  Bit 1: TX initialization is done  Bits 2–7: Reserved  Bits 8–11: TX FRL rate  Bits 12–27: TX FRL link training pattern  Bit 28: TX FRL start  Bits 29–31: Reserved                                                                                                    |
| pio_out1_external_connection_export | Output    | 32    | Parallel input output interfaces  Bit 0: RX EDID RAM access  Bit 1: RX FLT ready  Bits 2-7: Reserved  Bits 8-15: RX FRL source test configuration  Bits 16-31: Reserved                                                                                                    |

# 2.11. Design RTL Parameters

Use the HDMI TX and RX Top RTL parameters to customize the design example.

Most of the design parameters are available in the **Design Example** tab of the HDMI Intel FPGA IP parameter editor. You can still change the design example settings you made in the parameter editor through the RTL parameters.

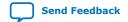

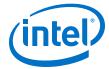

### **Table 22. HDMI RX Top Parameters**

| Parameter          | Value                              | Description                                                                                             |
|--------------------|------------------------------------|----------------------------------------------------------------------------------------------------|
| SUPPORT_DEEP_COLOR | 0: No deep color     1: Deep color | Determines if the core can encode deep color formats.  Note: This feature is not supported in FRL mode. |
| SUPPORT_AUXILIARY  | • 0: No AUX<br>• 1: AUX            | Determines if the auxiliary channel encoding is included.                                               |
| SYMBOLS_PER_CLOCK  | 8                                  | Supports 8 symbols per clock for Intel Arria 10 devices.                                                |
| SUPPORT_AUDIO      | • 0: No audio<br>• 1: Audio        | Determines if the core can encode audio.                                                                |

### **Table 23. HDMI TX Top Parameters**

| Parameter          | Value                              | Description                                                                                             |
|--------------------|------------------------------------|----------------------------------------------------------------------------------------------------|
| SUPPORT_DEEP_COLOR | 0: No deep color     1: Deep color | Determines if the core can encode deep color formats.  Note: This feature is not supported in FRL mode. |
| SUPPORT_AUXILIARY  | • 0: No AUX<br>• 1: AUX            | Determines if the auxiliary channel encoding is included.                                               |
| SYMBOLS_PER_CLOCK  | 8                                  | Supports 8 symbols per clock for Intel Arria 10 devices.                                                |
| SUPPORT_AUDIO      | • 0: No audio<br>• 1: Audio        | Determines if the core can encode audio.                                                                |

## 2.12. Hardware Setup

The HDMI FRL-enabled design example is HDMI 2.1 capable and performs a loop-through demonstration for a standard HDMI video stream.

To run the hardware test, connect an HDMI-enabled device—such as a graphics card with HDMI interface—to the Transceiver Native PHY RX block, and the HDMI sink input. The design supports both HDMI 2.1 or HDMI 2.0/1.4b source and sink.

- 1. The HDMI sink decodes the port into a standard video stream and sends it to the clock recovery core.
- 2. The HDMI RX core decodes the video, auxiliary, and audio data to be looped back in parallel to the HDMI TX core through the DCFIFO.
- 3. The HDMI source port of the FMC daughter card transmits the image to a monitor.

Note:

If you want to use another Intel FPGA development board, you must change the device assignments and the pin assignments. The transceiver analog setting is tested for the Intel Arria 10 FPGA development kit and Bitec HDMI 2.0 daughter card. You may modify the settings for your own board.

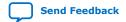

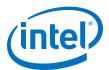

Table 24. On-board Push Button and User LED Functions

| Push Button/LED | Function                                                                                                    |
|-----------------|----------------------------------------------------------------------------------------------------|
| cpu_resetn      | Press once to perform system reset.                                                                                                    |
| user_pb[0]      | Press once to toggle the HPD signal to the standard HDMI source.                                                                                                    |
| user_pb[1]      | Reserved.                                                                                                    |
| user_pb[2]      | Press once to read the SCDC registers from the sink connected to the TX of the Bitec HDMI 2.1 FMC daughter card.  Note: To enable read, you must set DEBUG_MODE to 1 in the software. |
| USER_LED[0]     | RX TMDS clock PLL lock status.  • 0 = Unlocked  • 1 = Locked                                                                                                    |
| USER_LED[1]     | RX transceiver ready status.  • 0 = Not ready  • 1 = Ready                                                                                                    |
| USER_LED[2]     | RX link speed clock PLL, and RX video and FRL clock PLL lock status.  • 0 = Either one of the RX clock PLL is unlocked  • 1 = Both RX clock PLLs are locked                           |
| USER_LED[3]     | RX HDMI core alignment and deskew lock status.  • 0 = At least 1 channel is unlocked  • 1 = All channels are locked                                                                   |
| USER_LED[4]     | RX HDMI video lock status.  • 0 = Unlocked  • 1 = Locked                                                                                                    |
| USER_LED[5]     | TX link speed clock PLL, and TX video and FRL clock PLL lock status.  • 0 = Either one of the TX clock PLL is unlocked  • 1 = Both TX clock PLLs are locked                           |
| USER_LED[6]     | TX transceiver ready status.  • 0 = Not ready  • 1 = Ready                                                                                                    |
| USER_LED[7]     | TX link training status.  • 0 = Failed  • 1 = Passed                                                                                                    |

# 2.13. Design Limitations

You need to consider some limitations when instantiating the HDMI  $2.1\ design$  example.

- Ensure that both the RX and TX instances run at the same FRL rate.
- The Nios II processor must serve the TX link training to completion without any interruption from other processes.
- For this release, the design does not support deep color mode when running on FRL mode.

# 2.14. Debugging Features

This design example provides certain debugging features to assist you.

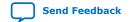

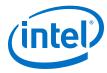

## 2.14.1. Software Debugging Message

You can turn on the debugging message in the software to provide you run-time assistance.

To turn on the debugging message in the software, follow these steps:

- 1. Change the DEBUG\_MODE to 1 in the global.h script.
- 2. Run script/build\_sw.sh on the Nios II Command Shell.
- 3. Reprogram the generated software/tx\_control/tx\_control.elf file by running the command on the Nios II Command Shell:

```
nios2-download -r -g software/tx_control/tx_control.elf
```

4. Run the Nios II terminal command on the Nios II Command Shell:

```
nios2-terminal
```

When you turn on the debugging message, the following information print out:

- TI redriver settings on both TX and RX are read and displayed once after programming ELF file.
- Status message for RX EDID configuration and hotplug process
- Resolution with or without FRL support information extracted from EDID on the sink connected to the TX. This information is displayed for every TX hotplug.
- Status message for the TX link training process during TX link training.

### 2.14.2. SCDC Information from the Sink Connected to TX

You can use this feature to obtain SCDC information.

1. Run the Nios II terminal command on the Nios II Command Shell:

```
nios2-terminal
```

2. Press user pb[2] on the Intel Arria 10 FPGA development kit.

The software reads and displays the SCDC information on the sink connected to TX on the Nios II terminal.

### 2.14.3. Clock Frequency Measurement

Use this feature to check the frequency for the different clocks.

- In the hdmi\_rx\_top and hdmi\_tx\_top files, uncomment "//`define DEBUG EN 1".
- 2. Add the refclock\_measure signal from each mr\_rate\_detect instance to the Signal Tap Logic Analyzer to get the clock frequency of each clock (in 10 ms duration).
- 3. Compile the design with Signal Tap Logic Analyzer.
- 4. Program the SOF file and run the Signal Tap Logic Analyzer.

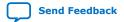

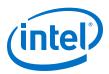

### Table 25. Clocks

| Module      | mr_rate_detect Instance | Clock to be Measured                                 |
|-------------|-------------------------|------------------------------------------------------|
| hdmi_rx_top | rx_pll_tmds             | RX CDR reference clock 0                             |
|             | rx_clk0_freq            | RX transceiver clock out from channel 0              |
|             | rx_ls_clk_freq          | RX link speed clock                                  |
|             | rx_vid_clk_freq         | RX video clock                                       |
|             | rx_frl_clk_freq         | RX FRL clock                                         |
|             | rx_hsync_freq           | Hsync frequency of the received video frame          |
| hdmi_tx_top | tx_clk0_freq            | TX transceiver clock out from channel 0              |
|             | ls_clk_freq             | TX link speed clock                                  |
|             | vid_clk_freq            | TX video clock                                       |
|             | frl_clk_freq            | TX FRL clock                                         |
|             | tx_hsync_freq           | Hsync frequency of the video frame to be transmitted |

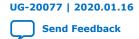

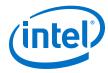

# 3. Detailed Description for HDMI 2.0 Design Example

The HDMI Intel FPGA IP design example demonstrates one HDMI instance parallel loopback comprising three RX channels and four TX channels.

Table 26. HDMI Intel FPGA IP Design Example for Intel Arria 10 Devices

| Design Example                 | Data Rate    | Channel Mode | Loopback Type             |
|--------------------------------|--------------|--------------|---------------------------|
| Arria 10 HDMI RX-TX Retransmit | < 6,000 Mbps | Simplex      | Parallel with FIFO buffer |

#### **Features**

- The design instantiates FIFO buffers to perform a direct HDMI video stream passthrough between the HDMI sink and source.
- The design uses LED status for early debugging stage.
- The design comes with RX and TX only options.
- The design demonstrates the insertion and filtering of Dynamic Range and Mastering (HDR) InfoFrame in RX-TX link module.
- The design demonstrates the management of EDID passthrough from an external HDMI sink to an external HDMI source when triggered by a TX hot-plug event.
- The design uses push-button controlled HDMI TX core signals:
  - mode signal to select DVI or HDMI encoded video frame
  - info\_avi[47], info\_vsi[61], and audio\_info\_ai[48] signals to select auxiliary packet transmission through sidebands or auxiliary data ports

The RX instance receives a video source from the external video generator, and the data then goes through a loopback FIFO before it is transmitted to the TX instance. You need to connect an external video analyzer, monitor, or a television with HDMI connection to the TX core to verify the functionality.

# 3.1. HDMI 2.0 RX-TX Retransmit Design Block Diagram

The HDMI 2.0 RX-TX retransmit design example demonstrates parallel loopback on simplex channel mode for HDMI Intel FPGA IP.

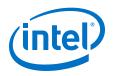

RX Top TX Top **RX Core Top** TX Core Top PIO PI0 CPU Sub-System TX Core RX Core I<sup>2</sup>C Slave (EDID) ΤX RX Audio TX Audio **Oversampler** RX Video TX Video I<sup>2</sup>C Slave 12( **Oversampler** RX Auxiliary RX-TX Link TX Auxiliary Clock Enable Master (SCDC) RX Sideband TX Sideband Generator EDID RAM DCFIF0 DCFIF0 IOPI I TX PII IOPI I Transceiver PHY Transceiver PHY **RX Native PHY** TX Native PHY Reset Controller Reset Controller Transceiver **IOPLL RX Reconfiguration** IOPLL Arbiter 0 Reconfiguration Reconfiguration Management

Figure 19. HDMI RX-TX Retransmit Block Diagram

### **Related Information**

→ Parallel Data

Jitter of PLL Cascading or Non-Dedicated Clock Path for Arria 10 PLL Reference Clock Refer to this solution for workaround if your design clocks experience additional iitter.

Control and Status

## 3.2. Hardware and Software Requirements

Intel uses the following hardware and software to test the design example.

Avalon-MM

### **Hardware**

• Intel Arria 10 GX FPGA Development Kit

Serial Data

- HDMI Source (Graphics Processor Unit (GPU))
- HDMI Sink (Monitor)
- Bitec HDMI FMC 2.0 daughter card (Revision 11)
- HDMI cables

Note:

You can select the revision of the Bitec HDMI daughter card by setting the local parameter <code>BITEC\_DAUGHTER\_CARD\_REV</code> to 4, 6, or 11 in the top-level file (a10\_hdmi2\_demo.v). When you change the revision, the design may swap the transceiver channels and invert the polarity according to the Bitec HDMI daughter card requirements. If you set the <code>BITEC\_DAUGHTER\_CARD\_REV</code> parameter to 0, the design does not make any changes to the transceiver channels and the polarity.

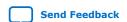

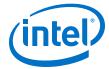

### **Software**

- Intel Quartus Prime version 18.1 (for hardware testing)
- ModelSim Intel FPGA Edition, ModelSim Intel FPGA Starter Edition, NCSim, Riviera-PRO, VCS (Verilog HDL only)/VCS MX, or Xcelium Parallel simulator

# 3.3. Directory Structure

The directories contain the generated files for the HDMI Intel FPGA IP design example.

Figure 20. Directory Structure for the Design Example

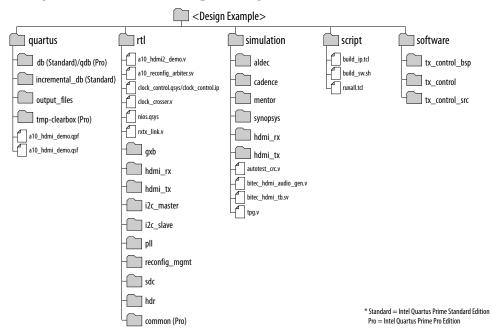

**Table 27.** Generated RTL Files

| Folders | Files                                                                                                    |
|---------|----------------------------------------------------------------------------------------------------|
| gxb     | <ul><li>/gxb_rx.qsys (Intel Quartus Prime Standard Edition)</li><li>/gxb_rx.ip (Intel Quartus Prime Pro Edition)</li></ul>             |
|         | <ul><li>/gxb_rx_reset.qsys (Intel Quartus Prime Standard Edition)</li><li>/gxb_rx_reset.ip (Intel Quartus Prime Pro Edition)</li></ul> |
|         | <ul><li>/gxb_tx.qsys (Intel Quartus Prime Standard Edition)</li><li>/gxb_tx.ip (Intel Quartus Prime Pro Edition)</li></ul>             |
|         | <ul><li>/gxb_tx_fpll.qsys (Intel Quartus Prime Standard Edition)</li><li>/gxb_tx_fpll.ip (Intel Quartus Prime Pro Edition)</li></ul>   |
|         | <ul><li>/gxb_tx_reset.qsys (Intel Quartus Prime Standard Edition)</li><li>/gxb_tx_reset.ip (Intel Quartus Prime Pro Edition)</li></ul> |
| hdmi_rx | <ul><li>/hdmi_rx.qsys (Intel Quartus Prime Standard Edition)</li><li>/hdmi_rx.ip (Intel Quartus Prime Pro Edition)</li></ul>           |
|         | /hdmi_rx_top.v                                                                                                    |
|         | continued                                                                                                    |

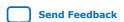

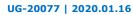

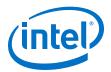

| Folders    | Files                                                                                                    |
|------------|----------------------------------------------------------------------------------------------------|
|            | /mr_clock_sync.v                                                                                                    |
|            | /mr_hdmi_rx_core_top.v                                                                                                    |
|            | /mr_rx_oversample.v                                                                                                    |
|            | /symbol_aligner.v                                                                                                    |
| hdmi_tx    | /hdmi_tx.qsys (Intel Quartus Prime Standard Edition)     /hdmi_tx.ip (Intel Quartus Prime Pro Edition)                                     |
|            | /hdmi_tx_top.v                                                                                                    |
|            | /mr_ce.v                                                                                                    |
|            | /mr_hdmi_tx_core_top.v                                                                                                    |
|            | /mr_tx_oversample.v                                                                                                    |
| i2c_master | /i2c_master_bit_ctrl.v                                                                                                    |
|            | /i2c_master_byte_ctrl.v                                                                                                    |
|            | /i2c_master_defines.v                                                                                                    |
|            | /i2c_master_top.v                                                                                                    |
|            | /oc_i2c_master.v                                                                                                    |
|            | /oc_i2c_master_hw.tcl                                                                                                    |
|            | /timescale.v                                                                                                    |
| i2c_slave  | <ul><li>/edid_ram.qsys (Intel Quartus Prime Standard Edition)</li><li>/edid_ram.ip (Intel Quartus Prime Pro Edition)</li></ul>             |
|            | /I2Cslave.v                                                                                                    |
|            | <ul><li>/output_buf_i2c.qsys (Intel Quartus Prime Standard Edition)</li><li>/output_buf_i2c.ip (Intel Quartus Prime Pro Edition)</li></ul> |
|            | /Panasonic.hex                                                                                                    |
|            | /i2c_avl_mst_intf_gen.v                                                                                                    |
|            | /i2c_clk_cnt.v                                                                                                    |
|            | /i2c_condt_det.v                                                                                                    |
|            | /i2c_databuffer.v                                                                                                    |
|            | /i2c_rxshifter.v                                                                                                    |
|            | /i2c_slvfsm.v                                                                                                    |
|            | /i2c_spksupp.v                                                                                                    |
|            | /i2c_txout.v                                                                                                    |
|            | /i2c_txshifter.v                                                                                                    |
|            | /i2cslave_to_avlmm_bridge.v                                                                                                    |
| pll        | <ul> <li>/pll_hdmi.qsys (Intel Quartus Prime Standard Edition)</li> <li>/pll_hdmi.ip (Intel Quartus Prime Pro Edition)</li> </ul>          |
|            | continued                                                                                                    |

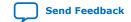

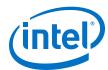

| Folders       | Files                                                                                                    |  |
|---------------|----------------------------------------------------------------------------------------------------|--|
|               | <ul><li>/pll_hdmi_reconfig.qsys (Intel Quartus Prime Standard Edition)</li><li>/pll_hdmi_reconfig.ip (Intel Quartus Prime Pro Edition)</li></ul> |  |
| common        | /reset_controller (Intel Quartus Prime Pro Edition)                                                                                              |  |
| hdr           | /altera_hdmi_aux_hdr.v                                                                                                    |  |
|               | /altera_hdmi_aux_snk.v                                                                                                    |  |
|               | /altera_hdmi_aux_src.v                                                                                                    |  |
|               | /altera_hdmi_hdr_infoframe.v                                                                                                    |  |
|               | /avalon_st_mutiplexer.v                                                                                                    |  |
| reconfig_mgmt | /mr_compare_pll.v                                                                                                    |  |
|               | /mr_compare_rx.v                                                                                                    |  |
|               | /mr_rate_detect.v                                                                                                    |  |
|               | /mr_reconfig_master_pll.v                                                                                                    |  |
|               | /mr_reconfig_master_rx.v                                                                                                    |  |
|               | /mr_reconfig_mgmt.v                                                                                                    |  |
|               | /mr_rom_pll_dprioaddr.v                                                                                                    |  |
|               | /mr_rom_pll_valuemask_8bpc.v                                                                                                    |  |
|               | /mr_rom_pll_valuemask_10bpc.v                                                                                                    |  |
|               | /mr_rom_pll_valuemask_12bpc.v                                                                                                    |  |
|               | /mr_rom_pll_valuemask_16bpc.v                                                                                                    |  |
|               | /mr_rom_rx_dprioaddr_bitmask.v                                                                                                    |  |
|               | /mr_rom_rx_valuemask.v                                                                                                    |  |
|               | /mr_state_machine.v                                                                                                    |  |
| sdc           | /al0_hdmi2.sdc                                                                                                    |  |
|               | /mr.sdc                                                                                                    |  |
|               | /jtag.sdc                                                                                                    |  |

**Table 28.** Generated Simulation Files

| Folders | Files                           |
|---------|---------------------------------|
| aldec   | /aldec.do                       |
|         | /rivierapro_setup.tcl           |
| cadence | /cds.lib                        |
|         | /hdl.var                        |
|         | /ncsim.sh                       |
|         | /ncsim_setup.sh                 |
|         | <cds_libs folder=""></cds_libs> |
|         | continued                       |

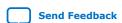

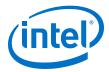

| Folders  | Files                                                                                                    |  |  |  |
|----------|----------------------------------------------------------------------------------------------------|--|--|--|
| mentor   | /mentor.do                                                                                                    |  |  |  |
|          | /msim_setup.tcl                                                                                                    |  |  |  |
| synopsys | /vcs/filelist.f                                                                                                    |  |  |  |
|          | /vcs/vcs_setup.sh                                                                                                    |  |  |  |
|          | /vcs/vcs_sim.sh                                                                                                    |  |  |  |
|          | /vcsmx/vcsmx_setup.sh                                                                                                    |  |  |  |
|          | /vcsmx/vcsmx_sim.sh                                                                                                    |  |  |  |
|          | /vcsmx/synopsys_sim_setup                                                                                                    |  |  |  |
| hdmi_rx  | <ul><li>/hdmi_rx.qsys (Intel Quartus Prime Standard Edition)</li><li>/hdmi_rx.ip (Intel Quartus Prime Pro Edition)</li></ul> |  |  |  |
|          | /hdmi_rx.sopcinfo (Intel Quartus Prime Standard Edition)                                                                     |  |  |  |
| hdmi_tx  | <ul><li>/hdmi_tx.qsys (Intel Quartus Prime Standard Edition)</li><li>/hdmi_tx.ip (Intel Quartus Prime Pro Edition)</li></ul> |  |  |  |
|          | /hdmi_tx.sopcinfo (Intel Quartus Prime Standard Edition)                                                                     |  |  |  |

### **Table 29.** Generated Software Files

| Folders                                                                              | Files             |
|--------------------------------------------------------------------------------------|-------------------|
| tx_control_src  Note: The tx_control folder also contains duplicates of these files. | /i2c.c            |
|                                                                                      | /i2c.h            |
|                                                                                      | /main.c           |
|                                                                                      | /xcvr_gpll_rcfg.c |
|                                                                                      | /xcvr_gpll_rcfg.h |
|                                                                                      | /ti_i2c.c         |
|                                                                                      | /ti_i2c.h         |

# 3.4. Design Components

The HDMI Intel FPGA IP design example requires these components.

**Table 30. HDMI RX Top Components** 

| Module      | Description                        |  |
|-------------|------------------------------------|--|
| RX Core Top | The RX Core top level consists of: |  |
|             | continued                          |  |

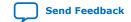

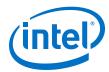

| Module                           | Description                                                                                                    |  |  |  |
|----------------------------------|----------------------------------------------------------------------------------------------------|--|--|--|
|                                  | <ul> <li>HDMI RX Core—The IP receives the serial data from the Transceiver Native PHY and performs data alignment, channel deskew, TMDS decoding, auxiliary data decoding, video data decoding, audio data decoding, and descrambling.</li> <li>RX Oversampler—The RX Oversampler module extracts data from the oversampled incoming data stream when the detected clock frequency band is below the transceiver minimum link rate. The oversampling factor is fixed at 5 and you can program the data width to support different number of symbols. For Intel Arria 10 devices, the supported data width is 20 bits for 2 symbols per clock. The extracted bit is accompanied by a data valid pulse asserted every 5 clock cycles.</li> <li>DCFIFO —The DCFIFO transfers data from the RX transceiver recovered clock domain to the RX link speed clock domain.</li> </ul>                                               |  |  |  |
| I <sup>2</sup> C Slave           | <ul> <li>I²C is the interface used for Sink Display Data Channel (DDC) and Status and Data Channel (SCDC). The HDMI source uses the DDC to determine the capabilities and characteristics of the sink by reading the Enhanced Extended Display Identification Data (E-EDID) data structure.</li> <li>The 8-bit I²C slave addresses for E-EDID are 0xA0 and 0xA1. The LSB indicates the access type: 1 for read and 0 for write. When an HPD event occurs, the I²C slave responds to E-EDID data by reading from the on-chip RAM.</li> <li>The I²C slave-only controller also supports SCDC for HDMI 2.0 operations. The 8-bit I²C slave address for the SCDC are 0xA8 and 0xA9. When an HPD event occurs, the I²C slave performs write or read transaction to or from SCDC interface of the HDMI RX core.</li> <li>Note: This I²C slave-only controller for SCDC is not required if HDMI 2.0b is not intended.</li> </ul> |  |  |  |
| EDID RAM                         | The design stores the EDID information using the RAM 1-port IP core. A standard two-wire (clock and data) serial bus protocol ( $I^2C$ slave-only controller) transfers the CEA-861-D Compliant E-EDID data structure. This EDID RAM stores the E-EDID information.                                                                                                    |  |  |  |
| IOPLL                            | The IOPLL generates the RX CDR reference clock, link speed clock, and video clock for the incoming TMDS clock.  Output clock 0 (CDR reference clock)  Output clock 1 (Link speed clock)  Output clock 2 (Video clock)  Note: The default IOPLL configuration is not valid for any HDMI resolution. The IOPLL is reconfigured to the appropriate settings upon power up.                                                                                                    |  |  |  |
| Transceiver PHY Reset Controller | The Transceiver PHY reset controller ensures a reliable initialization of the RX transceivers. The reset input of this controller is triggered by the RX reconfiguration, and it generates the corresponding analog and digital reset signal to the Transceiver Native PHY block according to the reset sequencing inside the block.                                                                                                    |  |  |  |
| RX Native PHY                    | Hard transceiver block that receives the serial data from an external video source. It deserializes the serial data to parallel data before passing the data to the HDMI RX core.                                                                                                    |  |  |  |
| RX Reconfiguration Management    | RX reconfiguration management that implements rate detection circuitry with the HDMI PLL to drive the RX transceiver to operate at any arbitrary link rates ranging from 250 Mbps to 6,000 Mbps.  Refer to Figure 21 on page 61 below.                                                                                                    |  |  |  |
| IOPLL Reconfiguration            | IOPLL reconfiguration block facilitates dynamic real-time reconfiguration of PLLs in Intel FPGAs. This block updates the output clock frequency and PLL bandwidth in real time, without reconfiguring the entire FPGA. This block runs at 100 MHz in Intel Arria 10 devices.  Due to IOPLL reconfiguration limitation, apply the Quartus INI permit_nf_pll_reconfig_out_of_lock=on during the IOPLL reconfiguration IP generation.                                                                                                    |  |  |  |

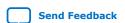

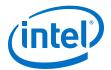

| Module | Description                                                                                                    |  |  |  |
|--------|----------------------------------------------------------------------------------------------------|--|--|--|
|        | To apply the Quartus INI, include  "permit_nf_pll_reconfig_out_of_lock=on" in the quartus.ini file and place in the file the Intel Quartus Prime project directory. You should see a warning message when you edit the IOPLL reconfiguration block (pll_hdmi_reconfig) in the Quartus Prime software with the INI. |  |  |  |
|        | Note: Without this Quartus INI, IOPLL reconfiguration cannot be completed if the IOPLL loses lock during reconfiguration.                                                                                                    |  |  |  |
| PIO    | The parallel input/output (PIO) block functions as control, status and reset interfaces to or from the CPU sub-system.                                                                                                    |  |  |  |

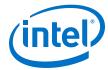

### Figure 21. Multi-Rate Reconfiguration Sequence Flow

The figure illustrates the multi-rate reconfiguration sequence flow of the controller when it receives input data stream and reference clock frequency, or when the transceiver is unlocked.

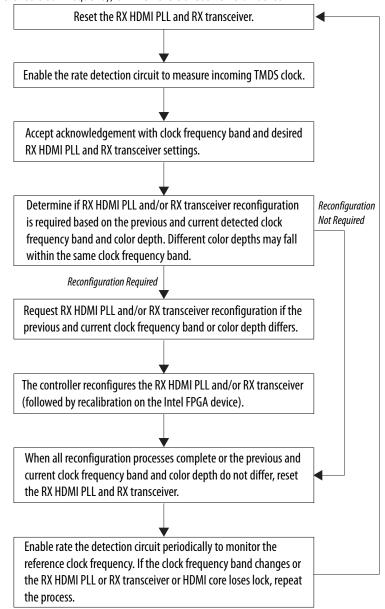

Table 31. HDMI TX Top Components

| Module      | Description                        |  |
|-------------|------------------------------------|--|
| TX Core Top | The TX Core top level consists of: |  |
|             | continued                          |  |

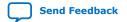

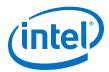

| Module                           | Description                                                                                                    |
|----------------------------------|----------------------------------------------------------------------------------------------------|
|                                  | HDMI TX Core—The IP core receives video data from the top level and performs TMDS encoding, auxiliary data encoding, audio data encoding, video data encoding, and scrambling.                                                                                                    |
|                                  | TX Oversampler—The TX Oversampler module transmits data by repeating each bit of the input word a given number of times and constructs the output words. The oversampling factor can be 3, 4, or 5 depending on the TMDS clock frequency. The TX oversampler assumes that the input word is only valid every 3, 4, or 5 clock cycles according to the oversampling factor. This block is enabled when the outgoing data stream is below the minimum link rate of the TX transceiver. When FPLL input reference clock frequency is below 50 MHz, the allowable data rate must be below 1,500 Mbps. |
|                                  | <ul> <li>(Refer to Table 32 on page 63.)</li> <li>DCFIFO —The DCFIFO transfers data from the TX link speed clock domain to the transceiver parallel clock out domain. When the Nios II processor determines the outgoing data stream is below the TX transceiver minimum data rate, the TX transceiver accepts the data from the TX oversampler. Otherwise, the TX transceiver reads the data directly from the DCFIFO with a read request asserted at all times.</li> </ul>                                                                                                    |
|                                  | Clock Enable Generator—A logic that generates a clock enable pulse. This clock enable pulse asserts every 5 clock cycles and serves as a read request signal to clock the data out from the DCFIFO.                                                                                                    |
| I <sup>2</sup> C Master          | I <sup>2</sup> C is the interface used for Sink Display Data Channel (DDC) and Status and Data Channel (SCDC). The HDMI source uses the DDC to determine the capabilities and characteristics of the sink by reading the Enhanced Extended Display Identification Data (E-EDID) data structure.                                                                                                    |
|                                  | As DDC, I <sup>2</sup> C Master reads the EDID from the external sink to configure the EDID information EDID RAM in the HDMI RX Top or for video processing.      As SCDC, I <sup>2</sup> C master transfers the SCDC data structure from the FPGA source to the external sink for HDMI 2.0b operation. For example, if the outgoing data stream is above 3,400 Mbps, the Nios II processor commands the I <sup>2</sup> C master to update the TMDS_BIT_CLOCK_RATIO and SCRAMBLER_ENABLE bits of the sink SCDC configuration register to 1.                                                       |
| IOPLL                            | The IOPLL supplies the link speed clock and video clock from the incoming TMDS clock.                                                                                                    |
|                                  | Output clock 1 (Link speed clock)     Output clock 2 (Video clock)                                                                                                    |
|                                  | Note: The default IOPLL configuration is not valid for any HDMI resolution. The IOPLL is reconfigured to the appropriate settings upon power up.                                                                                                    |
| Transceiver PHY Reset Controller | The Transceiver PHY reset controller ensures a reliable initialization of the TX transceivers. The reset input of this controller is triggered from the top level, and it generates the corresponding analog and digital reset signal to the Transceiver Native PHY block according to the reset sequencing inside the block.                                                                                                    |
|                                  | The $tx\_ready$ output signal from this block also functions as a reset signal to the HDMI Intel FPGA IP to indicate the transceiver is up and running, and ready to receive data from the core.                                                                                                    |
| Transceiver Native PHY           | Hard transceiver block that receives the parallel data from the HDMI TX core and serializes the data from transmitting it.                                                                                                    |
|                                  | Reconfiguration interface is enabled in the TX Native PHY block to demonstrate the connection between TX Native PHY and transceiver arbiter. No reconfiguration is performed for TX Native PHY.                                                                                                    |
|                                  | Note: To meet the HDMI TX inter-channel skew requirement, set the TX channel bonding mode option in the Intel Arria 10 Transceiver Native PHY parameter editor to <b>PMA and PCS bonding</b> . You also need to add the maximum skew (set_max_skew) constraint requirement to the digital reset signal from the transceiver reset controller (tx_digitalreset) as recommended in the Intel Arria 10 Transceiver PHY User Guide.                                                                                                    |
|                                  | continued                                                                                                    |

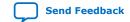

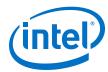

| Module                | Description                                                                                                    |  |  |  |
|-----------------------|----------------------------------------------------------------------------------------------------|--|--|--|
| TX PLL                | The transmitter PLL block provides the serial fast clock to the Transceiver Native PHY block. For this HDMI Intel FPGA IP design example, fPLL is used as TX PLL.                                                                                                    |  |  |  |
| IOPLL Reconfiguration | IOPLL reconfiguration block facilitates dynamic real-time reconfiguration of PLLs in Intel FPGAs. This block updates the output clock frequency and PLL bandwidth in real time, without reconfiguring the entire FPGA. This block runs at 100 MHz in Intel Arria 10 devices.                                                |  |  |  |
|                       | Due to IOPLL reconfiguration limitation, apply the Quartus INI permit_nf_pll_reconfig_out_of_lock=on during the IOPLL reconfiguration IP generation.                                                                                                    |  |  |  |
|                       | To apply the Quartus INI, include  "permit_nf_pll_reconfig_out_of_lock=on" in the quartus.ini file and  place in the file the Intel Quartus Prime project directory. You should see a  warning message when you edit the IOPLL reconfiguration block  (pll_hdmi_reconfig) in the Intel Quartus Prime software with the INI. |  |  |  |
|                       | Note: Without this Quartus INI, IOPLL reconfiguration cannot be completed if the IOPLL loses lock during reconfiguration.                                                                                                    |  |  |  |
| PIO                   | The parallel input/output (PIO) block functions as control, status and reset interfaces to or from the CPU sub-system.                                                                                                    |  |  |  |

Table 32. Transceiver Data Rate and Oversampling Factor for Each TMDS Clock Frequency Range

| TMDS Clock Frequency (MHz) | TMDS Bit clock Ratio | Oversampling Factor | Transceiver Data Rate (Mbps) |
|----------------------------|----------------------|---------------------|------------------------------|
| 85-150                     | 1                    | Not applicable      | 3400-6000                    |
| 100-340                    | 0                    | Not applicable      | 1000-3400                    |
| 50-100                     | 0                    | 5                   | 2500-5000                    |
| 35-50                      | 0                    | 3                   | 1050-1500                    |
| 30-35                      | 0                    | 4                   | 1200-1400                    |
| 25-30                      | 0                    | 5                   | 1250-1500                    |

**Table 33.** Top-Level Common Blocks

| Module              | Description                                                                                                    |  |  |
|---------------------|----------------------------------------------------------------------------------------------------|--|--|
| Transceiver Arbiter | This generic functional block prevents transceivers from recalibrating simultaneously when either RX or TX transceivers within the same physical channel require reconfiguration. The simultaneous recalibration impacts applications where RX and TX transceivers within the same channel are assigned to independent IP implementations.                                                                            |  |  |
|                     | This transceiver arbiter is an extension to the resolution recommended for merging simplex TX and simplex RX into the same physical channel. This transceiver arbiter also assists in merging and arbitrating the Avalon-MM RX and TX reconfiguration requests targeting simplex RX and TX transceivers within a channel as the reconfiguration interface port of the transceivers can only be accessed sequentially. |  |  |
|                     | The interface connection between the transceiver arbiter and TX/RX Native PHY/PHY Reset Controller blocks in this design example demonstrates a generic mode that apply for any IP combination using the transceiver arbiter. The transceiver arbiter is not required when only either RX or TX transceiver is used in a channel.                                                                                     |  |  |
|                     | The transceiver arbiter identifies the requester of a reconfiguration through its Avalon-MM reconfiguration interfaces and ensures that the corresponding tx_reconfig_cal_busy or rx_reconfig_cal_busy is gated accordingly.                                                                                                    |  |  |

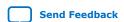

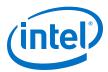

| Module         | Description                                                                                                    |  |  |  |
|----------------|----------------------------------------------------------------------------------------------------|--|--|--|
|                | For HDMI application, only RX initiates reconfiguration. By channeling the Avalon-MM reconfiguration request through the arbiter, the arbiter identifies that the reconfiguration request originates from the RX, which then gates tx_reconfig_cal_busy from asserting and allows rx_reconfig_cal_busy to assert. The gating prevents the TX transceiver from being moved to calibration mode unintentionally.                                                                                                    |  |  |  |
|                | Note: Because HDMI only requires RX reconfiguration, the tx_reconfig_mgmt_* signals are tied off. Also, the Avalon-MM interface is not required between the arbiter and the TX Native PHY block. The blocks are assigned to the interface in the design example to demonstrate generic transceiver arbiter connection to TX/RX Native PHY/PHY Reset Controller.                                                                                                    |  |  |  |
| RX-TX Link     | The video data output and synchronization signals from HDMI RX core loop through a DCFIFO across the RX and TX video clock domains.  The General Control Packet (GCP), InfoFrames (AVI, VSI and AI), auxiliary data, and audio data loop through DCFIFOs across the RX and TX link speed clock domains.                                                                                                    |  |  |  |
|                | The auxiliary data port of the HDMI TX core controls the auxiliary data that flow through the DCFIFO through backpressure. The backpressure ensures there is no incomplete auxiliary packet on the auxiliary data port.                                                                                                    |  |  |  |
|                | This block also performs external filtering:                                                                                                    |  |  |  |
|                | Filters the audio data and audio clock regeneration packet from the auxiliary data stream before transmitting to the HDMI TX core auxiliary data port.                                                                                                    |  |  |  |
|                | Note: To disable this filtering, press user_pb[2]. Enable this filtering to ensure there is no duplication of audio data and audio clock regeneration packet in the retransmitted auxiliary data stream.                                                                                                    |  |  |  |
|                | <ul> <li>Filters the High Dynamic Range (HDR) InfoFrame from the HDMI RX<br/>auxiliary data and inserts an example HDR InfoFrame to the auxiliary data<br/>of the HDMI TX through the Avalon ST multiplexer.</li> </ul>                                                                                                    |  |  |  |
| CPU Sub-System | The CPU sub-system functions as SCDC and DDC controllers, and source reconfiguration controller.                                                                                                    |  |  |  |
|                | The source SCDC controller contains the I²C master controller. The I²C master controller transfers the SCDC data structure from the FPGA source to the external sink for HDMI 2.0b operation. For example, if the outgoing data stream is 6,000 Mbps, the Nios II processor commands the I²C master controller to update the TMDS_BIT_CLOCK_RATIO and SCRAMBLER_ENABLE bits of the sink TMDS configuration register to 1.                                                                                                    |  |  |  |
|                | The same I <sup>2</sup> C master also transfers the DDC data structure (E-EDID) between the HDMI source and external sink.                                                                                                    |  |  |  |
|                | The Nios II CPU acts as the reconfiguration controller for the HDMI source. The CPU relies on the periodic rate detection from the RX Reconfiguration Management module to determine if the TX requires reconfiguration. The Avalon-MM slave translator provides the interface between the Nios II processor Avalon-MM master interface and the Avalon-MM slave interfaces of the externally instantiated HDMI source's IOPLL and TX Native PHY.  The reconfiguration sequence flow for TX is same as RX, except that the PLL |  |  |  |
|                | and transceiver reconfiguration and the reset sequence is performed sequentially. Refer to Figure 22 on page 65.                                                                                                    |  |  |  |

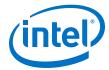

Figure 22. Reconfiguration Sequence Flow

The figure illustrates the Nios  ${\color{blue}{\rm II}}$  software flow that involves the controls for  ${\color{blue}{\rm I}}^2{\color{blue}{\rm C}}$  master and HDMI source.

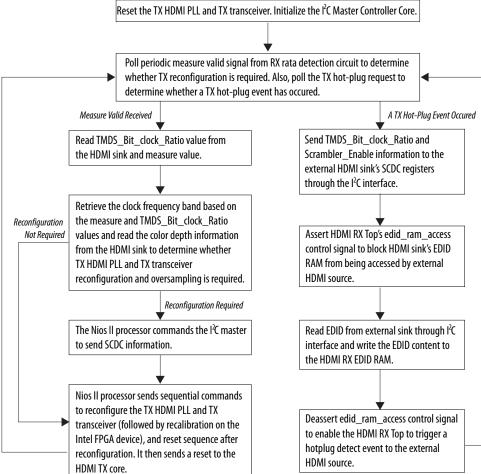

# 3.5. Dynamic Range and Mastering (HDR) InfoFrame Insertion and Filtering

The HDMI Intel FPGA IP design example includes a demonstration of HDR InfoFrame insertion in a RX-TX loopback system.

HDMI Specification version 2.0b allows Dynamic Range and Mastering InfoFrame to be transmitted through HDMI auxiliary stream. In the demonstration, the Auxiliary Data Insertion block supports the HDR insertion. You need only to format the intended HDR InfoFrame packet as specified in the module's signal list table and use the provided AUX Insertion Control module to schedule the insertion of the HDR InfoFrame once every video frame.

In this example configuration, in instances where the incoming auxiliary stream already includes HDR InfoFrame, the streamed HDR content is filtered. The filtering avoids conflicting HDR InfoFrames to be transmitted and ensures that only the values specified in the HDR Sample Data module are used.

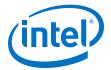

Figure 23. RX-TX Link with Dynamic Range and Mastering InfoFrame Insertion

The figure shows the block diagram of RX-TX link including Dynamic Range and Mastering InfoFrame insertion into the HDMI TX core auxiliary stream.

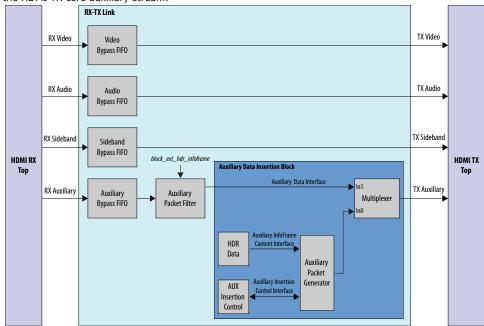

Table 34. Auxiliary Data Insertion Block (altera\_hdmi\_aux\_hdr) Signals

| Signal          | Direction | Width | Description                                                          |  |
|-----------------|-----------|-------|----------------------------------------------------------------------|--|
| Clock and Reset |           |       |                                                                      |  |
| clk_clk         | Input     | 1     | Clock input. This clock should be connected to the link speed clock. |  |
| reset_reset_n   | Input     | 1     | Reset input.                                                         |  |

| Auxiliary Packet Generator and Multiplexer Signals |        |    |                                               |  |
|----------------------------------------------------|--------|----|-----------------------------------------------|--|
| multiplexer_out_data                               | Output | 72 | Avalon streaming output from the multiplexer. |  |
| multiplexer_out_valid                              | Output | 1  | trie multiplexer.                             |  |
| multiplexer_out_ready                              | Output | 1  |                                               |  |
| multiplexer_out_startofpacket                      | Output | 1  |                                               |  |
| multiplexer_out_endofpacket                        | Output | 1  |                                               |  |
| multiplexer_out_channel                            | Output | 11 |                                               |  |
| multiplexer_in_data                                | Input  | 72 | Avalon streaming input to the                 |  |
| multiplexer_in_valid                               | Input  | 1  | In1 port of the multiplexer.                  |  |
| multiplexer_in_ready                               | Input  | 1  |                                               |  |
| multiplexer_in_startofpacket                       | Input  | 1  |                                               |  |
| multiplexer_in_endofpacket                         | Input  | 1  |                                               |  |

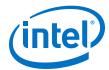

| Control Signal |       |   |                                                                                                    |
|----------------|-------|---|----------------------------------------------------------------------------------------------------|
| hdmi_tx_vsync  | Input | 1 | HDMI TX Video Vsync. This signal should be synchronized to the link speed clock domain. The core inserts the HDR InfoFrame to the auxiliary stream at the rising edge of this signal. |

### Table 35. HDR Data Module (altera\_hdmi\_hdr\_infoframe) Signals

| Signal | Direction | Width | Description                                                                                    |
|--------|-----------|-------|------------------------------------------------------------------------------------------------|
| hb0    | Output    | 8     | Header byte 0 of the Dynamic<br>Range and Mastering<br>InfoFrame: InfoFrame type<br>code.      |
| hb1    | Output    | 8     | Header byte 1 of the Dynamic<br>Range and Mastering<br>InfoFrame: InfoFrame version<br>number. |
| hb2    | Output    | 8     | Header byte 2 of the Dynamic<br>Range and Mastering<br>InfoFrame: Length of<br>InfoFrame.      |
| pb     | Input     | 224   | Data byte of the Dynamic Range and Mastering InfoFrame.                                        |

### Table 36. Dynamic Range and Mastering InfoFrame Data Byte Bundle Bit-Fields

| Bit-Field | Definition                               | Static Metadata Type 1      |  |
|-----------|------------------------------------------|-----------------------------|--|
| 7:0       | Data Byte 1: {5'h0, EOTF[2:0]}           |                             |  |
| 15:8      | Data Byte 2: {5'h0, Static_Metadata      | a_Descriptor_ID[2:0]}       |  |
| 23:16     | Data Byte 3: Static_Metadata_Descriptor  | display_primaries_x[0], LSB |  |
| 31:24     | Data Byte 4: Static_Metadata_Descriptor  | display_primaries_x[0], MSB |  |
| 39:32     | Data Byte 5: Static_Metadata_Descriptor  | display_primaries_y[0], LSB |  |
| 47:40     | Data Byte 6: Static_Metadata_Descriptor  | display_primaries_y[0], MSB |  |
| 55:48     | Data Byte 7: Static_Metadata_Descriptor  | display_primaries_x[1], LSB |  |
| 63:56     | Data Byte 8: Static_Metadata_Descriptor  | display_primaries_x[1], MSB |  |
| 71:64     | Data Byte 9: Static_Metadata_Descriptor  | display_primaries_y[1], LSB |  |
| 79:72     | Data Byte 10: Static_Metadata_Descriptor | display_primaries_y[1], MSB |  |
| 87:80     | Data Byte 11: Static_Metadata_Descriptor | display_primaries_x[2], LSB |  |
| 95:88     | Data Byte 12: Static_Metadata_Descriptor | display_primaries_x[2], MSB |  |
| 103:96    | Data Byte 13: Static_Metadata_Descriptor | display_primaries_y[2], LSB |  |
| 111:104   | Data Byte 14: Static_Metadata_Descriptor | display_primaries_y[2], MSB |  |
| 119:112   | Data Byte 15: Static_Metadata_Descriptor | white_point_x, LSB          |  |
| 127:120   | Data Byte 16: Static_Metadata_Descriptor | white_point_x, MSB          |  |
| 135:128   | Data Byte 17: Static_Metadata_Descriptor | white_point_y, LSB          |  |
|           |                                          | continued                   |  |

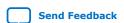

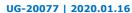

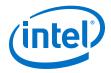

| Bit-Field | Definition                               | Static Metadata Type 1                    |
|-----------|------------------------------------------|-------------------------------------------|
| 143:136   | Data Byte 18: Static_Metadata_Descriptor | white_point_y, MSB                        |
| 151:144   | Data Byte 19: Static_Metadata_Descriptor | max_display_mastering_luminance, LSB      |
| 159:152   | Data Byte 20: Static_Metadata_Descriptor | max_display_mastering_luminance, MSB      |
| 167:160   | Data Byte 21: Static_Metadata_Descriptor | min_display_mastering_luminance, LSB      |
| 175:168   | Data Byte 22: Static_Metadata_Descriptor | min_display_mastering_luminance, MSB      |
| 183:176   | Data Byte 23: Static_Metadata_Descriptor | Maximum Content Light Level, LSB          |
| 191:184   | Data Byte 24: Static_Metadata_Descriptor | Maximum Content Light Level, MSB          |
| 199:192   | Data Byte 25: Static_Metadata_Descriptor | Maximum Frame-average Light Level,<br>LSB |
| 207:200   | Data Byte 26: Static_Metadata_Descriptor | Maximum Frame-average Light Level,<br>MSB |
| 215:208   | Reserved                                 |                                           |
| 223:216   | Reserved                                 |                                           |

# **Disabling HDR Insertion and Filtering**

Disabling HDR insertion and filter enables you to verify the retransmission of HDR content already available in the source auxiliary stream without any modification in the RX-TX Retransmit design example.

To disable HDR InfoFrame insertion and filtering:

- 1. Set block\_ext\_hdr\_infoframe to 1'b0 in the rxtx\_link.v file to prevent the filtering of the HDR InfoFrame from the Auxiliary stream.
- 2. Set multiplexer\_in0\_valid of the avalon\_st\_multiplexer instance in the altera\_hdmi\_aux\_hdr.v file to 1'b0 to prevent the Auxiliary Packet Generator from forming and inserting additional HDR InfoFrame into the TX Auxiliary stream.

## 3.6. Clocking Scheme

The clocking scheme illustrates the clock domains in the HDMI Intel FPGA IP design example.

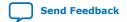

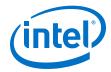

Figure 24. HDMI Intel FPGA IP Design Example Clocking Scheme

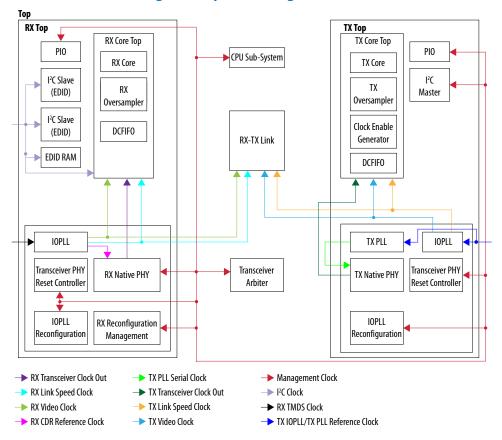

**Table 37. Clocking Scheme Signals** 

| Clock                               | Signal Name in Design | Description                                                                                                    |
|-------------------------------------|-----------------------|----------------------------------------------------------------------------------------------------|
| TX IOPLL/ TX PLL Reference<br>Clock | hdmi_clk_in           | Reference clock to the TX IOPLL and TX PLL. The clock frequency is the same as the expected TMDS clock frequency from the HDMI TX TMDS clock channel. For this HDMI Intel FPGA IP design example, this clock is |
|                                     |                       | connected to the RX TMDS clock for demonstration purpose. In your application, you need to supply a dedicated clock with TMDS clock frequency from a programmable oscillator for better jitter performance.     |
|                                     |                       | Note: Do not use a transceiver RX pin as a TX PLL reference clock. Your design will fail to fit if you place the HDMI TX refclk on an RX pin.                                                                   |
| TX Transceiver Clock Out            | tx_clk                | Clock out recovered from the transceiver, and the frequency varies depending on the data rate and symbols per clock.  TX transceiver clock out frequency = Transceiver data rate/ (Symbol per clock*10)         |
| TX PLL Serial Clock                 | tx_bonding_clocks     | Serial fast clock generated by TX PLL. The clock frequency is set based on the data rate.                                                                                                    |
| TX/RX Link Speed Clock              | ls_clk                | Link speed clock. The link speed clock frequency depends on the expected TMDS clock frequency, oversampling factor, symbols per clock, and TMDS bit clock ratio.                                                |
|                                     |                       | continued                                                                                                    |

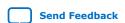

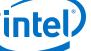

UG-20077 | 2020.01.16

| Clock                    | Signal Name in Design | Description                                                                                                    |                                                                                |  |
|--------------------------|-----------------------|----------------------------------------------------------------------------------------------------|--------------------------------------------------------------------------------|--|
|                          |                       | TMDS Bit Clock Ratio                                                                                                    | Link Speed Clock Frequency                                                     |  |
|                          |                       | 0                                                                                                    | TMDS clock frequency/ Symbol per clock                                         |  |
|                          |                       | 1                                                                                                    | TMDS clock frequency *4 /<br>Symbol per clock                                  |  |
| TX/RX Video Clock        | vid_clk               | Video data clock. The video data clock frequency is deri<br>from the TX link speed clock based on the color depth.                                                                                                    |                                                                                |  |
|                          |                       | TMDS Bit Clock Ratio                                                                                                    | Video Data Clock Frequency                                                     |  |
|                          |                       | 0                                                                                                    | TMDS clock/ Symbol per clock/<br>Color depth factor                            |  |
|                          |                       | 1                                                                                                    | TMDS clock *4 / Symbol per clock/ Color depth factor                           |  |
|                          |                       | Bits per Color                                                                                                    | Color Depth Factor                                                             |  |
|                          |                       | 8                                                                                                    | 1                                                                              |  |
|                          |                       | 10                                                                                                    | 1.25                                                                           |  |
|                          |                       | 12                                                                                                    | 1.5                                                                            |  |
|                          |                       | 16                                                                                                    | 2.0                                                                            |  |
| RX TMDS Clock            | tmds_clk_in           | TMDS clock channel from reference clock to the IO                                                                                                    | n the HDMI RX and connects to the PLL.                                         |  |
| RX CDR Reference Clock   | iopll_outclk0         | Reference clock to the RX CDR of RX transceiver.                                                                                                    |                                                                                |  |
|                          |                       | Data Rate                                                                                                    | RX Reference Clock<br>Frequency                                                |  |
|                          |                       | Data rate <1 Gbps                                                                                                    | 5× TMDS clock frequency                                                        |  |
|                          |                       | 1 Gbps< Data rate<br><3.4 Gbps                                                                                                    | TMDS clock frequency                                                           |  |
|                          |                       | Data rate >3.4 Gbps                                                                                                    | 4× TMDS clock frequency                                                        |  |
|                          |                       | <ul> <li>Data Rate &lt;1 Gbps: For oversampling to transceiver minimum data rate requirem</li> <li>Data Rate &gt;3.4 Gbps: To compensate fo rate to clock ratio of 1/40 to maintain th data rate to clock ratio at 1/10.</li> </ul> |                                                                                |  |
|                          |                       |                                                                                                    | sceiver RX pin as a CDR reference will fail to fit if you place the an RX pin. |  |
| RX Transceiver Clock Out | rx_clk                | Clock out recovered from the transceiver, and the frequency varies depending on the data rate and symbols per clock.  RX transceiver clock out frequency = Transceiver data rate, (Symbol per clock*10)                             |                                                                                |  |
| Management Clock         | mgmt_clk              | A free running 100 MHz                                                                                                    | clock for these components:                                                    |  |
|                          | '                     | 1                                                                                                    | continued                                                                      |  |

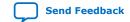

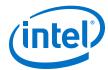

| Clock                  | Signal Name in Design | Description                                                                                                    |
|------------------------|-----------------------|----------------------------------------------------------------------------------------------------|
|                        |                       | Avalon-MM interfaces for reconfiguration     The frequency range requirement is between 100–125 MHz.      PHY reset controller for transceiver reset sequence     The frequency range requirement is between 1–500 MHz.      IOPLL Reconfiguration     The maximum clock frequency is 100 MHz.      RX Reconfiguration for management     CPU     I <sup>2</sup> C Master |
| I <sup>2</sup> C Clock | i2c_clk               | A 50 MHz clock input that clocks $\rm I^2C$ slave, SCDC registers in the HDMI RX core, and EDID RAM.                                                                                                    |

### **Related Information**

- Using Transceiver RX Pin as CDR Reference Clock
- Using Transceiver RX Pin as TX PLL Reference Clock

# 3.7. Interface Signals

The tables list the signals for the HDMI Intel FPGA IP design example.

**Table 38.** Top-Level Signals

| Signal                     | Direction | Width | Description                |  |
|----------------------------|-----------|-------|----------------------------|--|
| On-board Oscillator Signal |           |       |                            |  |
| clk_fpga_b3_p              | Input     | 1     | 100 MHz free running clock |  |
| clk_50                     | Input     | 1     | 50 MHz free running clock  |  |

| User Push Buttons and LEDs |        |   |                                                                                                    |  |
|----------------------------|--------|---|----------------------------------------------------------------------------------------------------|--|
| user_pb                    | Input  | 1 | Push button to control the HDMI Intel<br>FPGA IP design functionality                              |  |
| cpu_resetn                 | Input  | 1 | Global reset                                                                                       |  |
| user_led_g                 | Output | 4 | Green LED display Refer to Hardware Setup on page 83 for more information about the LED functions. |  |
| user_led_r                 | Output | 4 | Red LED display Refer to Hardware Setup on page 83 for more information about the LED functions.   |  |

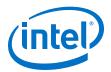

| HDMI FMC Daughter Card Pins on FMC Port B |        |   |                                                                                                    |  |
|-------------------------------------------|--------|---|----------------------------------------------------------------------------------------------------|--|
| fmcb_gbtclk_m2c_p_0                       | Input  | 1 | HDMI RX TMDS clock                                                                                                    |  |
| fmcb_dp_m2c_p                             | Input  | 3 | HDMI RX red, green, and blue data channels  • Bitec daughter card revision 11  — [0]: RX TMDS Channel 1 (Green)  — [1]: RX TMDS Channel 2 (Red)  — [2]: RX TMDS Channel 0 (Blue)  • Bitec daughter card revision 4 or 6  — [0]: RX TMDS Channel 1 (Green)— polarity inverted  — [1]: RX TMDS Channel 0 (Blue)— polarity inverted  — [2]: RX TMDS Channel 2 (Red)— polarity inverted           |  |
| fmcb_dp_c2m_p                             | Output | 4 | HDMI TX clock, red, green, and blue data channels  • Bitec daughter card revision 11  - [0]: TX TMDS Channel 2 (Red)  - [1]: TX TMDS Channel 1 (Green)  - [2]: TX TMDS Channel 0 (Blue)  - [3]: TX TMDS Clock Channel  • Bitec daughter card revision 4 or 6  - [0]: TX TMDS Clock Channel  - [1]: TX TMDS Channel 0 (Blue)  - [2]: TX TMDS Channel 1 (Green)  - [3]: TX TMDS Channel 2 (Red) |  |
| fmcb_la_rx_p_9                            | Input  | 1 | HDMI RX +5V power detect                                                                                                    |  |
| fmcb_la_rx_p_8                            | Inout  | 1 | HDMI RX hot plug detect                                                                                                    |  |
| fmcb_la_rx_n_8                            | Inout  | 1 | HDMI RX I <sup>2</sup> C SDA                                                                                                    |  |
| fmcb_la_tx_p_10                           | Input  | 1 | HDMI RX I <sup>2</sup> C SCL                                                                                                    |  |
| fmcb_la_tx_p_12                           | Input  | 1 | HDMI TX hot plug detect                                                                                                    |  |
| fmcb_la_tx_n_12                           | Inout  | 1 | HDMI I <sup>2</sup> C SDA                                                                                                    |  |
| fmcb_la_rx_p_10                           | Inout  | 1 | HDMI I <sup>2</sup> C SCL                                                                                                    |  |

**Table 39. HDMI RX Top-Level Signals** 

| Signal      | Direction               | Width | Description                                             |  |  |  |
|-------------|-------------------------|-------|---------------------------------------------------------|--|--|--|
|             | Clock and Reset Signals |       |                                                         |  |  |  |
| mgmt_clk    | Input                   | 1     | System clock input (100 MHz)                            |  |  |  |
| reset       | Input                   | 1     | System reset input                                      |  |  |  |
| tmds_clk_in | Input                   | 1     | HDMI RX TMDS clock                                      |  |  |  |
| i2c_clk     | Input                   | 1     | Clock input for DDC and SCDC interface                  |  |  |  |
| vid_clk_out | Output                  | 1     | Video clock output                                      |  |  |  |
| ls_clk_out  | Output                  | 8     | Link speed clock output                                 |  |  |  |
| sys_init    | Output                  | 1     | System initialization to reset the system upon power-up |  |  |  |

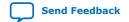

## UG-20077 | 2020.01.16

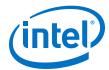

| RX Transceiver and IOPLL Signals |        |    |                                                                               |  |
|----------------------------------|--------|----|-------------------------------------------------------------------------------|--|
| rx_serial_data                   | Input  | 3  | HDMI serial data to the RX Native PHY                                         |  |
| gxb_rx_ready                     | Output | 1  | Indicates RX Native PHY is ready                                              |  |
| gxb_rx_cal_busy_out              | Output | 3  | RX Native PHY calibration busy to the transceiver arbiter                     |  |
| gxb_rx_cal_busy_in               | Input  | 3  | Calibration busy signal from the transceiver arbiter to the RX Native PHY     |  |
| iopl1_locked                     | Output | 1  | Indicate IOPLL is locked                                                      |  |
| gxb_reconfig_write               | Input  | 3  | Transceiver reconfiguration Avalon-MM interface from the RX Native PHY to the |  |
| gxb_reconfig_read                | Input  | 3  | transceiver arbiter                                                           |  |
| gxb_reconfig_address             | Input  | 30 |                                                                               |  |
| gxb_reconfig_writedata           | Input  | 96 |                                                                               |  |
| gxb_reconfig_readdata            | Output | 96 |                                                                               |  |
| gxb_reconfig_waitrequest         | Output | 3  |                                                                               |  |

| RX Reconfiguration Management |        |    |                                                                  |  |
|-------------------------------|--------|----|------------------------------------------------------------------|--|
| rx_reconfig_en                | Output | 1  | RX Reconfiguration enables signal                                |  |
| measure                       | Output | 24 | HDMI RX TMDS clock frequency measurement (in 10 ms)              |  |
| measure_valid                 | Output | 1  | Indicates the measure signal is valid                            |  |
| os                            | Output | 1  | Oversampling factor:  • 0: No oversampling  • 1: 5× oversampling |  |
| reconfig_mgmt_write           | Output | 1  | RX reconfiguration management Avalon-                            |  |
| reconfig_mgmt_read            | Output | 1  | This interface to transceiver arbiter                            |  |
| reconfig_mgmt_address         | Output | 12 |                                                                  |  |
| reconfig_mgmt_writedata       | Output | 32 |                                                                  |  |
| reconfig_mgmt_readdata        | Input  | 32 |                                                                  |  |
| reconfig_mgmt_waitrequest     | Input  | 1  |                                                                  |  |

| HDMI RX Core Signals |        |     |                                                                                       |  |
|----------------------|--------|-----|---------------------------------------------------------------------------------------|--|
| TMDS_Bit_clock_Ratio | Output | 1   | SCDC register interfaces                                                              |  |
| audio_de             | Output | 1   | HDMI RX core audio interfaces                                                         |  |
| audio_data           | Output | 256 | Refer to the Sink Interfaces section in the<br>HDMI Intel FPGA IP User Guide for more |  |
| audio_info_ai        | Output | 48  | information.                                                                          |  |
| audio_N              | Output | 20  |                                                                                       |  |
| audio_CTS            | Output | 20  |                                                                                       |  |
| audio_metadata       | Output | 165 |                                                                                       |  |
| audio_format         | Output | 5   |                                                                                       |  |
|                      | 1      | 1   | continued                                                                             |  |

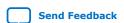

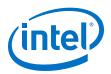

|                      | HDMI RX Cor | e Signals |                                                                                                    |
|----------------------|-------------|-----------|----------------------------------------------------------------------------------------------------|
| aux_pkt_data         | Output      | 72        | HDMI RX core auxiliary interfaces                                                                             |
| aux_pkt_addr         | Output      | 6         | Refer to the Sink Interfaces section in the HDMI Intel FPGA IP User Guide for more                            |
| aux_pkt_wr           | Output      | 1         | information.                                                                                                  |
| aux_data             | Output      | 72        |                                                                                                    |
| aux_sop              | Output      | 1         |                                                                                                    |
| aux_eop              | Output      | 1         |                                                                                                    |
| aux_valid            | Output      | 1         |                                                                                                    |
| aux_error            | Output      | 1         |                                                                                                    |
| gcp                  | Output      | 6         | HDMI RX core sideband signals                                                                                 |
| info_avi             | Output      | 112       | Refer to the Sink Interfaces section in the<br>HDMI Intel FPGA IP User Guide for more                         |
| info_vsi             | Output      | 61        | information.                                                                                                  |
| colordepth_mgmt_sync | Output      | 2         |                                                                                                    |
| vid_data             | Output      | N*48      | HDMI RX core video ports                                                                                      |
| vid_vsync            | Output      | N         | Note: N = symbols per clock Refer to the Sink Interfaces section in the                                       |
| vid_hsync            | Output      | N         | HDMI Intel FPGA IP User Guide for more information.                                                           |
| vid_de               | Output      | N         |                                                                                                    |
| mode                 | Output      | 1         | HDMI RX core control and status ports                                                                         |
| ctrl                 | Output      | N*6       | Note: N = symbols per clock Refer to the Sink Interfaces section in the                                       |
| locked               | Output      | 3         | HDMI Intel FPGA IP User Guide for more information.                                                           |
| vid_lock             | Output      | 1         |                                                                                                    |
| in_5v_power          | Input       | 1         | HDMI RX 5V detect and hotplug detect                                                                          |
| hdmi_rx_hpd_n        | Inout       | 1         | Refer to the <i>Sink Interfaces</i> section in the <i>HDMI Intel FPGA IP User Guide</i> for more information. |

| I <sup>2</sup> C Signals |       |   |                                |
|--------------------------|-------|---|--------------------------------|
| hdmi_rx_i2c_sda          | Inout | 1 | HDMI RX DDC and SCDC interface |
| hdmi_rx_i2c_scl          | Inout | 1 |                                |

|                      | RX EDID RAM | Signals |                                                                               |
|----------------------|-------------|---------|-------------------------------------------------------------------------------|
| edid_ram_access      | Input       | 1       | HDMI RX EDID RAM access interface.                                            |
| edid_ram_address     | Input       | 8       | Assert edid_ram_access when you want to write or read from the EDID RAM, else |
| edid_ram_write       | Input       | 1       | this signal should be kept low.                                               |
| edid_ram_read        | Input       | 1       |                                                                               |
| edid_ram_readdata    | Output      | 8       |                                                                               |
| edid_ram_writedata   | Input       | 8       |                                                                               |
| edid_ram_waitrequest | Output      | 1       |                                                                               |

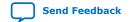

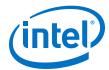

Table 40.HDMI TX Top-Level Signals

| Signal             | Direction               | Width | Description                                                                                          |  |  |  |
|--------------------|-------------------------|-------|----------------------------------------------------------------------------------------------------|--|--|--|
|                    | Clock and Reset Signals |       |                                                                                                    |  |  |  |
| mgmt_clk           | Input                   | 1     | System clock input (100 MHz)                                                                         |  |  |  |
| reset              | Input                   | 1     | System reset input                                                                                   |  |  |  |
| hdmi_clk_in        | Input                   | 1     | Reference clock to TX IOPLL and TX PLL. The clock frequency is the same as the TMDS clock frequency. |  |  |  |
| vid_clk_out        | Output                  | 1     | Video clock output                                                                                   |  |  |  |
| ls_clk_out         | Output                  | 8     | Link speed clock output                                                                              |  |  |  |
| sys_init           | Output                  | 1     | System initialization to reset the system upon power-up                                              |  |  |  |
| reset_xcvr         | Input                   | 1     | Reset to TX transceiver                                                                              |  |  |  |
| reset_pll          | Input                   | 1     | Reset to IOPLL and TX PLL                                                                            |  |  |  |
| reset_pll_reconfig | Output                  | 1     | Reset to PLL reconfiguration                                                                         |  |  |  |

| TX Transceiver and IOPLL Signals |        |     |                                                                               |  |
|----------------------------------|--------|-----|-------------------------------------------------------------------------------|--|
| tx_serial_data                   | Output | 4   | HDMI serial data from the TX Native PHY                                       |  |
| gxb_tx_ready                     | Output | 1   | Indicates TX Native PHY is ready                                              |  |
| gxb_tx_cal_busy_out              | Output | 4   | TX Native PHY calibration busy signal to the transceiver arbiter              |  |
| gxb_tx_cal_busy_in               | Input  | 4   | Calibration busy signal from the transceiver arbiter to the TX Native PHY     |  |
| iopl1_locked                     | Output | 1   | Indicate IOPLL is locked                                                      |  |
| txpll_locked                     | Output | 1   | Indicate TX PLL is locked                                                     |  |
| gxb_reconfig_write               | Input  | 4   | Transceiver reconfiguration Avalon-MM interface from the TX Native PHY to the |  |
| gxb_reconfig_read                | Input  | 4   | transceiver arbiter                                                           |  |
| gxb_reconfig_address             | Input  | 40  |                                                                               |  |
| gxb_reconfig_writedata           | Input  | 128 |                                                                               |  |
| gxb_reconfig_readdata            | Output | 128 |                                                                               |  |
| gxb_reconfig_waitrequest         | Output | 4   |                                                                               |  |

| TX IOPLL and TX PLL Reconfiguration Signals          |       |    |                                                      |
|------------------------------------------------------|-------|----|------------------------------------------------------|
| <pre>pll_reconfig_write/ tx_pll_reconfig_write</pre> | Input | 1  | TX IOPLL/TX PLL reconfiguration Avalon-MM interfaces |
| pll_reconfig_read/<br>tx_pll_reconfig_read           | Input | 1  |                                                      |
| pll_reconfig_address/<br>tx_pll_reconfig_address     | Input | 10 |                                                      |
| pll_reconfig_writedata/<br>tx_pll_reconfig_writedata | Input | 32 |                                                      |
|                                                      |       | '  | continued                                            |

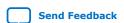

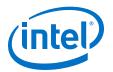

| TX IOPLL and TX PLL Reconfiguration Signals           |        |    |                                                                                                    |
|-------------------------------------------------------|--------|----|----------------------------------------------------------------------------------------------------|
| pll_reconfig_readdata/<br>tx_pll_reconfig_readdata    | Output | 32 |                                                                                                    |
| pll_reconfig_waitrequest/ tx_pll_reconfig_waitrequest | Output | 1  |                                                                                                    |
| os                                                    | Input  | 2  | Oversampling factor:  O: No oversampling  1: 3× oversampling  2: 4× oversampling  3: 5× oversampling |
| measure                                               | Input  | 24 | Indicates the TMDS clock frequency of the transmitting video resolution.                             |

|                      | HDMI TX Cor | e Signals   |                                                                                                    |
|----------------------|-------------|-------------|----------------------------------------------------------------------------------------------------|
| ctrl                 | Input       | 6* <i>N</i> | HDMI TX core control interfaces                                                                                               |
| mode                 | Input       | 1           | Note: N = Symbols per clock Refer to the Source Interfaces section in the HDMI Intel FPGA IP User Guide for more information. |
| TMDS_Bit_clock_Ratio | Input       | 1           | SCDC register interfaces                                                                                                    |
| Scrambler_Enable     | Input       | 1           | Refer to the Source Interfaces section in the HDMI Intel FPGA IP User Guide for more information.                             |
| audio_de             | Input       | 1           | HDMI TX core audio interfaces                                                                                                 |
| audio_mute           | Input       | 1           | Refer to the Source Interfaces section in the HDMI Intel FPGA IP User Guide for                                               |
| audio_data           | Input       | 256         | more information.                                                                                                    |
| audio_info_ai        | Input       | 49          |                                                                                                    |
| audio_N              | Input       | 22          |                                                                                                    |
| audio_CTS            | Input       | 22          |                                                                                                    |
| audio_metadata       | Input       | 166         |                                                                                                    |
| audio_format         | Input       | 5           |                                                                                                    |
| aux_ready            | Output      | 1           | HDMI TX core auxiliary interfaces                                                                                             |
| aux_data             | Input       | 72          | Refer to the Source Interfaces section in the HDMI Intel FPGA IP User Guide for                                               |
| aux_sop              | Input       | 1           | more information.                                                                                                    |
| aux_eop              | Input       | 1           |                                                                                                    |
| aux_valid            | Input       | 1           |                                                                                                    |
| gcp                  | Input       | 6           | HDMI TX core sideband signals                                                                                                 |
| info_avi             | Input       | 113         | Refer to the Source Interfaces section in the HDMI Intel FPGA IP User Guide for                                               |
| info_vsi             | Input       | 62          | more information.                                                                                                    |
| vid_data             | Input       | N*48        | HDMI TX core video ports                                                                                                    |
| vid_vsync            | Input       | N           | Note: N = symbols per clock                                                                                                   |
| vid_hsync            | Input       | N           |                                                                                                    |
|                      | ,           | '           | continued                                                                                                    |

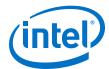

| HDMI TX Core Signals |       |   |                                                                                                   |  |
|----------------------|-------|---|---------------------------------------------------------------------------------------------------|--|
| vid_de               | Input | N | Refer to the Source Interfaces section in the HDMI Intel FPGA IP User Guide for more information. |  |

|                    | I <sup>2</sup> C and Hot Plug | Detect Signa | ıls                                                                          |
|--------------------|-------------------------------|--------------|------------------------------------------------------------------------------|
| nios_tx_i2c_sda_in | Output                        | 1            | I <sup>2</sup> C Master Avalon-MM interfaces                                 |
| nios_tx_i2c_scl_in | Output                        | 1            |                                                                              |
| nios_tx_i2c_sda_oe | Input                         | 1            |                                                                              |
| nios_tx_i2c_scl_oe | Input                         | 1            |                                                                              |
| nios_ti_i2c_sda_in | Output                        | 1            |                                                                              |
| nios_ti_i2c_scl_in | Output                        | 1            |                                                                              |
| nios_ti_i2c_sda_oe | Input                         | 1            |                                                                              |
| nios_ti_i2c_scl_oe | Input                         | 1            |                                                                              |
| hdmi_tx_i2c_sda    | Inout                         | 1            | HDMI TX DDC and SCDC interfaces                                              |
| hdmi_tx_i2c_scl    | Inout                         | 1            |                                                                              |
| hdmi_ti_i2c_sda    | Inout                         | 1            | I <sup>2</sup> C interface for Bitec Daughter Card Revision 11 TI181 Control |
| hdmi_ti_i2c_scl    | Inout                         | 1            | Revision 11 11161 Control                                                    |
| hdmi_tx_hpd_n      | Input                         | 1            | HDMI TX hotplug detect interfaces                                            |
| tx_hpd_ack         | Input                         | 1            |                                                                              |
| tx_hpd_req         | Output                        | 1            |                                                                              |

## **Table 41.** Transceiver Arbiter Signals

| Signal                   | Direction | Width | Description                                                                                             |
|--------------------------|-----------|-------|----------------------------------------------------------------------------------------------------|
| clk                      | Input     | 1     | Reconfiguration clock. This clock must share the same clock with the reconfiguration management blocks. |
| reset                    | Input     | 1     | Reset signal. This reset must share the same reset with the reconfiguration management blocks.          |
| rx_rcfg_en               | Input     | 1     | RX reconfiguration enable signal                                                                        |
| tx_rcfg_en               | Input     | 1     | TX reconfiguration enable signal                                                                        |
| rx_rcfg_ch               | Input     | 2     | Indicates which channel to be reconfigured on the RX core. This signal must always remain asserted.     |
| tx_rcfg_ch               | Input     | 2     | Indicates which channel to be reconfigured on the TX core. This signal must always remain asserted.     |
| rx_reconfig_mgmt_write   | Input     | 1     | Reconfiguration Avalon-MM interfaces from the RX reconfiguration management                             |
| rx_reconfig_mgmt_read    | Input     | 1     | - nom the KX reconliguration management                                                                 |
| rx_reconfig_mgmt_address | Input     | 10    |                                                                                                    |
|                          |           |       | continued                                                                                               |

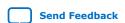

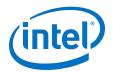

| Signal                       | Direction | Width | Description                                                                 |
|------------------------------|-----------|-------|-----------------------------------------------------------------------------|
| rx_reconfig_mgmt_writedata   | Input     | 32    |                                                                             |
| rx_reconfig_mgmt_readdata    | Output    | 32    |                                                                             |
| rx_reconfig_mgmt_waitrequest | Output    | 1     |                                                                             |
| tx_reconfig_mgmt_write       | Input     | 1     | Reconfiguration Avalon-MM interfaces from the TX reconfiguration management |
| tx_reconfig_mgmt_read        | Input     | 1     | Trom the 1X reconliguration management                                      |
| tx_reconfig_mgmt_address     | Input     | 10    |                                                                             |
| tx_reconfig_mgmt_writedata   | Input     | 32    |                                                                             |
| tx_reconfig_mgmt_readdata    | Output    | 32    |                                                                             |
| tx_reconfig_mgmt_waitrequest | Output    | 1     |                                                                             |
| reconfig_write               | Output    | 1     | Reconfiguration Avalon-MM interfaces to                                     |
| reconfig_read                | Output    | 1     | the transceiver                                                             |
| reconfig_address             | Output    | 10    |                                                                             |
| reconfig_writedata           | Output    | 32    |                                                                             |
| rx_reconfig_readdata         | Input     | 32    |                                                                             |
| rx_reconfig_waitrequest      | Input     | 1     |                                                                             |
| tx_reconfig_readdata         | Input     | 1     |                                                                             |
| tx_reconfig_waitrequest      | Input     | 1     |                                                                             |
| rx_cal_busy                  | Input     | 1     | Calibration status signal from the RX transceiver                           |
| tx_cal_busy                  | Input     | 1     | Calibration status signal from the TX transceiver                           |
| rx_reconfig_cal_busy         | Output    | 1     | Calibration status signal to the RX transceiver PHY reset control           |
| tx_reconfig_cal_busy         | Output    | 1     | Calibration status signal from the TX transceiver PHY reset control         |

## **Table 42. RX-TX Link Signals**

| Signal          | Direction | Width | Description                                                   |
|-----------------|-----------|-------|---------------------------------------------------------------|
| reset           | Input     | 1     | Reset to the video/audio/auxiliary/<br>sidebands FIFO buffer. |
| mgmt_clk        | Input     | 1     | 100 MHz clock                                                 |
| i2c_clk         | Input     | 1     | I <sup>2</sup> C clock                                        |
| hdmi_tx_ls_clk  | Input     | 1     | HDMI TX link speed clock                                      |
| hdmi_rx_ls_clk  | Input     | 1     | HDMI RX link speed clock                                      |
| hdmi_tx_vid_clk | Input     | 1     | HDMI TX video clock                                           |
| hdmi_rx_vid_clk | Input     | 1     | HDMI RX video clock                                           |
| sys_init        | Input     | 1     | System initialization to reset the system upon power-up       |

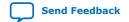

## 3. Detailed Description for HDMI 2.0 Design Example

UG-20077 | 2020.01.16

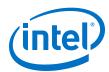

| Signal            | Direction | Width | Description                     |
|-------------------|-----------|-------|---------------------------------|
| wd_reset          | Input     | 1     | Watchdog timer reset            |
| hdmi_rx_locked    | Input     | 3     | Indicates HDMI RX locked status |
| hdmi_rx_de        | Input     | N     | HDMI RX video interfaces        |
| hdmi_rx_hsync     | Input     | N     | Note: N = symbols per clock     |
| hdmi_rx_vsync     | Input     | N     |                                 |
| hdmi_rx_data      | Input     | N*48  |                                 |
| rx_audio_format   | Input     | 5     | HDMI RX audio interfaces        |
| rx_audio_metadata | Input     | 165   |                                 |
| rx_audio_info_ai  | Input     | 48    |                                 |
| rx_audio_CTS      | Input     | 20    |                                 |
| rx_audio_N        | Input     | 20    |                                 |
| rx_audio_de       | Input     | 1     |                                 |
| rx_audio_data     | Input     | 256   |                                 |
| rx_gcp            | Input     | 6     | HDMI RX sideband interfaces     |
| rx_info_avi       | Input     | 112   |                                 |
| rx_info_vsi       | Input     | 61    |                                 |
| rx_aux_eop        | Input     | 1     | HDMI RX auxiliary interfaces    |
| rx_aux_sop        | Input     | 1     |                                 |
| rx_aux_valid      | Input     | 1     |                                 |
| rx_aux_data       | Input     | 72    |                                 |
| hdmi_tx_de        | Output    | N     | HDMI TX video interfaces        |
| hdmi_tx_hsync     | Output    | N     | Note: N = symbols per clock     |
| hdmi_tx_vsync     | Output    | N     |                                 |
| hdmi_tx_data      | Output    | N*48  |                                 |
| tx_audio_format   | Output    | 5     | HDMI TX audio interfaces        |
| tx_audio_metadata | Output    | 165   |                                 |
| tx_audio_info_ai  | Output    | 48    |                                 |
| tx_audio_CTS      | Output    | 20    |                                 |
| tx_audio_N        | Output    | 20    |                                 |
| tx_audio_de       | Output    | 1     |                                 |
| tx_audio_data     | Output    | 256   |                                 |
| tx_gcp            | Output    | 6     | HDMI TX sideband interfaces     |
| tx_info_avi       | Output    | 112   |                                 |
| tx_info_vsi       | Output    | 61    |                                 |
|                   | ı         | 1     | continued                       |

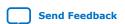

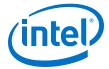

| Signal       | Direction | Width | Description                  |
|--------------|-----------|-------|------------------------------|
| tx_aux_eop   | Output    | 1     | HDMI TX auxiliary interfaces |
| tx_aux_sop   | Output    | 1     |                              |
| tx_aux_valid | Output    | 1     |                              |
| tx_aux_data  | Output    | 72    |                              |
| tx_aux_ready | Output    | 1     |                              |

## **Table 43.** Platform Designer System Signals

| Signal                                               | Direction | Width  | Description                                               |
|------------------------------------------------------|-----------|--------|-----------------------------------------------------------|
| cpu_clk                                              | Input     | 1      | CPU clock                                                 |
| cpu_clk_reset_n                                      | Input     | 1      | CPU reset                                                 |
| tmds_bit_clock_ratio_pio_external_connectio n_export | Input     | 1      | TMDS bit clock ratio                                      |
| measure_pio_external_connection_export               | Input     | 24     | Expected TMDS clock frequency                             |
|                                                      | Input     | 1      | Indicates measure PIO is valid                            |
| measure_valid_pio_external_connection_expor t        | Input     | Output | valid                                                     |
| i2c_master_i2c_serial_sda_in                         | Input     | 1      | I <sup>2</sup> C Master interfaces                        |
| i2c_master_i2c_serial_scl_in                         | Input     | 1      |                                                           |
| i2c_master_i2c_serial_sda_oe                         | Output    | 1      |                                                           |
| i2c_master_i2c_serial_scl_oe                         | Output    | 1      |                                                           |
| i2c_master_ti_i2c_serial_sda_in                      | Input     | 1      |                                                           |
| i2c_master_ti_i2c_serial_scl_in                      | Input     | 1      |                                                           |
| i2c_master_ti_i2c_serial_sda_oe                      | Output    | 1      |                                                           |
| i2c_master_ti_i2c_serial_scl_oe                      | Output    | 1      |                                                           |
| oc_i2c_master_ti_avalon_anti_slave_address           | Output    | 3      | I <sup>2</sup> C Master Avalon-MM<br>interfaces for Bitec |
| oc_i2c_master_ti_avalon_anti_slave_write             | Output    | 1      | daughter card revision 11,  T1181 control                 |
| oc_i2c_master_ti_avalon_anti_slave_readdata          | Input     | 32     | TITOT CONTROL                                             |
| oc_i2c_master_ti_avalon_anti_slave_writedat<br>a     | Output    | 32     |                                                           |
| oc_i2c_master_ti_avalon_anti_slave_waitrequest       | Input     | 1      |                                                           |
| oc_i2c_master_ti_avalon_anti_slave_chipsele ct       | Output    | 1      |                                                           |
| edid_ram_access_pio_external_connection_exp<br>ort   | Output    | 1      | EDID RAM access interfaces.                               |
| edid_ram_slave_translator_address                    | Output    | 8      | Assert edid_ram_access_pio_                               |
| edid_ram_slave_translator_write                      | Output    | 1      | external_connection_<br>export when you want to           |
|                                                      |           |        | continued                                                 |

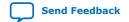

## 3. Detailed Description for HDMI 2.0 Design Example

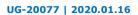

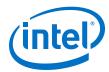

| Signal                                                     | Direction | Width | Description                                                           |
|------------------------------------------------------------|-----------|-------|-----------------------------------------------------------------------|
| edid_ram_slave_translator_read                             | Output    | 1     | write to or read from the                                             |
| edid_ram_slave_translator_readdata                         | Input     | 8     | EDID RAM on the RX top. Connect EDID RAM access                       |
| edid_ram_slave_translator_writedata                        | Output    | 8     | Avalon-MM slave in Platform Designer to the EDID RAM interface on the |
| edid_ram_slave_translator_waitrequest                      | Input     | 1     | top-level RX modules.                                                 |
| tx_pll_rcfg_mgmt_translator_avalon_anti_sla ve_waitrequest | Input     | 1     | TX PLL Reconfiguration<br>Avalon-MM interfaces                        |
| tx_pll_rcfg_mgmt_translator_avalon_anti_sla ve_writedata   | Output    | 32    |                                                                       |
| tx_pll_rcfg_mgmt_translator_avalon_anti_sla ve_address     | Output    | 10    |                                                                       |
| tx_pll_rcfg_mgmt_translator_avalon_anti_sla ve_write       | Output    | 1     |                                                                       |
| tx_pll_rcfg_mgmt_translator_avalon_anti_sla ve_read        | Output    | 1     |                                                                       |
| tx_pll_rcfg_mgmt_translator_avalon_anti_sla ve_readdata    | Input     | 32    |                                                                       |
| tx_pll_waitrequest_pio_external_connection_export          | Input     | 1     | TX PLL waitrequest                                                    |
| tx_pma_rcfg_mgmt_translator_avalon_anti_sla ve_address     | Output    | 12    | TX PMA Reconfiguration<br>Avalon-MM interfaces                        |
| tx_pma_rcfg_mgmt_translator_avalon_anti_sla ve_write       | Output    | 1     |                                                                       |
| tx_pma_rcfg_mgmt_translator_avalon_anti_sla ve_read        | Output    | 1     |                                                                       |
| tx_pma_rcfg_mgmt_translator_avalon_anti_sla ve_readdata    | Input     | 32    |                                                                       |
| tx_pma_rcfg_mgmt_translator_avalon_anti_sla ve_writedata   | Output    | 32    |                                                                       |
| tx_pma_rcfg_mgmt_translator_avalon_anti_sla ve_waitrequest | Input     | 1     |                                                                       |
| tx_pma_waitrequest_pio_external_connection_export          | Input     | 1     | TX PMA waitrequest                                                    |
| tx_pma_cal_busy_pio_external_connection_exp ort            | Input     | 1     | TX PMA Recalibration Busy                                             |
| tx_pma_ch_export                                           | Output    | 2     | TX PMA Channels                                                       |
| tx_rcfg_en_pio_external_connection_export                  |           |       | TX PMA Reconfiguration<br>Enable                                      |
| tx_iopll_rcfg_mgmt_translator_avalon_anti_s lave_writedata | Output    | 32    | TX IOPLL Reconfiguration<br>Avalon-MM interfaces                      |
| tx_iopll_rcfg_mgmt_translator_avalon_anti_s lave_address   | Output    | 9     |                                                                       |
| tx_iopll_rcfg_mgmt_translator_avalon_anti_s lave_write     | Output    | 1     |                                                                       |
|                                                            |           | •     | continued                                                             |

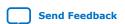

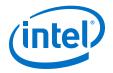

| Signal                                                    | Direction | Width | Description                                                                                                  |
|-----------------------------------------------------------|-----------|-------|----------------------------------------------------------------------------------------------------|
| tx_iopll_rcfg_mgmt_translator_avalon_anti_s lave_read     | Output    | 1     |                                                                                                    |
| tx_iopll_rcfg_mgmt_translator_avalon_anti_s lave_readdata | Input     | 32    |                                                                                                    |
| tx_os_pio_external_connection_export                      | Output    | 2     | Oversampling factor:  • 0: No oversampling  • 1: 3× oversampling  • 2: 4× oversampling  • 3: 5× oversampling |
| tx_rst_pll_pio_external_connection_export                 | Output    | 1     | Reset to IOPLL and TX PLL                                                                                    |
| tx_rst_xcvr_pio_external_connection_export                | Output    | 1     | Reset to TX Native PHY                                                                                       |
| wd_timer_resetrequest_reset                               | Output    | 1     | Watchdog timer reset                                                                                         |
| color_depth_pio_external_connection_export                | Input     | 2     | Color depth                                                                                                  |
| tx_hpd_ack_pio_external_connection_export                 | Output    | 1     | For TX hotplug detect<br>handshaking                                                                         |
| tx_hpd_req_pio_external_connection_export                 | Input     | 1     | - Hallushakiliy                                                                                              |

# 3.8. Design RTL Parameters

Use the HDMI TX and RX Top RTL parameters to customize the design example.

Most of the design parameters are available in the **Design Example** tab of the HDMI Intel FPGA IP parameter editor. You can still change the design example settings you made in the parameter editor through the RTL parameters.

**Table 44. HDMI RX Top Parameters** 

| Parameter          | Value                              | Description                                                                                             |
|--------------------|------------------------------------|----------------------------------------------------------------------------------------------------|
| SUPPORT_DEEP_COLOR | 0: No deep color     1: Deep color | Determines if the core can encode deep color formats.  Note: This feature is not supported in FRL mode. |
| SUPPORT_AUXILIARY  | • 0: No AUX<br>• 1: AUX            | Determines if the auxiliary channel encoding is included.                                               |
| SYMBOLS_PER_CLOCK  | 8                                  | Supports 8 symbols per clock for Intel Arria 10 devices.                                                |
| SUPPORT_AUDIO      | • 0: No audio<br>• 1: Audio        | Determines if the core can encode audio.                                                                |

**Table 45. HDMI TX Top Parameters** 

| Parameter          | Value                              | Description                                           |
|--------------------|------------------------------------|-------------------------------------------------------|
| SUPPORT_DEEP_COLOR | 0: No deep color     1: Deep color | Determines if the core can encode deep color formats. |
|                    |                                    | continued                                             |

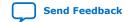

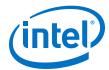

| Parameter         | Value                    | Description                                               |
|-------------------|--------------------------|-----------------------------------------------------------|
|                   |                          | Note: This feature is not supported in FRL mode.          |
| SUPPORT_AUXILIARY | • 0: No AUX<br>• 1: AUX  | Determines if the auxiliary channel encoding is included. |
| SYMBOLS_PER_CLOCK | 8                        | Supports 8 symbols per clock for Intel Arria 10 devices.  |
| SUPPORT_AUDIO     | 0: No audio     1: Audio | Determines if the core can encode audio.                  |

## 3.9. Hardware Setup

The HDMI Intel FPGA IP design example is HDMI 2.0b capable and performs a loop-through demonstration for a standard HDMI video stream.

To run the hardware test, connect an HDMI-enabled device—such as a graphics card with HDMI interface—to the Transceiver Native PHY RX block, and the HDMI sink input.

- 1. The HDMI sink decodes the port into a standard video stream and sends it to the clock recovery core.
- 2. The HDMI RX core decodes the video, auxiliary, and audio data to be looped back in parallel to the HDMI TX core through the DCFIFO.
- 3. The HDMI source port of the FMC daughter card transmits the image to a monitor.

Note:

If you want to use another Intel FPGA development board, you must change the device assignments and the pin assignments. The transceiver analog setting is tested for the Intel Arria 10 FPGA development kit and Bitec HDMI 2.0 daughter card. You may modify the settings for your own board.

Table 46. On-board Push Button and User LED Functions

| Push Button/LED | Function                                                                                                    |  |  |
|-----------------|----------------------------------------------------------------------------------------------------|--|--|
| cpu_resetn      | Press once to perform system reset.                                                                                                    |  |  |
| user_pb[0]      | Press once to toggle the HPD signal to the standard HDMI source.                                                                                                    |  |  |
| user_pb[1]      | <ul> <li>Press and hold to instruct the TX core to send the DVI encoded signal.</li> <li>Release to send the HDMI encoded signal.</li> </ul>                                                      |  |  |
| user_pb[2]      | <ul> <li>Press and hold to instruct the TX core to stop sending the InfoFrames from the sideband signals.</li> <li>Release to resume sending the InfoFrames from the sideband signals.</li> </ul> |  |  |
| USER_LED[0]     | RX HDMI PLL lock status.  • 0 = Unlocked  • 1 = Locked                                                                                                    |  |  |
| USER_LED[1]     | RX transceiver ready status.  • 0 = Not ready  • 1 = Ready                                                                                                    |  |  |
| USER_LED[2]     | RX HDMI core lock status.  • 0 = At least 1 channel unlocked  • 1 = All 3 channels locked                                                                                                    |  |  |
|                 | continued                                                                                                    |  |  |

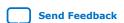

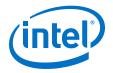

| Push Button/LED | Function                                                                                                    |  |
|-----------------|----------------------------------------------------------------------------------------------------|--|
| USER_LED[3]     | RX oversampling status.  • 0 = Non-oversampled (data rate > 1,000 Mbps in Intel Arria 10 device)  • 1 = Oversampled (data rate < 100 Mbps in Intel Arria 10 device)   |  |
| USER_LED[4]     | TX HDMI PLL lock status.  • 0 = Unlocked  • 1 = Locked                                                                                                    |  |
| USER_LED[5]     | TX transceiver ready status.  • 0 = Not ready  • 1 = Ready                                                                                                    |  |
| USER_LED[6]     | TX transceiver PLL lock status.  • 0 = Unlocked  • 1 = Locked                                                                                                    |  |
| USER_LED[7]     | TX oversampling status.  • 0 = Non-oversampled (data rate > 1,000 Mbps in Intel Arria 10 device)  • 1 = Oversampled (data rate < 1,000 Mbps in Intel Arria 10 device) |  |

## 3.11. Simulation Testbench

The simulation testbench simulates the HDMI TX serial loopback to the RX core.

Figure 25. HDMI Intel FPGA IP Simulation Testbench Block Diagram

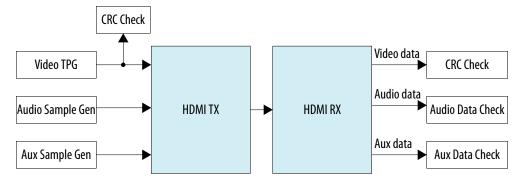

**Table 47.** Testbench Components

| Component        | Description                                                                                                    |  |  |
|------------------|----------------------------------------------------------------------------------------------------|--|--|
| Video TPG        | The video test pattern generator (TPG) provides the video stimulus.                                                                                               |  |  |
| Audio Sample Gen | The audio sample generator provides audio sample stimulus. The generator generates an incrementing test data pattern to be transmitted through the audio channel. |  |  |
| Aux Sample Gen   | The aux sample generator provides the auxiliary sample stimulus. The generator generates a fixed data to be transmitted from the transmitter.                     |  |  |
| CRC Check        | This checker verifies if the TX transceiver recovered clock frequency matches the desired data rate.                                                              |  |  |
| Audio Data Check | The audio data check compares whether the incrementing test data pattern is received and decoded correctly.                                                       |  |  |
| Aux Data Check   | The aux data check compares whether the expected aux data is received and decoded correctly on the receiver side.                                                 |  |  |

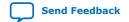

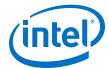

#### The HDMI simulation testbench does the following verification tests:

| HDMI Feature   | Verification                                                                                                    |  |
|----------------|----------------------------------------------------------------------------------------------------|--|
| Video data     | <ul> <li>The testbench implements CRC checking on the input and output video.</li> <li>It checks the CRC value of the transmitted data against the CRC calculated in the received video data.</li> <li>The testbench then performs the checking after detecting 4 stable V-SYNC signals from the receiver.</li> </ul> |  |
| Auxiliary data | <ul> <li>The aux sample generator generates a fixed data to be transmitted from the transmitter.</li> <li>On the receiver side, the generator compares whether the expected auxiliadata is received and decoded correctly.</li> </ul>                                                                                 |  |
| Audio data     | <ul> <li>The audio sample generator generates an incrementing test data pattern to be transmitted through the audio channel.</li> <li>On the receiver side, the audio data checker checks and compares whether the incrementing test data pattern is received and decoded correctly.</li> </ul>                       |  |

### A successful simulation ends with the following message:

## Table 48. HDMI Intel FPGA IP Design Example Supported Simulators

| Simulator                                                               | Verilog HDL | VHDL |
|-------------------------------------------------------------------------|-------------|------|
| ModelSim - Intel FPGA Edition/<br>ModelSim - Intel FPGA Starter Edition | Yes         | Yes  |
| VCS/VCS MX                                                              | Yes         | Yes  |
| Riviera-PRO                                                             | Yes         | Yes  |
| NCSim                                                                   | Yes         | No   |
| Xcelium Parallel                                                        | Yes         | No   |

# 3.12. Upgrading Your Design

When you upgrade your designs to a later version, you may have to add, remove, or edit some of the generated files.

### Upgrading from Version 18.0 Update 1 to 18.1

- 1. Generate a new design example in version 18.1 using the same configurations of your existing design.
- 2. Compare the whole design example directory; replace the files that have changes with the new files and copy over the new files to your existing design.
- 3. Click IP Upgrade to upgrade all the IP and Platform Designer files.
- 4. Move the following assignments to the bottom of the QSF file.

```
set_global_assignment -name SDC_ENTITY_FILE ../rtl/sdc/mr_clock_sync.sdc -entity mr_clock_sync
set_global_assignment -name SDC_ENTITY_FILE ../rtl/sdc/mr_reconfig_mgmt.sdc
-entity mr_reconfig_mgmt
set_global_assignment -name SDC_ENTITY_FILE ../rtl/sdc/rxtx_link.sdc -
entity rxtx_link
```

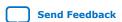

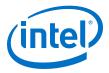

5. Recompile the design.

#### Upgrading from Version 18.0 to 18.1

- 1. Generate a new design example in version 18.1 using the same configurations of your existing design.
- 2. Compare the whole design example directory; replace the files that have changes with the new files and copy over the new files to your existing design.
- 3. In the /quartus/a10\_hdmi2\_demo.qsf file:
  - Add the following new file:

```
set_global_assignment -name IP_FILE ../rtl/ip/nios/
nios_oc_i2c_master_ti.ip
```

Add new pin assignments for fmcb\_la\_tx\_p\_11 and fmcb\_la\_rx\_n\_9 pins:

```
set_location_assignment PIN_H13 -to fmcb_la_tx_p_11
set_location_assignment PIN_H18 -to fmcb_la_rx_n_9
\verb|set_instance_assignment - name IO_STANDARD "1.8 V" - to fmcb_la_tx_p_11| \\
set_instance_assignment -name IO_STANDARD "1.8 V"-to fmcb_la_rx_n_9
set_instance_assignment -name AUTO_OPEN_DRAIN_PINS ON -to
fmcb_la_tx_p_11
set_instance_assignment -name WEAK_PULL_UP_RESISTOR ON -to
fmcb_la_tx_p_11
set_instance_assignment -name AUTO_OPEN_DRAIN_PINS ON -to fmcb_la_rx_n_9
set_instance_assignment -name WEAK_PULL_UP_RESISTOR ON -to
fmcb_la_rx_n_9
set_instance_assignment -name CURRENT_STRENGTH_NEW DEFAULT -to
fmcb_la_tx_p_11
set_instance_assignment -name CURRENT_STRENGTH_NEW DEFAULT -to
fmcb_la_rx_n_9
set_instance_assignment -name SLEW_RATE 1 -to fmcb_la_tx_p_11
set_instance_assignment -name SLEW_RATE 1 -to fmcb_la_rx_n_9
```

- 4. Click **IP Upgrade** to upgrade all the IP and Platform Designer files.
- 5. Move the following assignments to the bottom of the QSF file.

```
set_global_assignment -name SDC_ENTITY_FILE ../rtl/sdc/mr_clock_sync.sdc -
entity mr_clock_sync
set_global_assignment -name SDC_ENTITY_FILE ../rtl/sdc/mr_reconfig_mgmt.sdc
-entity mr_reconfig_mgmt
set_global_assignment -name SDC_ENTITY_FILE ../rtl/sdc/rxtx_link.sdc -
entity rxtx_link
```

- 6. Copy over the software/tx\_control\_src folder and locate the script directory. Run sh script/build\_sw.sh script to rebuild the software.
- 7. Recompile the design.

#### Upgrading from Version 17.1 Update 1 to 18.1

- 1. Generate a new design example in version 18.1 using the same configurations of your existing design.
- 2. Compare the whole design example directory; replace the files that have changes with the new files and copy over the new files to your existing design.
- 3. In the /quartus/a10\_hdmi2\_demo.qsf file:

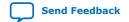

UG-20077 | 2020.01.16

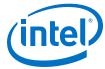

Locate and place the clock\_crosser.v file into /rtl/common folder.

```
set_global_assignment -name VERILOG_FILE ../rtl/common/clock_crosser.v
```

Add the following new files:

```
set_global_assignment -name VERILOG_FILE ../rtl/common/dcfifo_inst.v
set_global_assignment -name IP_FILE ../rtl/common/fifo.ip
set_global_assignment -name IP_FILE ../rtl/ip/nios/
nios_oc_i2c_master_ti.ip
```

Rename the alo\_reconfig\_arbiter.sv to xcvr\_reconfig\_arbiter.sv.

```
set_global_assignment -name SYSTEMVERILOG_FILE ../rtl/
xcvr_reconfig_arbiter.sv
```

 Remove mr.sdc and add the mr\_clock\_sync.sdc, mr\_reconfig\_mgmt.sdc, and rxtx\_link.sdc files at the bottom of the QSF file.

```
set_global_assignment -name SDC_ENTITY_FILE ../rtl/sdc/
mr_clock_sync.sdc -entity mr_clock_sync
set_global_assignment -name SDC_ENTITY_FILE ../rtl/sdc/
mr_reconfig_mgmt.sdc -entity mr_reconfig_mgmt
set_global_assignment -name SDC_ENTITY_FILE ../rtl/sdc/rxtx_link.sdc -
entity rxtx_link
```

Add new pin assignments for fmcb\_la\_tx\_p\_11 and fmcb\_la\_rx\_n\_9 pins:

```
set_location_assignment PIN_H13 -to fmcb_la_tx_p_11
set_location_assignment PIN_H18 -to fmcb_la_rx_n_9
set_instance_assignment -name IO_STANDARD "1.8 V" -to fmcb_la_tx_p_11
set_instance_assignment -name IO_STANDARD "1.8 V"-to fmcb_la_rx_n_9
set_instance_assignment -name AUTO_OPEN_DRAIN_PINS ON -to
fmcb_la_tx_p_11
set_instance_assignment -name WEAK_PULL_UP_RESISTOR ON -to
fmcb_la_tx_p_11
set_instance_assignment -name AUTO_OPEN_DRAIN_PINS ON -to fmcb_la_rx_n_9
set_instance_assignment -name WEAK_PULL_UP_RESISTOR ON -to
fmcb_la_rx_n_9
set_instance_assignment -name CURRENT_STRENGTH_NEW DEFAULT -to
fmcb_la_tx_p_11
set_instance_assignment -name CURRENT_STRENGTH_NEW DEFAULT -to
fmcb_la_rx_n_9
set_instance_assignment -name SLEW_RATE 1 -to fmcb_la_tx_p_11
set_instance_assignment -name SLEW_RATE 1 -to fmcb_la_rx_n_9
```

- 4. Click **IP Upgrade** to upgrade all the IP and Platform Designer files.
- 5. Move the following assignments to the bottom of the QSF file.

```
set_global_assignment -name SDC_ENTITY_FILE ../rtl/sdc/mr_clock_sync.sdc -
entity mr_clock_sync
set_global_assignment -name SDC_ENTITY_FILE ../rtl/sdc/mr_reconfig_mgmt.sdc
-entity mr_reconfig_mgmt
set_global_assignment -name SDC_ENTITY_FILE ../rtl/sdc/rxtx_link.sdc -
entity rxtx_link
```

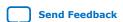

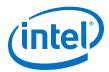

- 6. Copy over the software/tx\_control\_src folder and locate the script directory. Run sh script/build\_sw.sh script to rebuild the software.
- 7. Recompile the design.

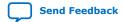

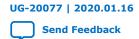

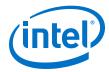

# 4. HDMI Intel Arria 10 FPGA IP Design Example User Guide Archives

IP versions are the same as the Intel Quartus Prime Design Suite software versions up to 19.1. From Intel Quartus Prime Design Suite software version 19.2 or later, IP cores have a new IP versioning scheme.

If an IP core version is not listed, the user guide for the previous IP core version applies.

| IP Core Version | User Guide                                                         |  |  |
|-----------------|--------------------------------------------------------------------|--|--|
| 18.1            | HDMI Intel Arria 10 FPGA IP Design Example User Guide              |  |  |
| 17.1            | Intel HDMI IP Design Example User Guide for Intel Arria 10 Devices |  |  |
| 17.0            | Intel Arria 10 HDMI IP Core Design Example User Guide              |  |  |
| 16.1            | HDMI IP Core Design Example User Guide                             |  |  |

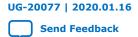

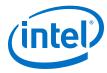

# 5. Revision History for HDMI Intel Arria 10 FPGA IP Design Example User Guide

| Document Version | Intel Quartus<br>Prime Version | IP Version | Changes                                                                                                    |
|------------------|--------------------------------|------------|----------------------------------------------------------------------------------------------------|
| 2020.01.16       | 19.4                           | 19.3.0     | <ul> <li>Updated the HDMI Intel FPGA IP Design Example Quick Start Guide for Intel Arria 10 Devices section with information about the newly added HDMI 2.1 design example with FRL mode.</li> <li>Added a new chapter, Detailed Description for HDMI 2.1 Design Example (Support FRL Enabled) that contains all the relevant information about the newly added design example.</li> <li>Renamed the HDMI Intel FPGA IP Design Example Detailed Description to Detailed Description for HDMI 2.0 Design Example for better clarity.</li> </ul>                                                                                                    |
| 2019.10.31       | 18.1                           | 18.1       | <ul> <li>Added generated files in the tx_control_src folder: ti_i2c.c and ti_i2c.h.</li> <li>Added support for FMC daughter card revision 11 in the Hardware and Software Requirements and Compiling and Testing the Design sections.</li> <li>Removed the Design Limitation section. The limitation regarding the timing violation on the maximum skew constraints was resolved in version 18.1 of the HDMI Intel FPGA IP.</li> <li>Added a new RTL parameter, BITEC_DAUGHTER_CARD_REV, to enable you to select the revision of the Bitec HDMI daughter card.</li> <li>Updated the description for fmcb_dp_m2c_p and fmcb_dp_c2m_p signals to include information about the FMC daughter card revisions 11, 6, and 4.</li> <li>Added the following new signals for Bitec daughter card revision 11:  - hdmi_tx_ti_i2c_sda - hdmi_tx_ti_i2c_scl - oc_i2c_master_ti_avalon_anti_slave_a ddress - oc_i2c_master_ti_avalon_anti_slave_w rite - oc_i2c_master_ti_avalon_anti_slave_r eaddata - oc_i2c_master_ti_avalon_anti_slave_w ritedata</li> </ul> |
|                  |                                |            | - oc_i2c_master_ti_avalon_anti_slave_w aitrequest  • Added a section about <i>Upgrading Your Design</i> .  continued                                                                                                    |

Intel Corporation. All rights reserved. Agilex, Altera, Arria, Cyclone, Enpirion, Intel, the Intel logo, MAX, Nios, Quartus and Stratix words and logos are trademarks of Intel Corporation or its subsidiaries in the U.S. and/or other countries. Intel warrants performance of its FPGA and semiconductor products to current specifications in accordance with Intel's standard warranty, but reserves the right to make changes to any products and services at any time without notice. Intel assumes no responsibility or liability arising out of the application or use of any information, product, or service described herein except as expressly agreed to in writing by Intel. Intel customers are advised to obtain the latest version of device specifications before relying on any published information and before placing orders for products or services.

9001:2015 Registered

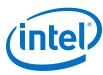

| <b>Document Version</b> | Intel Quartus<br>Prime Version | IP Version | Changes                                                                                                    |
|-------------------------|--------------------------------|------------|----------------------------------------------------------------------------------------------------|
| 2017.11.06              | 17.1                           | 17.1       | <ul> <li>Renamed HDMI IP core to HDMI Intel FPGA IP as per Intel rebranding.</li> <li>Changed the term Qsys to Platform Designer.</li> <li>Added information about Dynamic Range and Mastering InfoFrame (HDR) insertion and filtering feature.</li> <li>Updated the directory structure:  <ul> <li>Added script and software folders and files.</li> <li>Updated common and hdr files.</li> <li>Removed atx files.</li> <li>Differentiated files for Intel Quartus Prime Standard Edition and Intel Quartus Prime Pro Edition.</li> </ul> </li> <li>Updated the <i>Generating the Design</i> section to add the device used as 10AX115S2F4I1SG.</li> <li>Edited the transceiver data rate for 50-100 MHz TMDS clock frequency to 2550-5000 Mbps.</li> <li>Updated the RX-TX link information that you can release the user_pb[2] button to disable external filtering.</li> <li>Updated the Nios II software flow diagram that involves the controls for I²C master and HDMI source.</li> <li>Added information about the <b>Design Example</b> GUI parameters.</li> <li>Added HDMI RX and TX Top design parameters.</li> <li>Added these HDMI RX and TX top-level signals:  <ul> <li>mgmt_clk</li> <li>reset</li> <li>i2c_clk</li> <li>hdmi_clk_in</li> </ul> </li> <li>Removed these HDMI RX and TX top-level signals:  <ul> <li>version</li> <li>i2c_clk</li> </ul> </li> <li>Added a note that the transceiver analog setting is tested for the Intel Arria 10 FPGA Development Kit and Bitec HDMI 2.0 Daughter card. You may modify the analog setting for your board.</li> <li>Added a link for workaround to avoid jitter of PLL cascading or non-dedicated clock paths for Intel Arria 10 PLL reference clock.</li> <li>Added a note that you cannot use a transceiver RX pin as a CDR refclk for HDMI RX or as a TX PLL refclk for HDMI TX.</li> <li>Added a note about how to add set_max_skew constraint for designs that use TX PMA and PCS bonding.</li> </ul> |
| 2017.05.08              | 17.0                           | 17.0       | Rebranded as Intel.     Changed part number.     Updated the directory structure:     Added hdr files.     Changed qsys_vip_passthrough.qsys to nios.qsys.     Added files designated for Intel Quartus Prime Pro Edition.                                                                                                    |

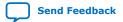

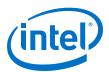

| <b>Document Version</b> | Intel Quartus<br>Prime Version | IP Version | Changes                                                                                                    |
|-------------------------|--------------------------------|------------|----------------------------------------------------------------------------------------------------|
|                         |                                |            | Updated information that the RX-TX Link block also performs external filtering on the High Dynamic Range (HDR) Infoframe from the HDMI RX auxiliary data and inserts an example HDR Infoframe to the auxiliary data of the HDMI TX through Avalon ST multiplexer. |
|                         |                                |            | Added a note for the Transceiver Native PHY description that to meet the HDMI TX inter-channel skew requirement, you need to set the TX channel bonding mode option in the Arria 10 Transceiver Native PHY parameter editor to PMA and PCS bonding.               |
|                         |                                |            | Updated description for os and measure signals.                                                                                                    |
|                         |                                |            | Modified the oversampling factor for different<br>transceiver data rate at each TMDS clock frequency<br>range to support TX FPLL direct clock scheme.                                                                                                    |
|                         |                                |            | Changed TX IOPLL to TX FPLL cascade clocking scheme to TX FPLL direct scheme.                                                                                                    |
|                         |                                |            | Added TX PMA reconfiguration signals.                                                                                                    |
|                         |                                |            | Edited USER_LED[7] oversampling status. 1 indicates oversampled (data rate < 1,000 Mbps in Arria 10 device).                                                                                                    |
|                         |                                |            | Updated HDMI Design Example Supported<br>Simulators table. VHDL not supported for NCSim.                                                                                                    |
|                         |                                |            | Added link to archived version of the Arria 10 HDMI     IP Core Design Example User Guide.                                                                                                    |
| 2016.10.31              | 16.1                           | 16.1       | Initial release.                                                                                                    |

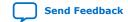